# Relatório de Projeto

Rafael Mendes Marques

Engenharia Informática

dez | 2023

# **GUARDA** POLI **TÉLNILO**

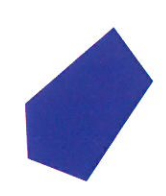

# POLI TÉLNILO GUARDA

**Escola Superior de Tecnologia e Gestão**

## **Airsense Qualidade do Ar Interior**

#### PROJETO DE FIM DE CURSO PARA OBTENÇÃO DO GRAU DE LICENCIADO EM ENGENHARIA INFORMÁTICA

**Rafael Marques Dezembro / 2023**

# POLI TÉLNILO GUARDA

**Escola Superior de Tecnologia e Gestão**

## **Airsense Qualidade do Ar Interior**

### PROJETO DE FIM DE CURSO PARA OBTENÇÃO DO GRAU DE LICENCIADO EM ENGENHARIA INFORMÁTICA

Professor Orientador: Celestino Gonçalves

**Rafael Marques Dezembro / 2023**

## <span id="page-3-0"></span>**Ficha de Identificação**

#### **Aluno:**

**Nome:** Rafael Mendes Marques **Número:** 1011220 **Licenciatura:** Engenharia Informática

#### **Estabelecimento de Ensino:**

Instituto Politécnico da Guarda (IPG) Escola Superior de Tecnologia e Gestão (ESTG)

### **Docente Orientador de Estágio:**

**Nome:** Celestino Gonçalves

### **Docente Co-orientador de Estágio: Nome:** Rui Pitarma

## <span id="page-4-0"></span>**Resumo**

O seguinte relatório descreve o projeto realizado no âmbito da unidade curricular Projeto de Informática, integrada na Licenciatura em Engenharia Informática da ESTG do Instituto Politécnico da Guarda.

O projeto teve como objetivo a criação de um sistema de monitorização da qualidade do ar num espaço interior. Com o uso de uma variedade de sensores ligados a um microcontrolador ESP32, o sistema mede certos parâmetros, como dióxido de carbono, compostos orgânicos voláteis, partículas, temperatura, humidade, e pressão. As medidas registadas pelos sensores são enviadas para uma base de dados InfluxDB através de Wi-Fi, onde são acedidas pelo software Grafana, que gera uma interface gráfica onde se pode visualizar um histórico de todos os valores recolhidos. Os valores podem ser visualizados em vários estilos gráficos consoante a preferência do utilizador, como tabelas, gráficos temporais, histogramas, e outras opções.

Inicialmente foi feito o estudo de vários tipos de microcontroladores e sensores para conseguir selecionar as melhores opções consoante fatores como o custo, tamanho, e precisão das medidas.

Juntamente com o protótipo final, foi também desenhada uma placa de circuito impressa, e uma caixa para impressão 3D, que facilitaram a junção dos vários componentes do hardware.

Por fim, foi feito um teste de duas semanas com o hardware final, em situação real, em ambiente escolar, que serviu para validar os resultados e o funcionamento do sistema.

Palavras-chave: Microcontrolador, InfluxDB, Grafana, ESP32, Qualidade do Ar Interior.

## <span id="page-5-0"></span>**Abstract**

The following report describes the project carried out within the scope of the academic course "Computer Project", integrated into the bachelor's program in Computer Engineering at ESTG, Polytechnic Institute of Guarda.

The project aimed to create an indoor air quality monitoring system. By using a variety of sensors connected to an ESP32 microcontroller, the system measures specific parameters such as carbon dioxide, volatile organic compounds, particulate matter, temperature, humidity, and pressure. The sensor-recorded measurements are sent to an InfluxDB database via Wi-Fi, where they are accessed by Grafana, which generates a graphical user interface that displays a history of all collected values. The values can be visualized in various graphical styles according to the user's preference, including tables, time-series charts, histograms, and other options.

Initially, some research was conducted to evaluate various types of microcontrollers and sensors to select the best options based on factors such as cost, size, and measurement accuracy.

A printed circuit board and a 3D-printed enclosure were designed alongside the final prototype, which facilitated the integration of the various hardware components.

Lastly, a two week-long test was conducted using the final hardware, in order to validate the overall results and operating behavior of the system.

Keywords: Microcontroller, InfluxDB, Grafana, ESP32, Indoor Air Quality.

# Índice

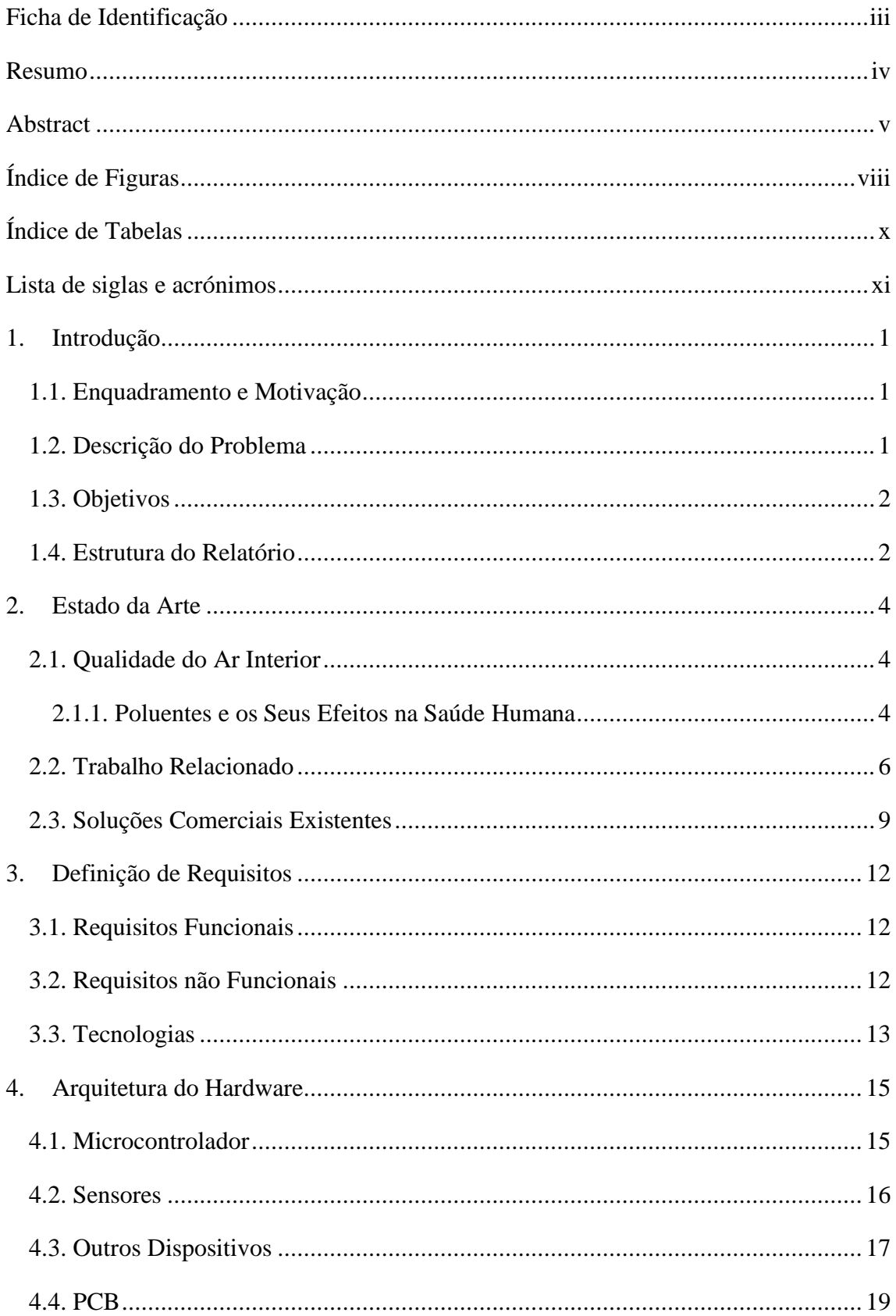

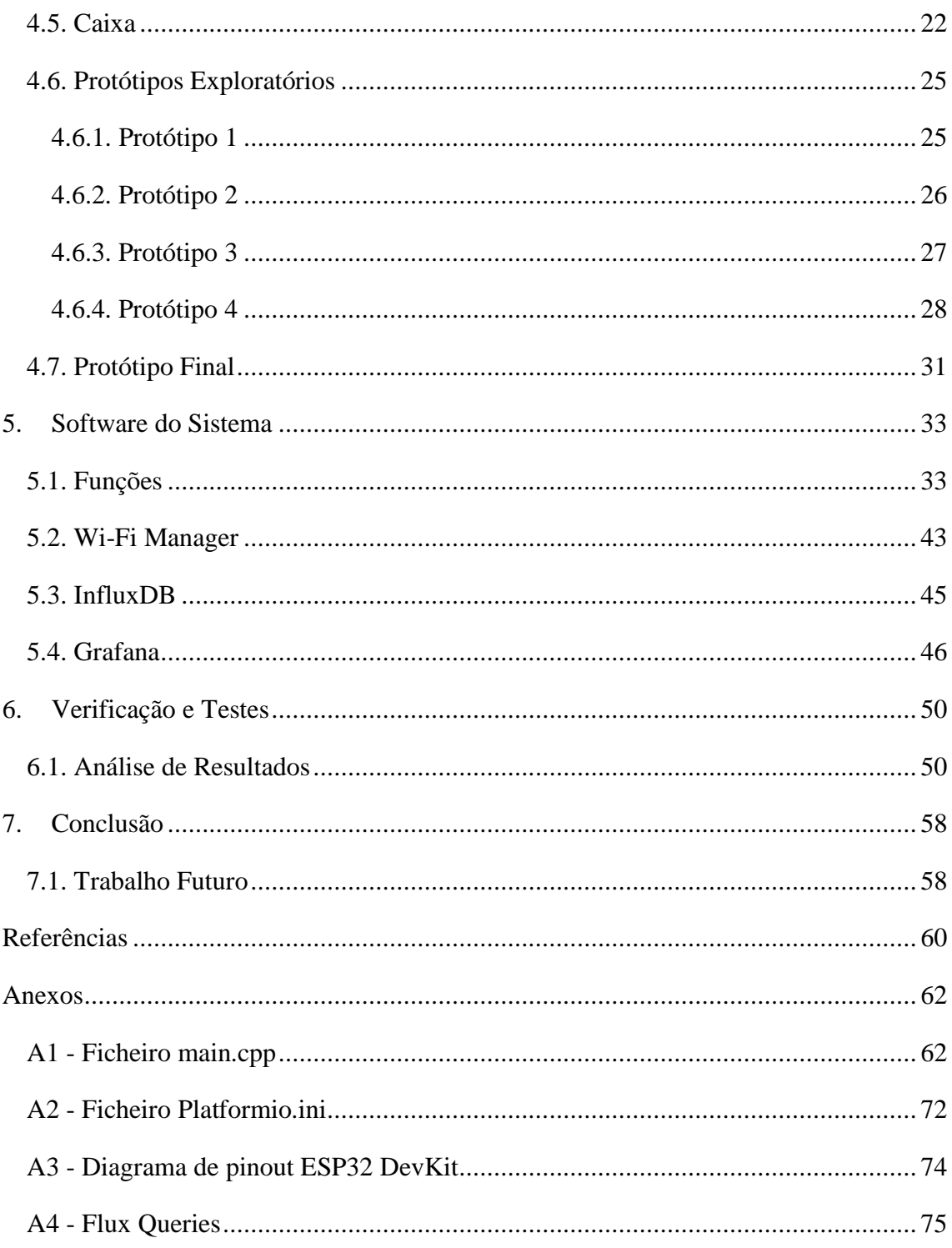

# <span id="page-8-0"></span>**Índice de Figuras**

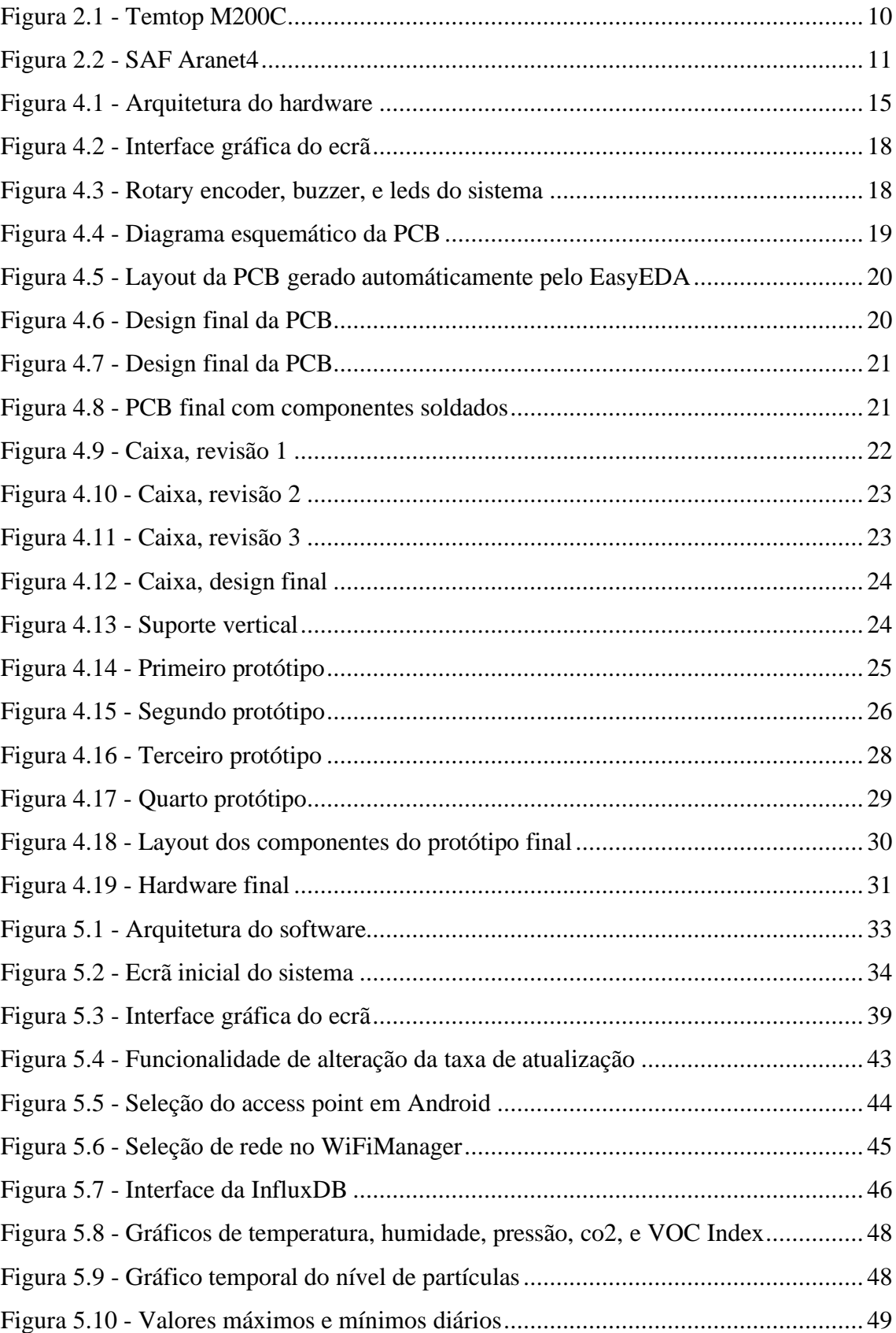

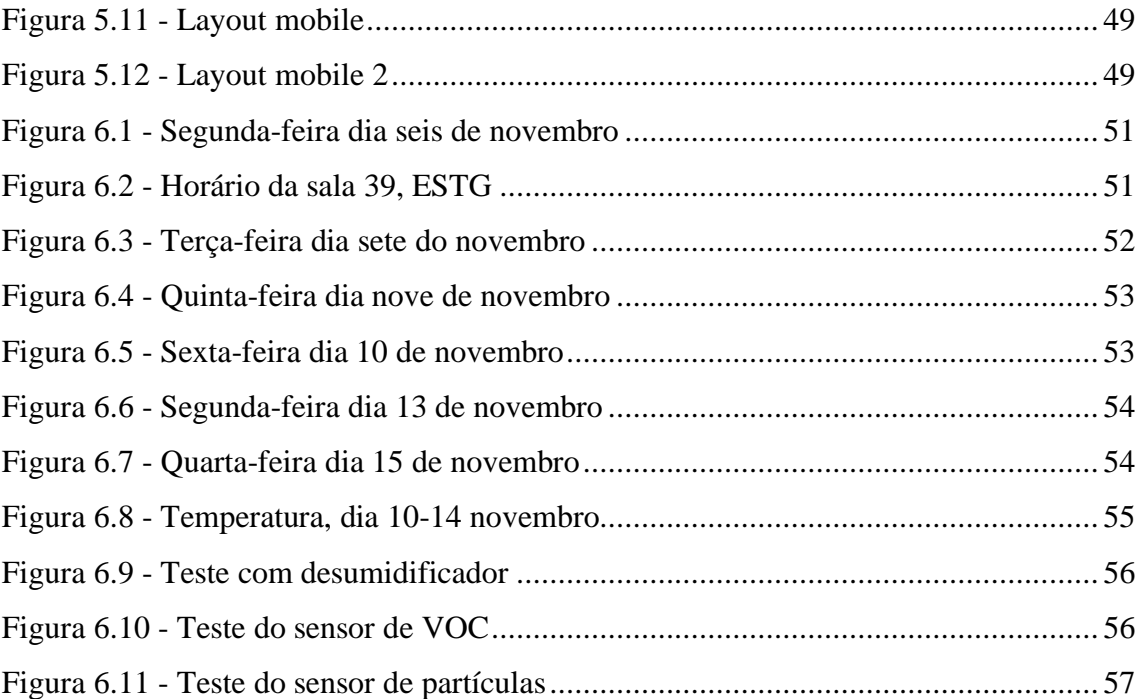

# <span id="page-10-0"></span>**Índice de Tabelas**

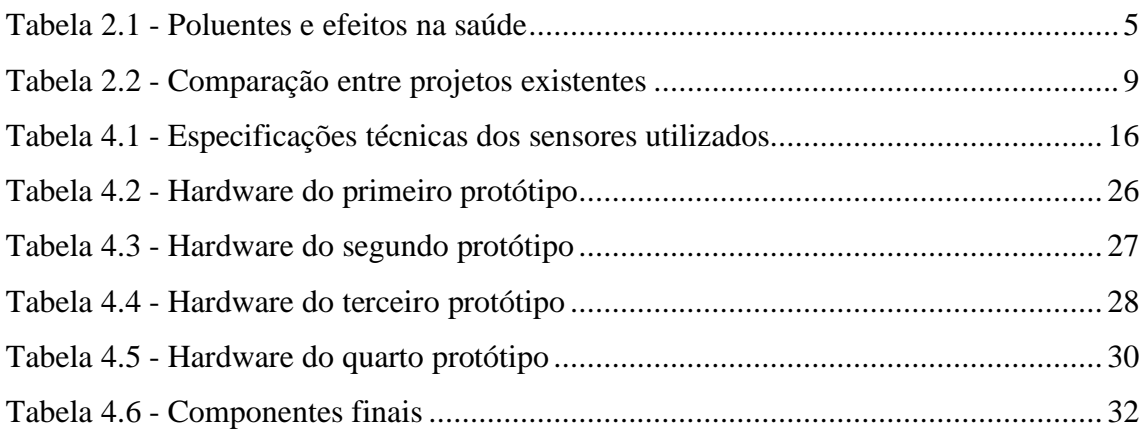

# <span id="page-11-0"></span>**Lista de siglas e acrónimos**

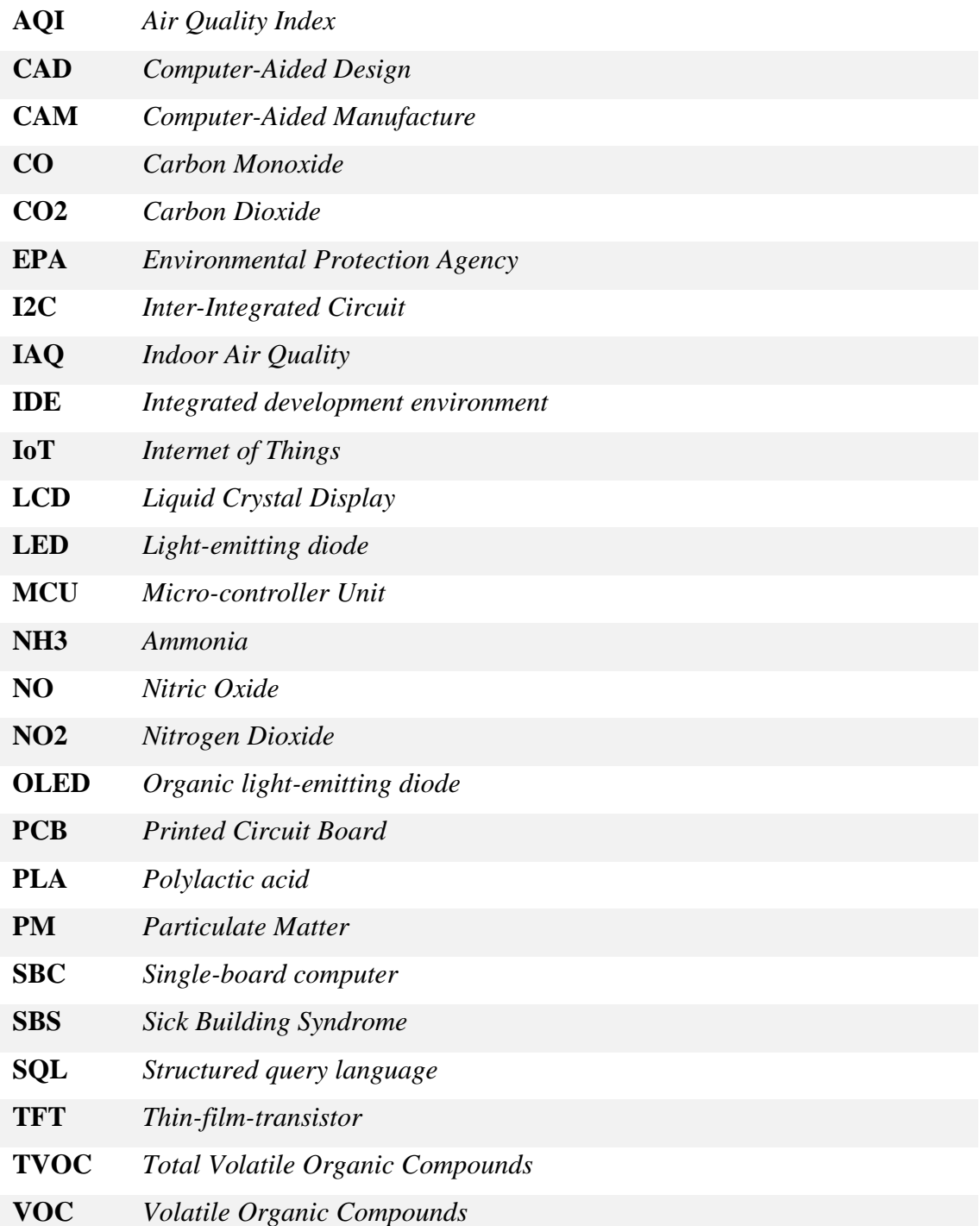

## <span id="page-12-0"></span>**1. Introdução**

O seguinte relatório descreve o projeto AirSense, um sistema de monitorização da qualidade do ar interior desenvolvido pelo aluno Rafael Mendes Marques no âmbito da Unidade Curricular Projeto de Informática, na Licenciatura em Engenharia Informática da Escola Superior de Tecnologia e Gestão do Instituto Politécnico da Guarda.

#### <span id="page-12-1"></span>**1.1. Enquadramento e Motivação**

O projeto teve como objetivo criar um sistema de monitorização de qualidade do ar interior para medição de dióxido de carbono, partículas, temperatura, humidade relativa, pressão, e compostos orgânicos voláteis. Um dos pontos importantes para este projeto é o custo total do sistema. Dado o preço elevado de alternativas comerciais, é importante criar um sistema de baixo custo com capacidade de competir em certos aspetos com essas alternativas mais caras.

Especialmente depois da era pós COVID-19, tornou-se cada vez mais importante ter em consideração a qualidade do ar que as pessoas respiram. A poluição do ar tem um impacto direto na qualidade de vida das pessoas, certos aspetos como por exemplo uma concentração elevada de partículas no ar podem aumentar o risco de transmissão de vírus e bactérias através das vias respiratórias. Outro dos fatores importantes para a qualidade do ar interior é a concentração de dióxido de carbono, níveis de concentração de dióxido de carbono acima do recomendado podem causar problemas como, dores de cabeça, problemas de respiração, cansaço elevado, irritação nos olhos, entre outros. Ao medir estes e outros fatores relacionados à qualidade do ar, é possível tentar reduzir os efeitos secundários referidos anteriormente.

#### <span id="page-12-2"></span>**1.2. Descrição do Problema**

Uma má qualidade do ar interior pode ter vários efeitos adversos à saúde. Existem vários sistemas comerciais de monitorização da qualidade do ar, no entanto, a grande maioria destes sistemas tem um preço elevado, e algumas das funcionalidades são limitadas. Este projeto foi criado com a ideia de fornecer uma alternativa de baixo custo, e ao mesmo tempo tentar melhorar certos aspetos e funcionalidades disponíveis nos sistemas mais caros.

### <span id="page-13-0"></span>**1.3. Objetivos**

Pretende-se com este trabalho implementar um sistema que consiga, com o uso de um microcontrolador, medir, e registar dados relativos à qualidade do ar. Os dados adquiridos são enviados para uma base de dados, onde são acedidos por um *software* que desenha gráficos temporais dos valores, para visualização e acesso simplificado.

Os principais objetivos para implementação do projeto são:

- Estudo de vários microcontroladores e sensores de modo a conseguir selecionar a melhor opção para o projeto. Os vários sensores são avaliados consoante fatores como, custo, precisão de medidas, e tamanho. O microcontrolador é avaliado principalmente pelas suas características e pelo custo.
- Montagem e calibração do sistema embebido com o microcontrolador, sensores, e o resto do *hardware* selecionado.
- Medição de dióxido de carbono, *VOC*, *PM2.5*, temperatura, humidade, e pressão.
- Envio dos dados recolhidos para uma base de dados, neste caso é utilizada a InfluxDB
- Implementação do software Grafana para gerar gráficos com a informação lida da base de dados. Os gráficos poderão ser acedidos online numa *GUI*.
- Criação de uma *PCB* e uma caixa 3D à medida para o sistema.

#### <span id="page-13-1"></span>**1.4. Estrutura do Relatório**

Para além da Introdução, este documento tem mais sete capítulos:

O segundo capítulo contém algumas descrições de produtos semelhantes disponíveis no mercado, assim como uma comparação com o produto desenvolvido pelo aluno. No terceiro capítulo são descritos os requisitos funcionais e não funcionais do projeto, assim como as tecnologias utilizadas. O quarto capítulo descreve a arquitetura do *hardware*, o microcontrolador, sensores, outros dispositivos, assim como o processo de desenvolvimento da *PCB* e da caixa 3D. O quinto capítulo descreve o software do sistema, é feita a análise ao código e é explicado como o mesmo interage com os diferentes elementos do *hardware*. No sexto capítulo é feita a verificação e validação dos dados obtidos no teste feito ao sistema. Por fim, no capítulo sete é apresentada a conclusão, assim como algumas ideias para melhorar o sistema no futuro.

## <span id="page-15-0"></span>**2. Estado da Arte**

Este capítulo descreve a pesquiza realizada sobre vários elementos relacionados com o projeto, como o funcionamento de sistemas de medição de qualidade do ar, opções comerciais alternativas, e comparações entre vários tipos de sensores e microcontroladores utilizados no projeto. É também feito estudo dos vários fatores que comprometem a qualidade do ar, incluindo tópicos como, dióxido de carbono, partículas e químicos no ar, e o significado de um bom ou mau nível em termos de qualidade do ar interior.

#### <span id="page-15-1"></span>**2.1. Qualidade do Ar Interior**

Segundo a EPA, a qualidade do ar interior tem um impacto significante na saúde devido principalmente às seguintes razões [1]:

- As pessoas passam, em média, 90 porcento do seu tempo em espaços interiores, onde a concentração de alguns poluentes pode ser entre duas a cinco vezes maior do que a concentração em espaços exteriores.

-Pessoas que são mais suscetíveis a efeitos negativos de poluição do ar (crianças, idosos, pessoas com problemas cardiovasculares ou respiratórios) costumam passar ainda mais tempo dentro de casa.

- A concentração de certos poluentes em espaços interiores tem vindo a aumentar nas últimas décadas devido a fatores como o aumento do uso de produtos de beleza, pesticidas, produtos de limpeza, e o uso de produtos sintéticos de construção.

#### <span id="page-15-2"></span>**2.1.1. Poluentes e os Seus Efeitos na Saúde Humana**

Na [Tabela 2.1](#page-16-0) são demonstrados os efeitos na saúde humana de alguns poluentes relativos à qualidade do ar interior [2] [3] [4].

<span id="page-16-0"></span>*Tabela 2.1 - Poluentes e efeitos na saúde*

| Poluente                                | Efeitos na saúde humana                  |  |  |  |
|-----------------------------------------|------------------------------------------|--|--|--|
|                                         | - Irritação nos olhos, nariz, e garganta |  |  |  |
|                                         | - Dores de cabeça, perda de coordenação  |  |  |  |
| VOCs (Voltile Organic Compounds)        | e concentração                           |  |  |  |
|                                         | -Dano ao fígado, rins, e sistema nervoso |  |  |  |
|                                         | central                                  |  |  |  |
|                                         | - Cancro                                 |  |  |  |
|                                         | - Fatiga                                 |  |  |  |
| CO (Monóxido de carbono)                | - Dores peitorais                        |  |  |  |
|                                         | - Problemas de visão                     |  |  |  |
|                                         | - Dores de cabeça                        |  |  |  |
|                                         | - Cansaço                                |  |  |  |
| CO2 (Dióxido de carbono)                | - Irritação nos olhos e garganta         |  |  |  |
|                                         | -Perda de concentração                   |  |  |  |
|                                         | - Irritação nos olhos, nariz, e garganta |  |  |  |
|                                         | -Agravamento dos sintomas de doenças     |  |  |  |
| PM (Particulate matter, PM1.0, PM2.5,   | coronárias e respiratórias               |  |  |  |
| PM10.0)                                 | -Morte prematura (pessoas com doenças    |  |  |  |
|                                         | pulmonares ou cardíacas)                 |  |  |  |
|                                         | - Asma                                   |  |  |  |
| NO <sub>2</sub> (Dióxido de nitrogénio) | - Problemas respiratórios                |  |  |  |
| Radon                                   | - Cancro pulmonar                        |  |  |  |
| Amianto                                 | - Cancro pulmonar                        |  |  |  |
|                                         | - Cancro pulmonar                        |  |  |  |
| Tabaco                                  | - Problemas respiratórios                |  |  |  |
|                                         | - Doenças cardiovasculares               |  |  |  |

Embora efeitos adversos à saúde tenham sido atribuídos a alguns destes poluentes, a compreensão científica de alguns problemas em relação à qualidade do ar interior continua a evoluir. Um exemplo é o "Sick Building Syndrome", ou SBS, que ocorre quando ocupantes de um edifício desenvolvem sintomas semelhantes após entrarem num edifício específico, com sintomas que vão diminuindo após saírem do edifício.

Alguns Investigadores têm também estado a estudar a relação entre a qualidade do ar interior e certos problemas que não são tradicionalmente ligados à saúde, como o desempenho de estudantes, ou o nível de produtividade em ambientes de trabalho [1].

Outra área de investigação que está a evoluir é o design, construção operação e manutenção de edifícios "verdes" que alcançam eficiência energética e melhoram a qualidade do ar interior.

#### <span id="page-17-0"></span>**2.2. Trabalho Relacionado**

De seguida, vão descrever-se alguns exemplos de projetos com características semelhantes.

#### **AirVA** [5]**:**

Este projeto consiste de um sistema de monitorização da qualidade do ar com a habilidade de detetar quantas pessoas estão presentes numa divisão. O sistema desenvolvido usa uma série de sensores ligados a vários microcontroladores, esses microcontroladores são depois ligados a um *SBC* Raspberry Pi através de Wi-Fi. O sistema usa os dados recolhidos pelos sensores, para calcular um valor de *index* relativo à qualidade do ar interior.

Devido ao preço elevado de todos os componentes usados no AirVa, é uma opção cara em relação ao Airsense, no entanto, o AirVa consegue detetar o número de pessoas na divisão, o que é uma grande vantagem e uma funcionalidade excelente para este tipo de sistemas.

#### **iAQ+** [6]**:**

O iAQ+ é um sistema de baixo custo, que faz a monitorização de vários fatores para calcular um index relativo à qualidade do ar. Com o uso de um sensor BME680, o sistema consegue medir valores de temperatura, humidade, pressão, e VOC. O projeto incorpora também uma aplicação para smartphone e uma web app que permite fazer a visualização dos valores registados pelo sistema, assim como um gráfico histórico dos mesmos.

O sistema tem algumas semelhanças ao Airsense, nomeadamente o uso de um buzzer para gerar alertas sonoros, e o uso de LEDs para demonstrar o nível da qualidade do ar

6

de uma maneira visual. No entanto, o sistema não tem sensores de CO2, ou de partículas, que são fatores importantes para projetos nesta área.

#### **BEVO** [7]**:**

O projeto BEVO consiste no estudo e desenvolvimento se um sistema de monitorização de qualidade do ar com o nome de BEVO Beacon. O projeto focou-se num estudo intensivo dos valores recolhidos por 20 sistemas com o mesmo hardware. Estes sistemas recolhem valores de CO2, partículas, CO, NO2, e TVOC. De maneira semelhante ao Airsense, o BEVO Beacon usa uma PCB para ligar todos os componentes, e uma caixa à medida para o sistema, neste caso feita em contraplacado.

#### **CampusEMonitor** [8]**:**

O CampusEMonitor é um sistema de monitorização ambiente de baixo custo. Este sistema foi desenvolvido para monitorizar o ambiente em salas com diverso equipamento de redes como servidões e *switches*. Devido a algumas falhas de ar condicionado e ao calor gerado pelo equipamento, estas salas podem aquecer rapidamente, atingindo um nível tão elevado que os equipamentos se desligam automaticamente como proteção, causando falhas na rede. Noutros casos vários gases podem contaminar o ambiente e causar uma qualidade do ar não aceitável. Para tentar detetar estes aumentos de temperatura e gases, foi criado este sistema que usa um *SBC* Raspberry Pi, ligado a um sensor de temperatura e humidade DHT11, e um sensor de monóxido de carbono MQ-7. Os valores lidos pelos sensores são enviados para uma base de dados para serem usados numa *dashboard* gráfica.

Em relação ao Airsense, o CampusEMonitor é bastante limitado em termos de sensores, apenas medindo níveis de temperatura, humidade, e monóxido de carbono. Um erro do projeto CampusEMonitor é o uso do sensor MQ-7 para monitorização do CO2, visto que o sensor mede apenas CO.

#### **IndoAirSense** [9]**:**

Este projeto focou-se principalmente na análise e estudo extensivo dos dados recolhidos. Foi também desenvolvido um sistema para ler esses dados, que é capaz de fornecer previsões de curto prazo analisando os dados recolhidos. O sistema desenvolvido mede o nível de partículas, NO2, CO2, CO, temperatura, e humidade. Foi

7

também criada uma aplicação móvel para android onde são demonstrados os gráficos com todos os dados recolhidos.

### **Design and Simulation of Environment Indoor Air Quality Monitoring and Controlling System using IoT Technology** [10]**:**

Este projeto consistiu na criação de um sistema de monitorização da qualidade do ar. O sistema usa um SBC Arduino Mega, ligado a 6 sensores, que medem os níveis de CO, CO2, NO2, O3, PM, VOC, temperatura, e humidade. Os dados são enviados por Wi-Fi para uma aplicação móvel. De forma semelhante ao Airsense, este sistema implementou vários dispositivos além de sensores, como um ecrã para visualização dos dados, um *buzzer* e um LED, e adicionalmente, ventoinhas para o controlo do fluxo de ar.

#### **PCFN (Personal Confort Feedback Node)** [11]**:**

Este projeto apresenta uma plataforma de recolha, gestão, e armazenamento de medidas relativas à qualidade do ar. A plataforma consiste de um grupo de sistemas PCFN, cada um destes protótipos contem vários sensores ligados a um microcontrolador, assim como um ecrã sensível ao toque que permite que os utilizadores deem feedback acerca da qualidade do ar interior. Os sistemas PCFN medem os níveis de VOC, CO2, humidade e temperatura, os dados adquiridos pelos vários sistemas são enviados por Wi-Fi para uma base station, que guarda todos os dados numa base de dados PostgreSQL.

Na [Tabela 2.2](#page-20-1) é apresentada uma comparação de alguns fatores dos vários projetos analisados.

| Projeto                             | Airse<br>nse                                        | AirVA                                                                     | $iAQ+$                    | <b>BEVO</b>                                               | Campus<br>EMonito<br>r   | IndoA<br>irSens<br>e                               | <b>EIAQ</b><br>System                                                     | <b>PCFN</b>                         |
|-------------------------------------|-----------------------------------------------------|---------------------------------------------------------------------------|---------------------------|-----------------------------------------------------------|--------------------------|----------------------------------------------------|---------------------------------------------------------------------------|-------------------------------------|
| <b>MCU</b><br>ou SBC                | ESP3<br>$\overline{2}$                              | Raspberr<br>y Pi                                                          | ESP <sub>8</sub><br>266   | Raspbe<br>rry Pi                                          | Raspberr<br>y Pi         | Não<br>referi<br>do                                | Arduin<br>o Mega                                                          | Raspb<br>erry<br>Pi,<br>Ardui<br>no |
| Parâme<br>tros<br>monitor<br>izados | CO <sub>2</sub><br>T, H,<br>P,<br>PM,<br><b>VOC</b> | CO2, T,<br>H, PM,<br>$NH3$ ,<br>NO,<br>Álcool,<br>Benzeno,<br>Fumo,<br>Pó | T, H,<br>Ρ,<br><b>VOC</b> | $CO2$ ,<br>PM,<br>CO,<br>NO <sub>2</sub> ,<br><b>TVOC</b> | T, H, CO                 | PM,<br>NO <sub>2</sub> ,<br>$CO2$ ,<br>CO,<br>T, H | CO,<br>CO <sub>2</sub><br>NO <sub>2</sub> ,<br>O3,<br>VOC,<br>PM, T,<br>H | VOC,<br>CO2,<br>H, T                |
| Conetiv<br>idade                    | Wi-Fi                                               | $Wi-Fi/$<br>Zigbee                                                        | Wi-Fi                     | $\times$                                                  | Wired<br>Ethernet        | Não<br>referi<br>do                                | Wi-Fi                                                                     | Wi-Fi                               |
| Notific<br>ações                    | $\times$                                            | $\sqrt{}$                                                                 | $\sqrt{}$                 | $\times$                                                  | $\sqrt{}$                | Não<br>referi<br>do                                | $\sqrt{ }$                                                                | $\times$                            |
| Acesso<br>aos<br>dados              | Web                                                 | Mobile<br>app,<br>Web                                                     | Mobil<br>e app,<br>Web    | Ficheir<br>o local                                        | Web                      | Mobil<br>e app                                     | Mobile<br>app                                                             | Datab<br>ase                        |
| Open-<br>Source<br>Low-             | $\sqrt{ }$<br>$\sqrt{}$                             | $\sqrt{}$<br>$\times$                                                     | $\sqrt{}$<br>$\sqrt{}$    | $\sqrt{ }$                                                | $\sqrt{ }$<br>$\sqrt{ }$ | $\times$<br>$\sqrt{ }$                             | $\times$<br>$\sqrt{ }$                                                    | $\sqrt{ }$<br>$\times$              |
| Cost                                |                                                     |                                                                           |                           | $\times$                                                  |                          |                                                    |                                                                           |                                     |

<span id="page-20-1"></span>*Tabela 2.2 - Comparação entre projetos existentes*

## <span id="page-20-0"></span>**2.3. Soluções Comerciais Existentes**

Atualmente, existem centenas de produtos de monitorização da qualidade do ar no mercado. Para esta secção, foram escolhidos dois dos produtos mais populares, e será apresentado um breve sumário dos mesmos assim como comparações de funcionalidades com o AirSense.

O **M200C** [\(Figura 2.1\)](#page-21-0) é das opções mais usadas da **Temtop**, um dos líderes de mercado em sensores de qualidade do ar. É um sistema compacto e portátil que faz medições de

dióxido de carbono, PM2.5, PM10, temperatura, e humidade. Tem uma interface gráfica onde é possível visualizar gráficos temporais com os valores de todos os sensores.

A maior vantagem deste sistema relativamente ao Airsense é o facto de ser uma solução portátil com uma bateria recarregável. No entanto, este sistema não oferece Wi-Fi, o que faz com que seja impossível a visualização dos dados online.

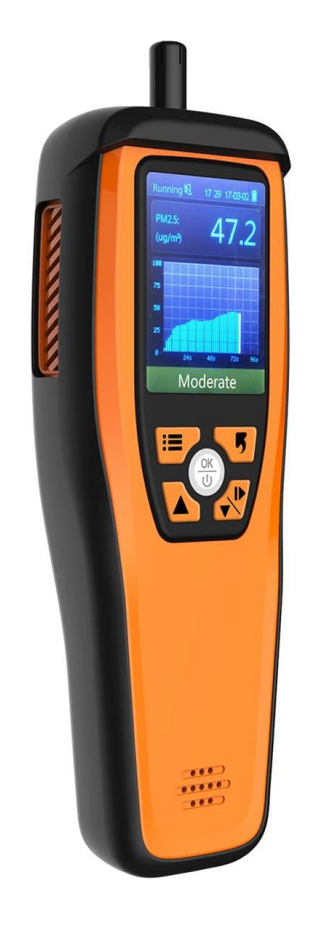

*Figura 2.1 - Temtop M200C*

O **SAF Aranet4** [\(Figura 2.2\)](#page-22-0), é a opção mais popular na Amazon de momento. O sistema faz medições de dióxido de carbono, temperatura, humidade, e pressão atmosférica. Tem a possibilidade de ser ligado por Bluetooth a um smartphone através de uma app, onde é possível ver gráficos temporais das medidas.

A maior vantagem deste sistema relativamente ao Airsense é o facto de ser uma solução portátil com uma bateria recarregável. O facto de ter um ecrã de *e-ink* e não estar

<span id="page-21-0"></span>*Fonte: https://www.amazon.com/Temtop-Generation-Recording-Calibration-Temperature/dp/B0928Z1FBG/ref=sr\_1\_3*

constantemente ligado a uma rede faz com que o sistema tenha uma bateria que dura até 4 anos, o que torna o produto muito mais apelativo e prático. Uma desvantagem comparativamente com o Airsense é a falta de um sensor de medição de partículas.

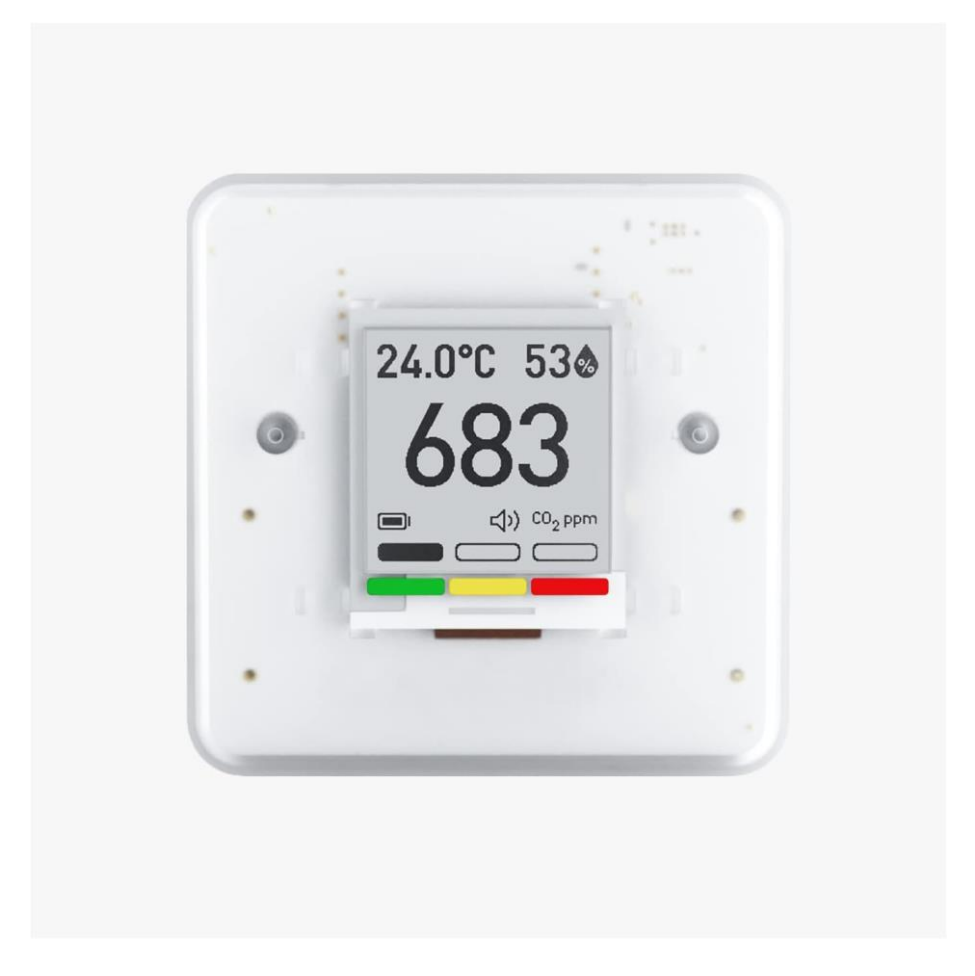

*Figura 2.2 - SAF Aranet4*

<span id="page-22-0"></span>*Fonte: https://www.amazon.com/Aranet4-Home-Temperature-Ink-Configuration/dp/B07YY7BH2W/ref=sr\_1\_3*

## <span id="page-23-0"></span>**3. Definição de Requisitos**

Neste capítulo são apresentados os requisitos que o sistema deve cumprir, dividido em duas secções, requisitos funcionais, e requisitos não funcionais.

O objetivo principal do projeto é criar um sistema que consiga ler dados de vários sensores com o uso de um microcontrolador. Esses dados devem ser enviados para uma base de dados *online*, onde podem são acedidos por um *software* que irá gerar gráficos com toda a informação recolhida. Pretende-se ter um sistema de baixo custo, fácil de usar, com uma arquitetura aberta, e uma interface gráfica simples.

### <span id="page-23-1"></span>**3.1. Requisitos Funcionais**

De seguida apresentam-se os requisitos funcionais estabelecidos:

- Medições O sistema deve efetuar medidas de certos parâmetros relativos à qualidade do ar interior usando os sensores disponíveis;
- Ligação à internet O sistema deve ser capaz de fazer a ligação a uma rede por Wi-Fi;
- Armazenamento de dados- O sistema deve conseguir enviar as medidas efetuadas para uma base de dados online;
- Visualização de dados Deve ser criada uma *dashboard* onde se possam visualizar as medidas com uma interface gráfica;
- Seleção da taxa de leitura dos sensores O utilizador deve conseguir alterar facilmente a taxa de atualização dos sensores e do *upload* dos valores lidos.

### <span id="page-23-2"></span>**3.2. Requisitos não Funcionais**

De seguida apresentam-se os requisitos não funcionais:

• Usabilidade – O sistema deve ser fácil de usar e a interface gráfica deve ser intuitiva para o utilizador;

- Escalabilidade O sistema deve ser escalável para poder acomodar mais sensores em futuras versões;
- Estética O sistema deve ter um *design* visualmente apelativo;
- Ergonomia O sistema deve ser fácil de transportar e desmontar.

#### <span id="page-24-0"></span>**3.3. Tecnologias**

Para cumprir os requisitos listados anteriormente, foram utilizadas as seguintes tecnologias.

O **ESP32** é um microcontrolador de baixo consumo de energia que integra Wi-Fi e Bluetooth. Oferece alta flexibilidade e versatilidade para projetos de IoT e sistemas embebidos [12].

O **Grafana** é uma plataforma de visualização de dados que é maioritariamente usada em projetos de monitorização e análise. Permite a criação de painéis interativos e gráficos personalizados. É um software extremamente flexível e escalável. Tem uma interface intuitiva que facilita o acompanhamento de dados em tempo real, o que faz com que seja uma ferramenta essencial para a gestão e otimização de sistemas, servidores, e aplicações, especialmente relacionados com IoT [13].

O **InfluxDB** é uma base de dados de séries temporais. É utilizada para o armazenamento de dados que evoluem ao longo do tempo. Graças à facilidade de integração com outras ferramentas, como o Grafana, tornou-se uma boa escolha para análise e visualização de dados temporais em diversos tipos de projetos.

O **Visual Studio Code** da Microsoft, é um IDE leve e altamente personalizável para desenvolvimento de *software*. É um IDE *open-source*, e com suporte para centenas de linguagens de programação. Tem uma interface amigável e suporta uma vasta gama de extensões que facilitam o desenvolvimento de projetos [14].

O **PlatformIO** é uma ferramenta multiplataforma e multi-arquitetura feita para o desenvolvimento de *software* em sistemas embebidos. Com a extensão para o Visual Studio Code, oferece a possibilidade de compilação e *upload* de código diretamente do IDE para placas Arduino, ESP32, e outros microcontroladores. Esta funcionalidade permite o uso de IDEs alternativos ao ArduinoIDE, que é extremamente limitado.

O **ArduinoIDE** é um IDE de código aberto, é utilizado para programar placas Arduino. Oferece uma interface simples a acessível para programadores, no entanto, comparado com outros IDEs, é bastante limitado, e não oferece muitas das funcionalidades que atualmente são consideradas indispensáveis, como por exemplo ferramentas robustas para debugging, ou controlo de versões.

A linguagem **C++** é uma linguagem de programação de alto nível que combina aspetos da linguagem C com programação orientada a objetos. C++ é uma escolha comum para projetos que requerem alto desempenho.

O **Fusion360** é um software de modelação 3D e CAD/CAM da Autodesk. É um *software* muito usado nas áreas de engenharia, design industrial, e fabrico, pois proporciona ferramentas que abrangem todo o ciclo de vida de um produto, desde o conceito inicial, até à produção [15].

O **EasyEDA** é uma plataforma de design eletrónico que permite a criação de esquemas, design de PCBs, e simulações de circuitos. Tem uma vasta biblioteca de componentes o que faz com que seja uma opção acessível e eficiente para projetos de eletrónica com vários níveis de complexidade [16].

## <span id="page-26-0"></span>**4. Arquitetura do Hardware**

Neste capítulo será apresentada a implementação do projeto final, incluindo as tecnologias utilizadas, a arquitetura do hardware, e o processo de *design* de certos componentes.

A [Figura 4.1](#page-26-2) representa a arquitetura do *hardware*. O sistema é composto por vários sensores, e outros elementos funcionais ligados ao microcontrolador através de uma PCB. Essa PCB é depois montada numa caixa impressa numa impressora 3D.

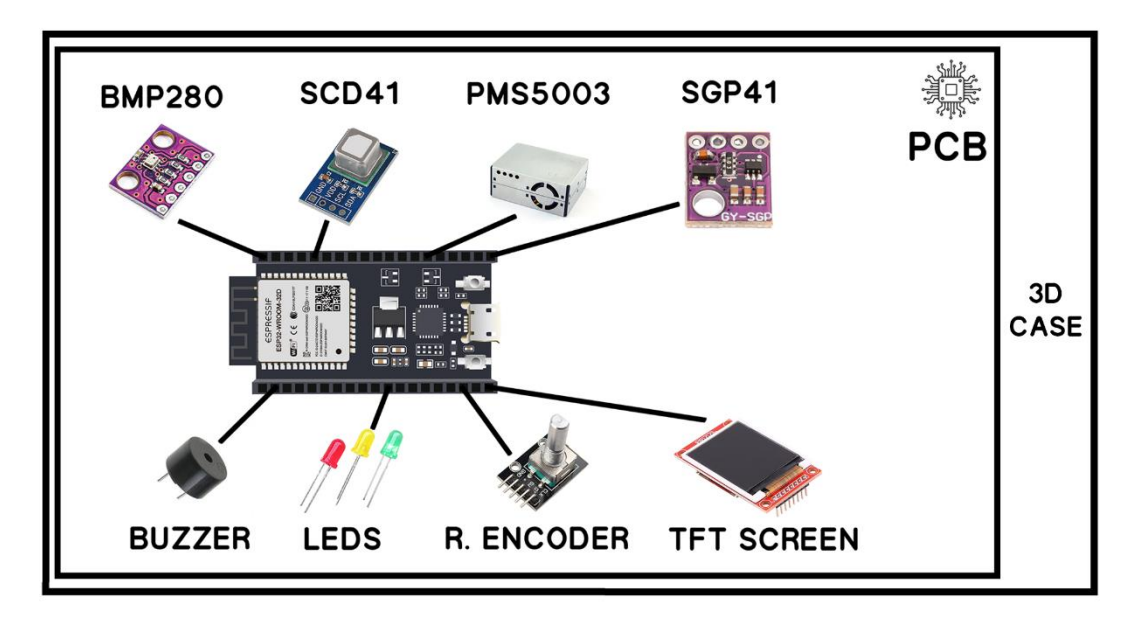

*Figura 4.1 - Arquitetura do hardware*

### <span id="page-26-2"></span><span id="page-26-1"></span>**4.1. Microcontrolador**

Depois dos vários testes descritos no capítulo anterior, o microcontrolador selecionado foi o ESP32.

O ESP32 foi escolhido devido ao seu preço competitivo e quantidade elevada de características desejadas para o projeto. Uma unidade custa apenas cerca de quatro euros, tem um processador rápido, Bluetooth e Wi-Fi integrados, e bastante memória. É também mais compacto do que outras alternativas da Arduino. Suporta vários estilos de interface como, SPI, I2C, UART, entre outros, o que faz com que seja ideal para um projeto de IoT com vários tipos de sensores como este.

#### <span id="page-27-0"></span>**4.2. Sensores**

O sistema final usa quatro sensores para medir a Temperatura, Humidade relativa, Pressão barométrica, VOC, CO2, e Partículas. Na [Tabela 4.1](#page-27-1) são detalhados os sensores escolhidos juntamente com as suas características técnicas.

| Modelo        | <b>BME280</b>                         | <b>PMS5003</b>         | SCD41           | SGP <sub>40</sub>     |
|---------------|---------------------------------------|------------------------|-----------------|-----------------------|
| Fabricante    | <b>Bosch</b>                          | Plantower              | Sensirion       | Sensirion             |
| Parâmetros    | Temperatura,                          | PM1.0, PM2.5,          | CO <sub>2</sub> | <b>VOC</b>            |
| monitorizados | Humidade, Pressão                     | PM10.0                 |                 |                       |
| Protocolo de  | I2C e SPI                             | Serial e UART          | I2C             | I2C                   |
| comunicação   |                                       |                        |                 |                       |
| Intervalo de  | P: 3001100 hPa                        | $01000\mu g/m^3$       | 400             | 0500                  |
| medidas       | $T: -40+85$ °C                        |                        | $5000$ ppm      | <b>VOC</b>            |
|               | $H: 0100\%$                           |                        |                 | Index                 |
| Precisão      | Temperatura: $\pm 1.0$ <sup>o</sup> C | $\pm 10\% \ @ 100 \ a$ | $\pm 50$ ppm    | $\pm 15\%$            |
|               | Humidade: $\pm 3\%$                   | $500\mu$ g/m $3$       |                 | m.v.                  |
|               | Pressão: $\pm 1$ hPa                  |                        |                 |                       |
| Princípio de  | Capacitativo,                         | Dispersão laser        | Foto-acústico   | <b>MO<sub>x</sub></b> |
| medição       | piezo-resistivo                       |                        |                 |                       |
| Custo         | 2.56                                  | 16€                    | 216             | 6.36                  |

<span id="page-27-1"></span>*Tabela 4.1 - Especificações técnicas dos sensores utilizados*

Para medir a Temperatura, Humidade, e pressão, foi utilizado o sensor BME280, a comunicação com o microcontrolador é feita por protocolo I2C. Os detalhes mais específicos do sensor não são públicos visto ser tecnologia proprietária, mas a temperatura é medida através de mudanças em voltagem de um díodo, a humidade é medida através de um princípio capacitativo, e a medida de pressão é calculada usando um sensor piezoresistivo [17].

O sensor de partículas escolhido foi o PMS5003. Este sensor mede o número de partículas no ar com um diâmetro de 1, 2.5, e 10 micrómetros. O sensor funciona através do princípio de dispersão de um laser. Com o uso de uma ventoinha de *intake* as partículas passam por um laser focado num ponto. As partículas causam com que a luz do laser

disperse, o que é detetado por um díodo sensível à luz. O valor registado por esse díodo é depois convertido para a concentração de partículas com ajuda do microprocessador no sensor [18].

Para sensor de Dióxido de Carbono, usou-se o Sensirion SCD41. O sensor comunica com o microcontrolador através do protocolo I2C, e usa uma tecnologia foto acústica para medição do nível de CO2, que é um método relativamente novo neste tipo de sensores. O sensor emite uma luz infravermelha, quando esta luz é absorvida pelas moléculas de CO2, elas começam a vibrar e a aquecer e arrefecer rapidamente. Devido a esta expansão e contração térmica, há mudanças de pressão e vibrações dentro do sensor, essas vibrações geram sinais acústicos que são medidos por um microfone no sensor. Com os sinais desse microfone, é possível fazer a conversão para um valor representativo da concentração de CO2 [19].

Para medição dos compostos orgânicos voláteis (VOC) foi escolhido o sensor Sensirion SGP40. O SGP40 deteta a concentração de VOCs no ar e regista um valor de 0 a 500, onde 0-100 representa uma qualidade do ar excelente, de 100-200 qualidade boa, de 200- 300 ar ligeiramente poluído, 300-400 moderadamente poluído, e 400-500 ar extremamente poluído [20].

#### <span id="page-28-0"></span>**4.3. Outros Dispositivos**

Além dos sensores, o sistema tem também alguns elementos para proporcionar certas características mais práticas ao utilizador.

• Ecrã TFT [\(Figura 4.2\)](#page-29-0). Apesar do método de uso principal do sistema ser por ligação Wi-Fi com a transmissão de dados para a *cloud*, é útil ter um ecrã para demonstrar os dados localmente a nível de *hardware*;

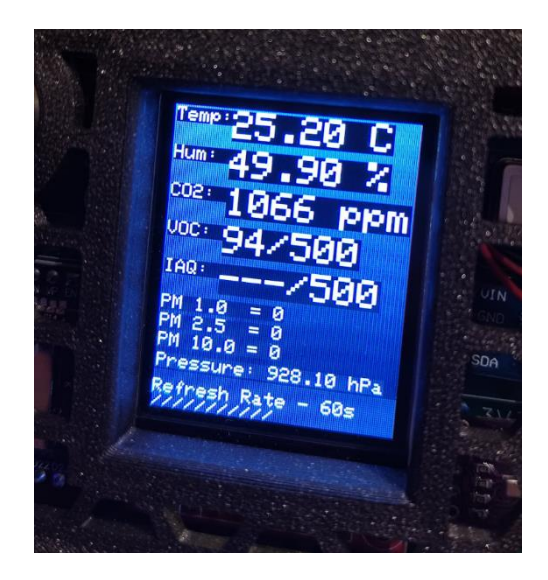

*Figura 4.2 - Interface gráfica do ecrã*

- <span id="page-29-0"></span>• Um *rotary encoder* que serve para alterar a taxa de atualização dos sensores e o intervalo de tempo em que os dados são enviados para a base de dados. Em certos casos, pode ser útil ter um intervalo mais longo, por exemplo de cinco em cinco minutos, para não ter excesso de *datapoints*. Noutros casos um intervalo mais curto pode ser preferível;
- Uma coluna de som que alerta para quando o sistema faz a ligação à rede e à base de dados;
- Um conjunto de 3 leds de cores diferentes que mostram visualmente o nível de qualidade do ar interior.

Na [Figura 4.3](#page-29-1) demonstra-se a implementação dos 3 elementos referidos anteriormente.

<span id="page-29-1"></span>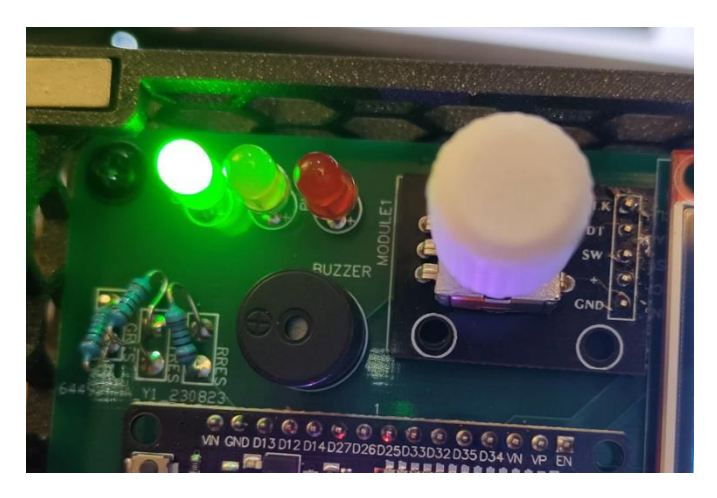

*Figura 4.3 - Rotary encoder, buzzer, e leds do sistema*

#### <span id="page-30-0"></span>**4.4. PCB**

O desenvolvimento da PCB começa pela criação de um esquema com todos os componentes e as suas ligações. Como o EasyEDA tem uma biblioteca de componentes maioritariamente criada por utilizadores, muitos dos componentes necessários já estão disponíveis nessa biblioteca. Depois de fazer todas as ligações corretamente consoante o protótipo do sistema, ficamos com um diagrama que é demonstrado na [Figura 4.4.](#page-30-1)

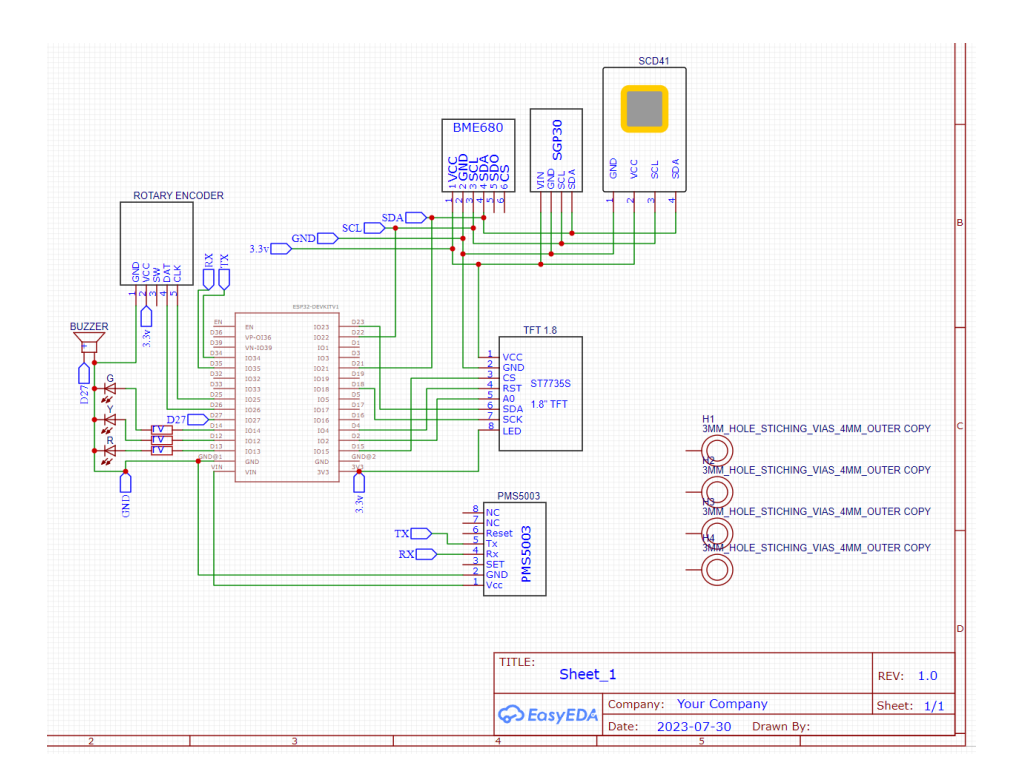

*Figura 4.4 - Diagrama esquemático da PCB*

<span id="page-30-1"></span>Com este diagrama, é possível gerar uma PCB. O software, gera uma PCB com os componentes colocados aleatoriamente, que por seguinte têm de ser ajustados consoante as medidas desejadas. Depois de colocar os componentes nos sítios corretos e verificar todas as medidas, gera-se automaticamente o *wiring* para ficar com o design final.

Por fim, basta exportar o ficheiro *gerber*, e fazer *upload* para o fabricante escolhido, neste caso, a PCB foi fabricada pela JLCPCB.

Nas figuras seguintes, é demonstrado o processo de design final da PCB. A [Figura 4.5](#page-31-0) contém todos os componentes da PCB, assim como as ligações entre eles.

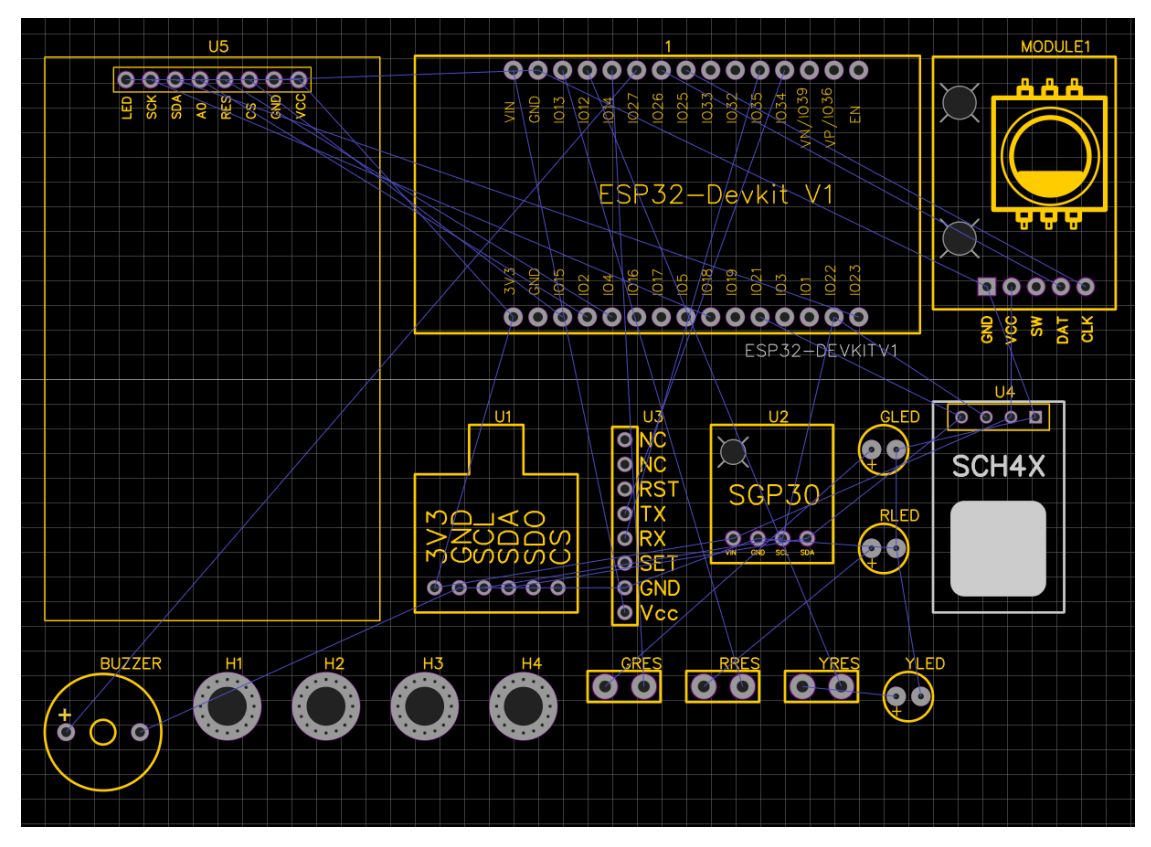

*Figura 4.5 - Layout da PCB gerado automáticamente pelo EasyEDA*

<span id="page-31-0"></span>Na [Figura 4.6,](#page-31-1) demonstra-se o layout final da PCB em modo *wireframe*, e em modo 3D na [Figura 4.7.](#page-32-0)

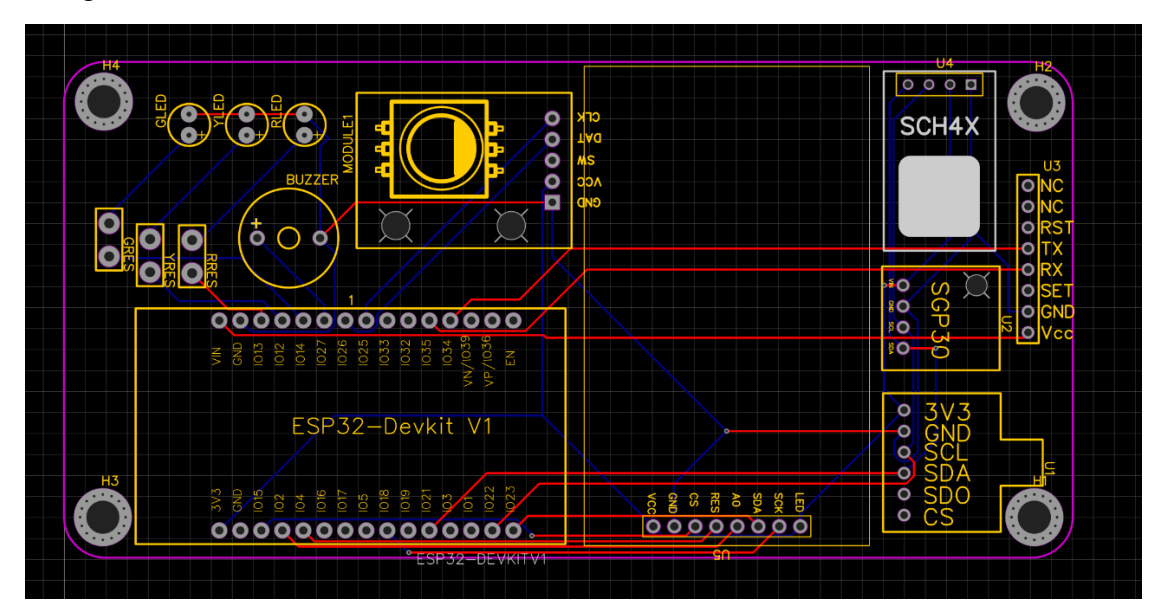

<span id="page-31-1"></span>*Figura 4.6 - Design final da PCB*

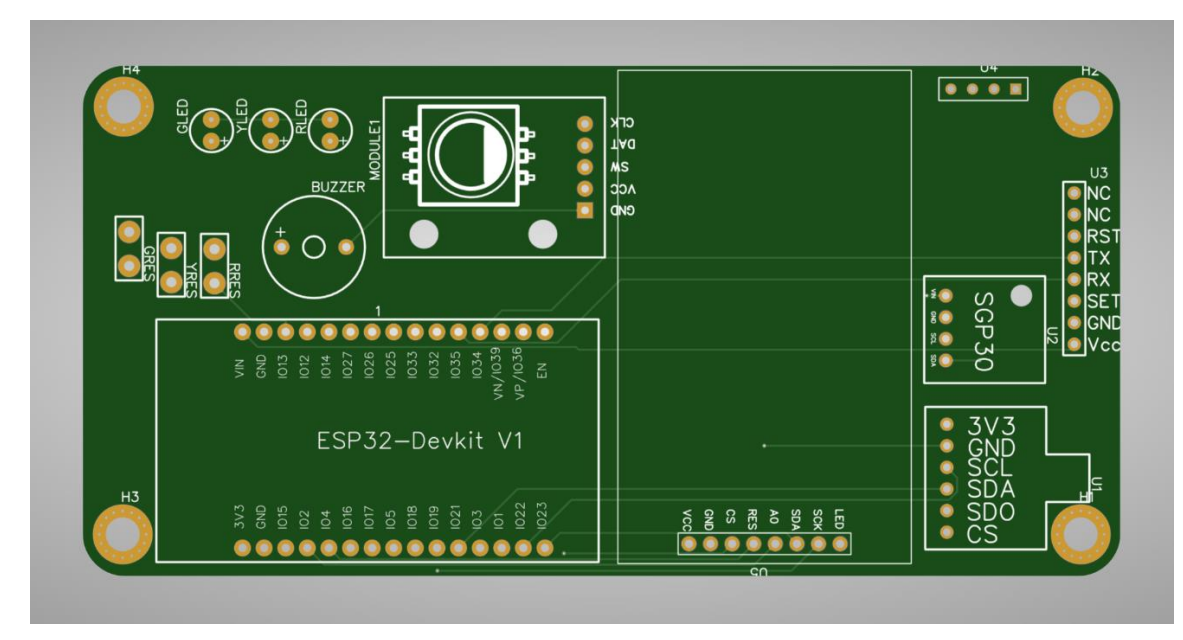

*Figura 4.7 - Design final da PCB*

<span id="page-32-0"></span>Por fim, a [Figura 4.8](#page-32-1) mostra o layout final do sistema com todos os componentes soldados à PCB física.

<span id="page-32-1"></span>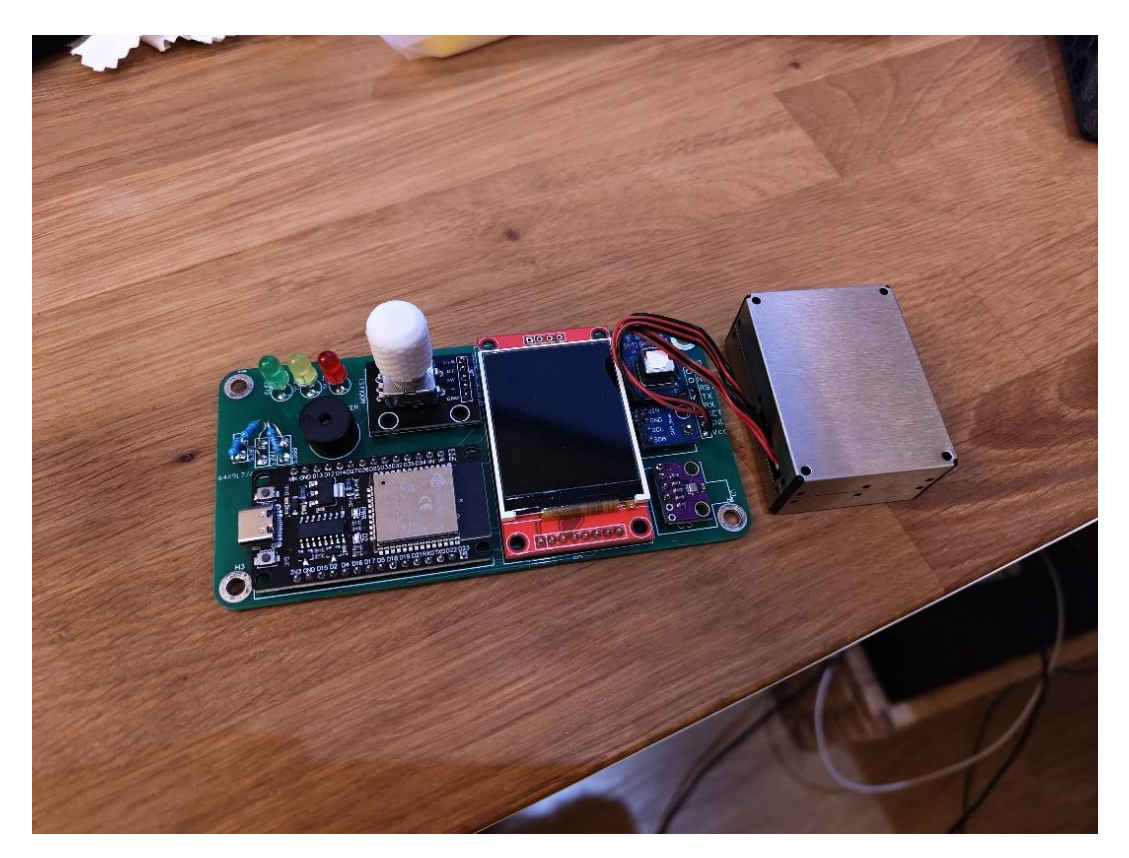

*Figura 4.8 - PCB final com componentes soldados*

#### <span id="page-33-0"></span>**4.5. Caixa**

Para a caixa começa-se por criar o modelo 3D no Fusion360. O objetivo é criar um modelo simples, compacto, e que seja fácil de imprimir numa impressora 3D.

O modelo é gerado com formas simples, começando pelo *layout* plano com os *standoffs* para os parafusos, e algo para segurar o sensor de partículas, que é o único componente não fixo à PCB. Nas seguintes figuras, são demonstradas as diferentes etapas do design, desde o *layout* inicial básico, até à caixa completa. Na [Figura 4.9](#page-33-1) foi criada uma base simples, com os *standoffs* para os parafusos, e uma borda para segurar o sensor de partículas.

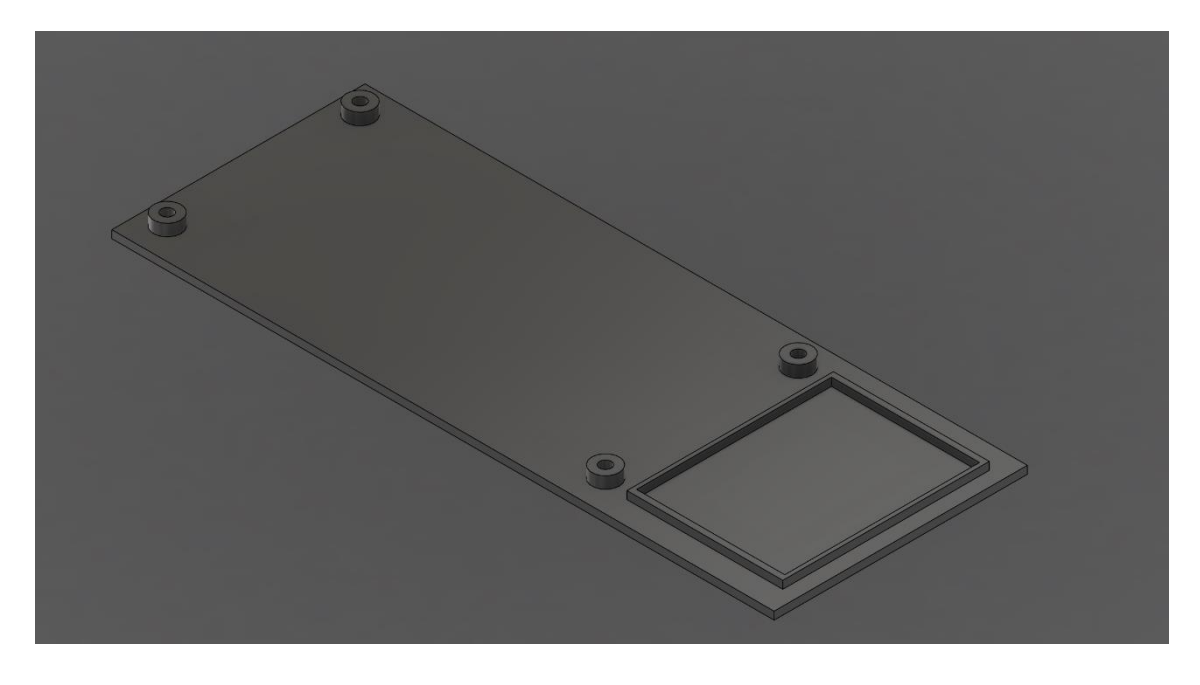

*Figura 4.9 - Caixa, revisão 1*

<span id="page-33-1"></span>A [Figura 4.10](#page-34-0) demonstra o próximo passo, em que foi criada uma borda à volta da base inicial, assim como espaço para colocar os vários imans, e a ventilação para o sensor de partículas

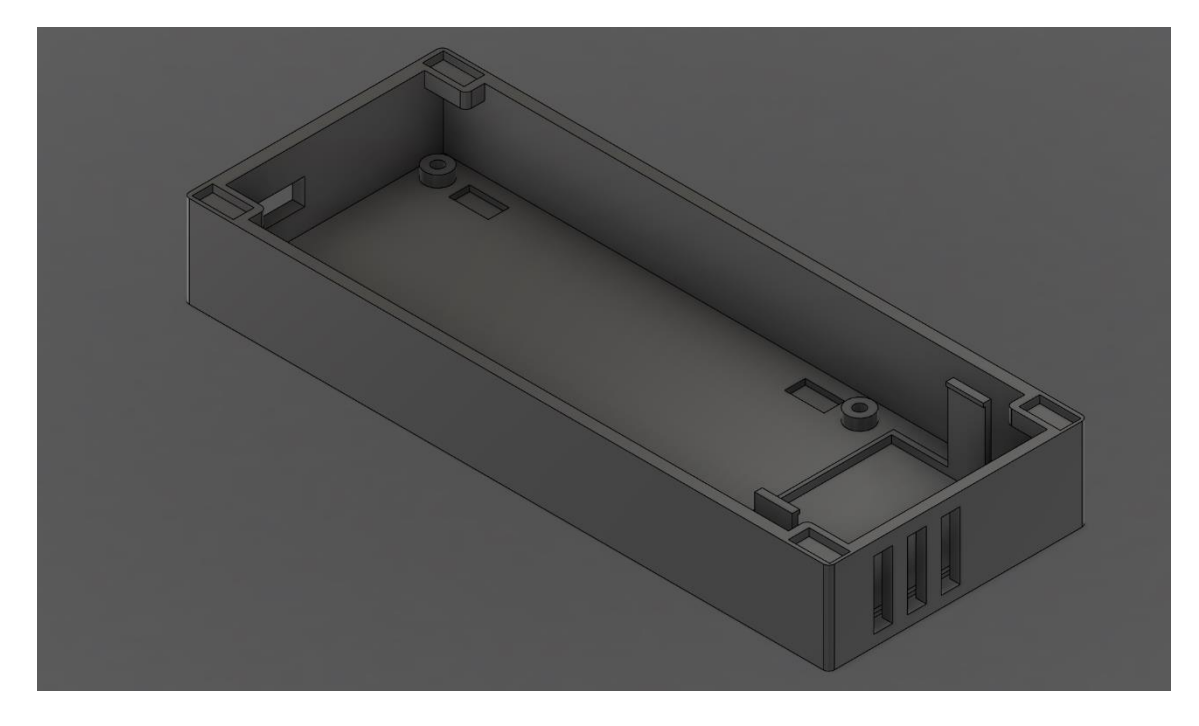

*Figura 4.10 - Caixa, revisão 2*

<span id="page-34-0"></span>A [Figura 4.11](#page-34-1) demonstra o segundo elemento da caixa, que monta à primeira peça com imans. Este segundo elemento tem várias cortes para os outros elementos do sistema, os leds, o *rotary encoder*, o ecrã, e ventilação para os sensores.

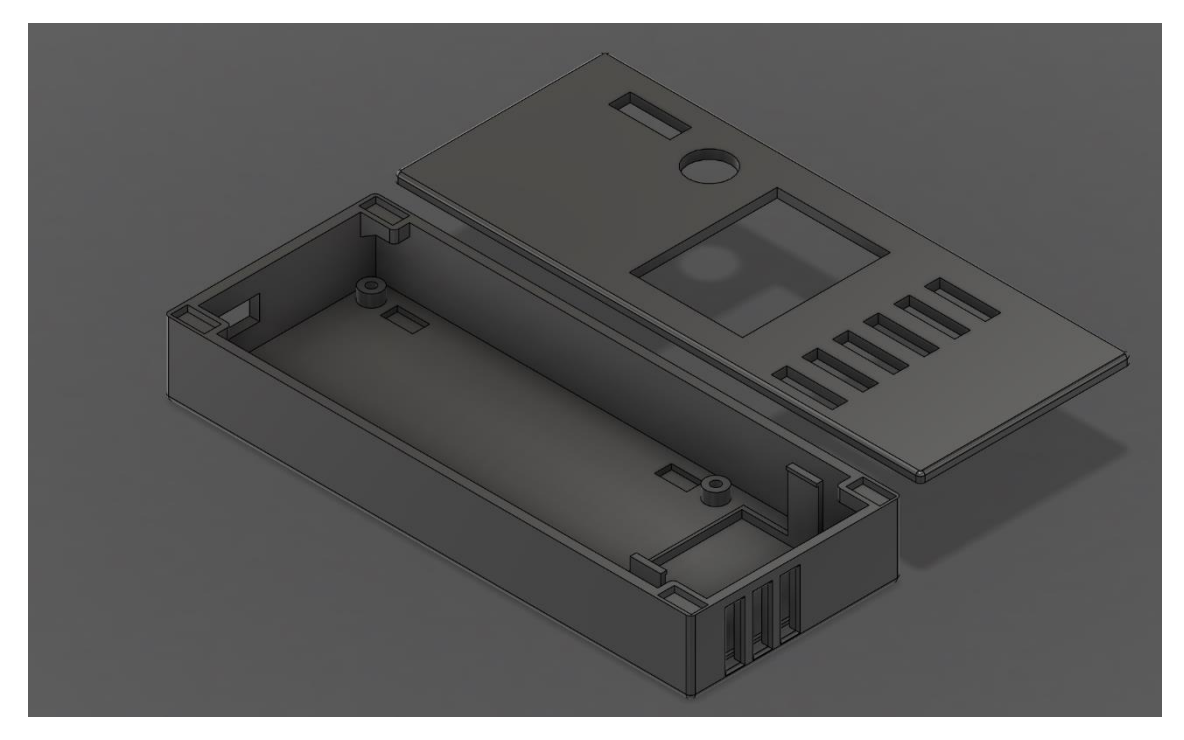

*Figura 4.11 - Caixa, revisão 3*

<span id="page-34-1"></span>Na [Figura 4.12](#page-35-0) é demonstrado o design final com alguns ajustes, incluindo alguns cortes nas bordas para que estas não ficassem tão afiadas, e foi também adicionado um padrão de buracos em hexágono para aumentar o nível de ventilação do sistema.

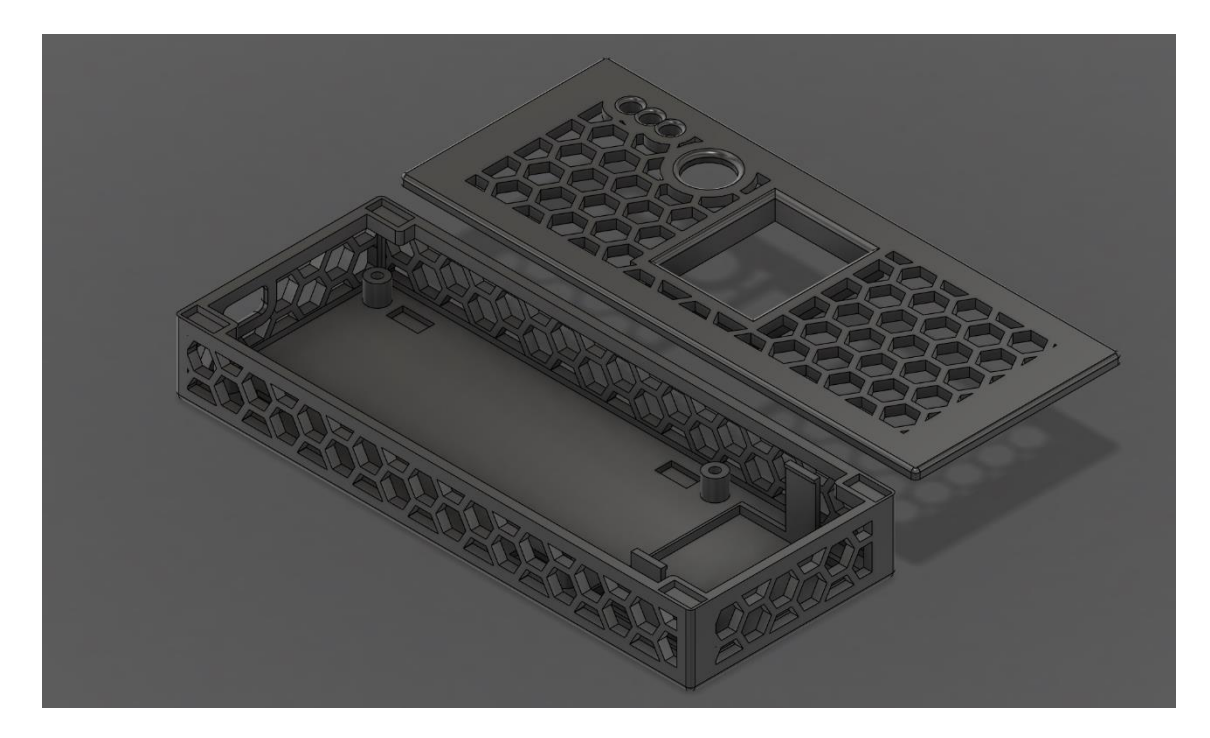

*Figura 4.12 - Caixa, design final*

<span id="page-35-0"></span>Por fim, foi feito o suporte da [Figura 4.13](#page-35-1) para orientar o sistema na vertical.

<span id="page-35-1"></span>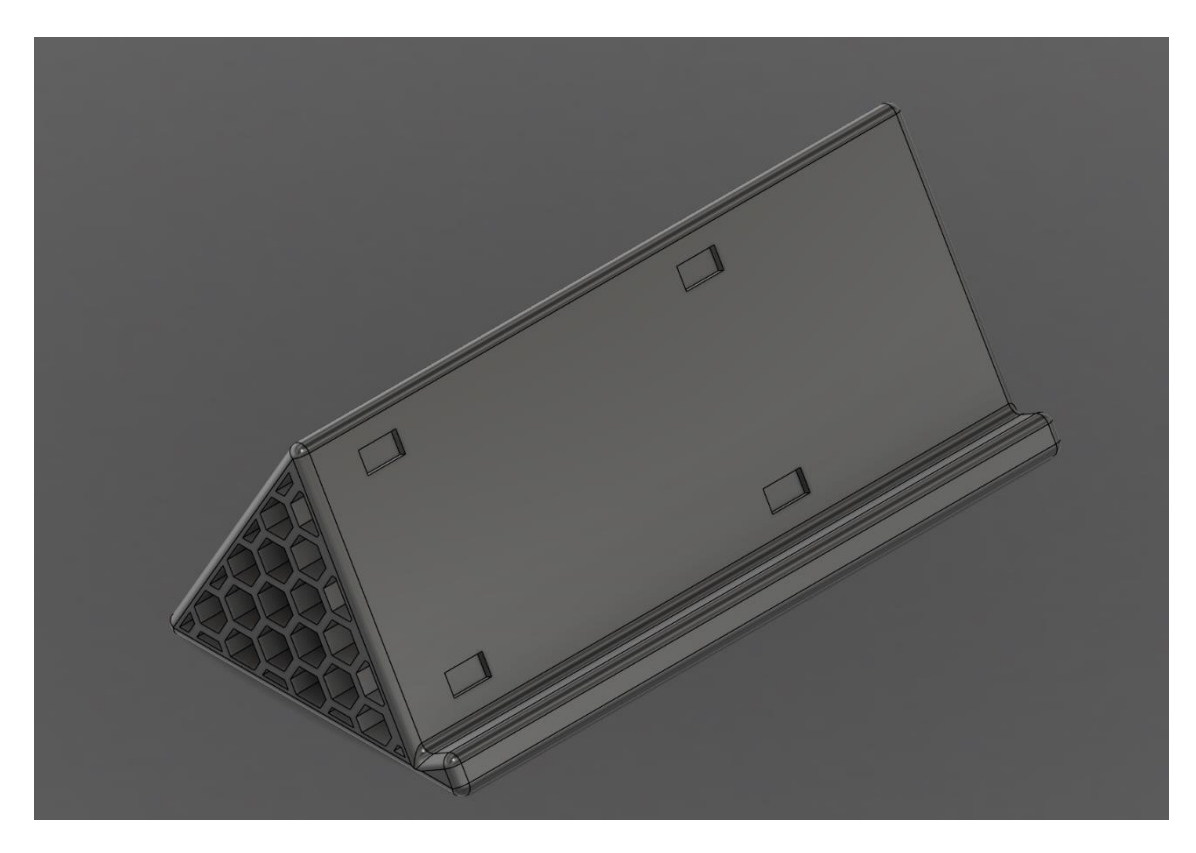

*Figura 4.13 - Suporte vertical*
Para juntar as três peças, são usados ímans colados em cada um dos componentes.

Com o modelo 3D feito, resta a impressão. Os componentes foram impressos numa impressora 3D Bambu Lab P1P em PLA, que é um plástico fácil de imprimir, barato, e resistente.

## **4.6. Protótipos Exploratórios**

Ao longo do processo de criação do projeto, foram idealizados vários protótipos exploratórios. Estes protótipos tiveram como objetivo testar a qualidade de vários microcontroladores e sensores, e escolher qual o hardware mais apropriado para o sistema consoante os requisitos definidos.

## **4.6.1. Protótipo 1**

O primeiro protótipo, demonstrado na [Figura 4.14,](#page-36-0) e na [Tabela 4.2,](#page-37-0) foi feito com um Arduino UNO R3, e serviu simplesmente para fazer um teste inicial do uso do sensor de temperatura e humidade, juntamente com um ecrã para visualizar os valores lidos.

<span id="page-36-0"></span>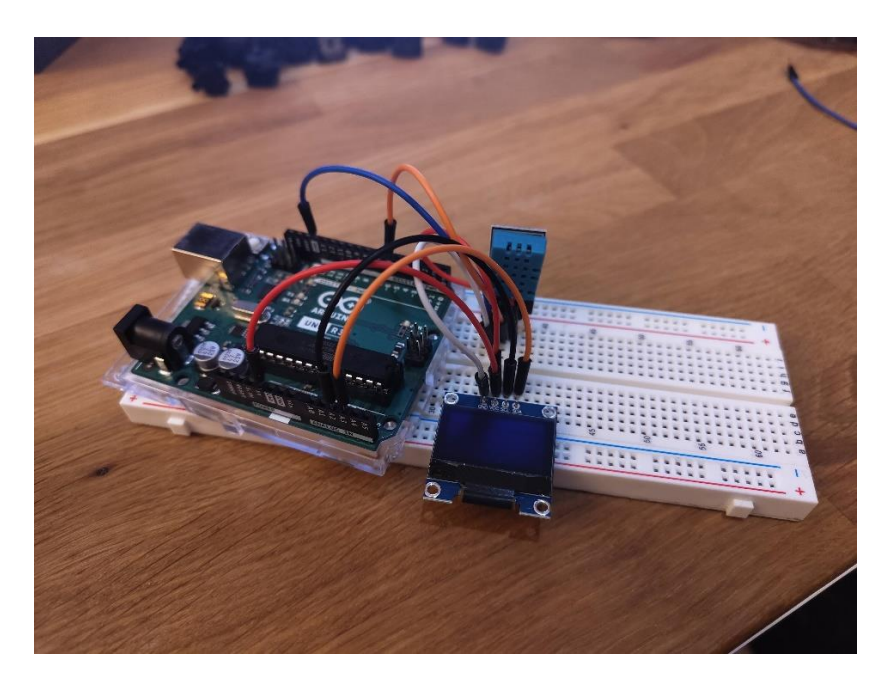

*Figura 4.14 - Primeiro protótipo*

<span id="page-37-0"></span>*Tabela 4.2 - Hardware do primeiro protótipo*

| <b>Microcontrolador</b>          | Arduino UNO R3              |
|----------------------------------|-----------------------------|
| Sensor de Temperatura e Humidade | DHT <sub>11</sub>           |
| Ecrã                             | $0.96$ Inch OLED $128x64px$ |

A maior limitação deste protótipo inicial era a falta de Wi-Fi, o que não permitia que os dados recolhidos pelos sensores fossem enviados para a base de dados como planeado.

## **4.6.2. Protótipo 2**

No segundo protótipo, demonstrado na [Figura 4.15,](#page-37-1) e na [Tabela 4.3,](#page-38-0) foram feitos alguns *upgrades*, nomeadamente o microcontrolador, que passou de um Arduino UNO R3 para um Arduino Nano33 IoT. Este novo microcontrolador com Wi-Fi integrado, abriu a possibilidade de fazer a ligação a uma rede com acesso à internet e enviar os dados recolhidos pelos sensores para uma base de dados. Foi também adicionado um novo sensor, para medir o nível de concentração de dióxido de carbono, e uma pequena coluna para produzir notificações sonoras.

<span id="page-37-1"></span>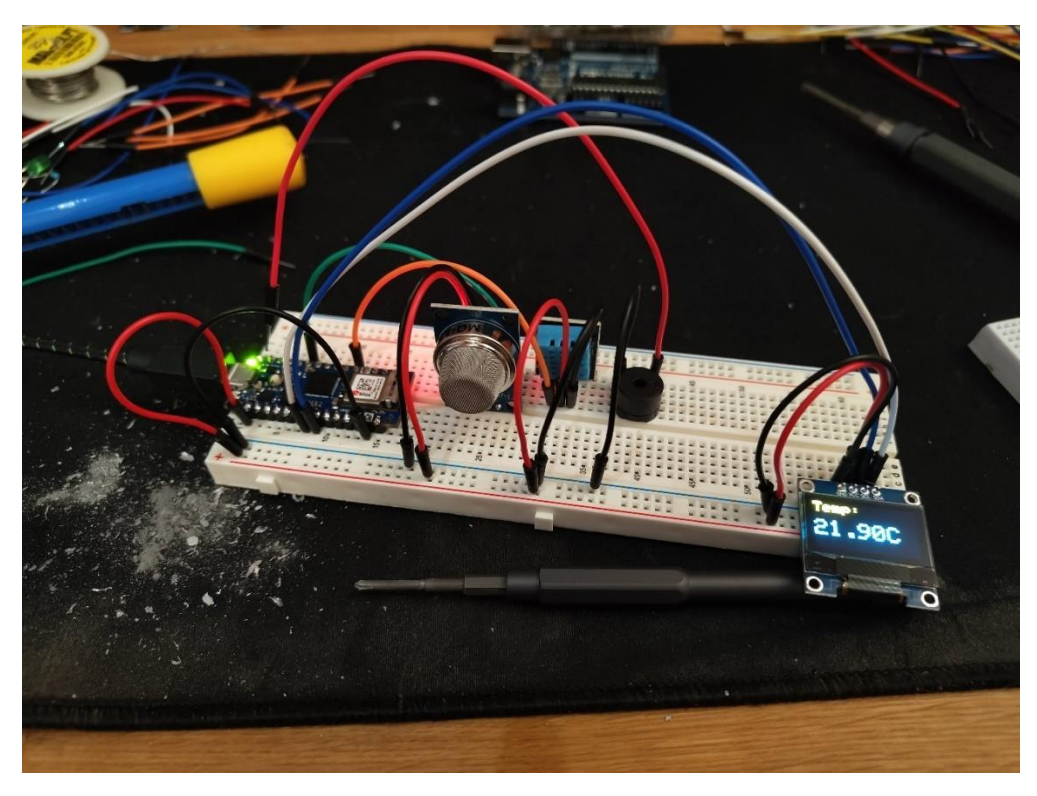

*Figura 4.15 - Segundo protótipo*

<span id="page-38-0"></span>*Tabela 4.3 - Hardware do segundo protótipo*

| Microcontrolador                 | Arduino Nano 33 IoT         |
|----------------------------------|-----------------------------|
| Sensor de Temperatura e Humidade | DHT <sub>11</sub>           |
| Ecrã                             | $0.96$ Inch OLED $128x64px$ |
| Sensor de dióxido de carbono     | MQ-135                      |
| Coluna                           | Passive buzzer 16 ohms 3V   |

## **4.6.3. Protótipo 3**

A maior diferença entre o segundo e o terceiro protótipo foi o microcontrolador. No terceiro protótipo trocou-se para o ESP32 devido a ser uma opção com funcionalidades semelhantes ao Arduino Nano 33 IoT, mas muito mais barato. Visto que um dos aspetos importantes do projeto era a relação qualidade/preço dos diversos componentes, a troca para o ESP32 foi uma escolha fácil. O ESP32 acabou por ser o microcontrolador usado na versão final do sistema.

Neste terceiro protótipo foi também trocado o sensor de temperatura e humidade DHT11, para o BME680. Para além de ter medições mais precisas comparativamente ao DHT11, este sensor permite também medir a pressão barométrica e o VOC. Foram também adicionados três LEDs juntamente com três resistências. Estes leds permitem dar um *feedback* visual ao utilizador acerca do nível de dióxido de carbono. A [Figura 4.16,](#page-39-0) e a [Tabela 4.4](#page-39-1) apresentam o progresso obtido neste terceiro protótipo.

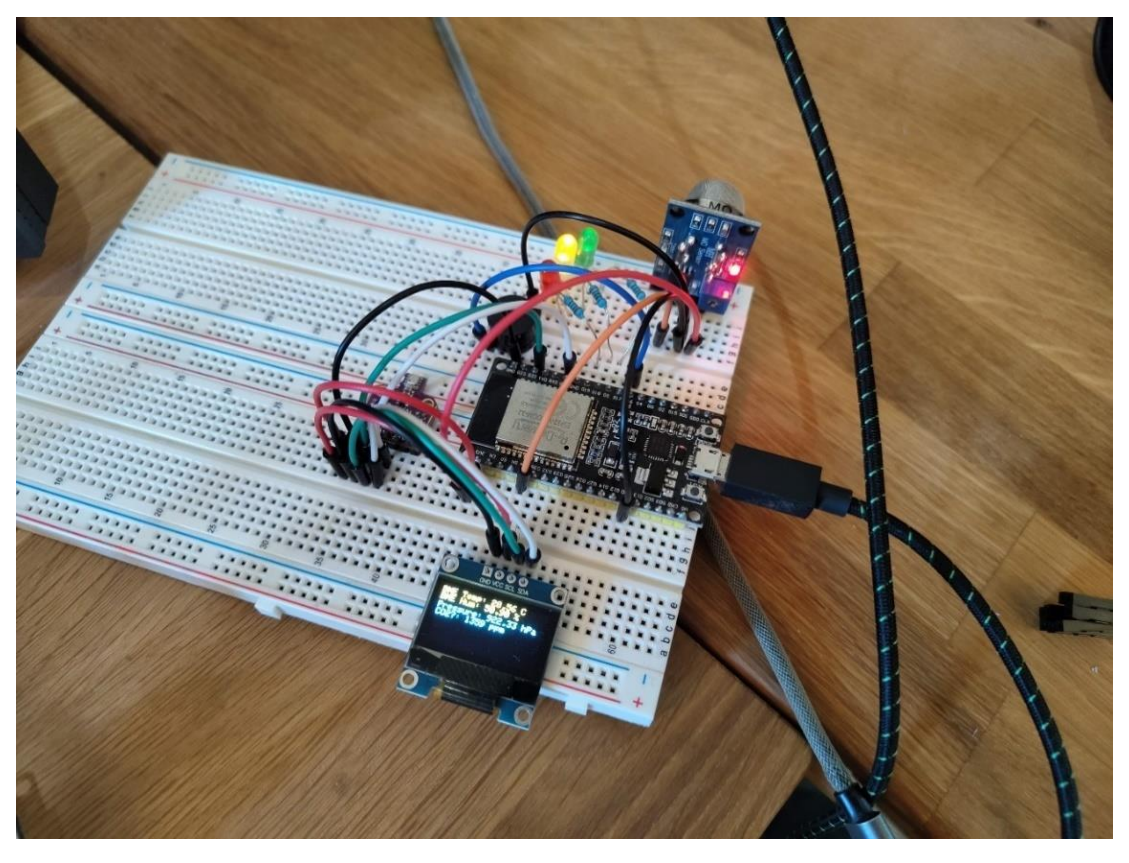

*Figura 4.16 - Terceiro protótipo*

<span id="page-39-1"></span><span id="page-39-0"></span>*Tabela 4.4 - Hardware do terceiro protótipo*

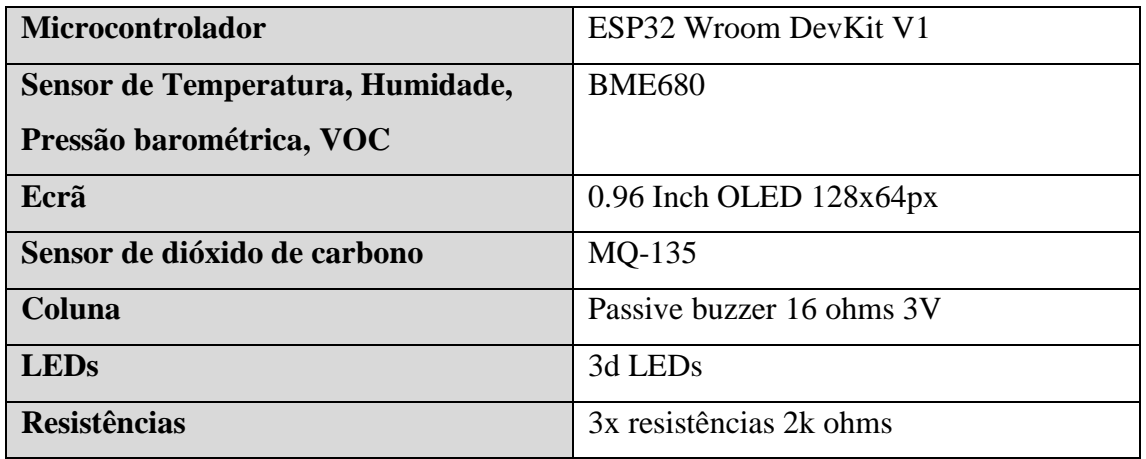

## **4.6.4. Protótipo 4**

O quarto, e último protótipo, foi o protótipo com a maior quantidade de diferenças em relação ao protótipo anterior. Foram finalmente adicionados os sensores de dióxido de carbono, e de partículas finais.

Para além da adição destes doi sensores, foram trocados os sensores atuais para alternativas superiores. Devido a problemas com medidas do VOC, o BME680 foi trocado por uma alternativa mais barata, o BME280. Visto que o BME280 não consegue medir o VOC, foi adicionado um sensor SGP40. Em relação ao sensor de dióxido de carbono, o MQ-135 demonstrou-se um sensor fraco em termos de precisão de medidas. Depois de alguns testes com outras alternativas como o mhz-19, e o Senseair s8, foi finalmente escolhido o SCD41, que é uma opção fácil de implementar e com um nível de precisão alto. Foi adicionado um *rotary encoder* para que fosse possível alterar a taxa de atualização dos sensores. O ecrã foi trocado para outro modelo maior e com mais resolução, o que permitiu que fosse possível mostrar mais informação ao utilizador. Na [Figura 4.17](#page-40-0) e na [Tabela 4.5](#page-41-0) apresenta-se o quarto protótipo do sistema.

<span id="page-40-0"></span>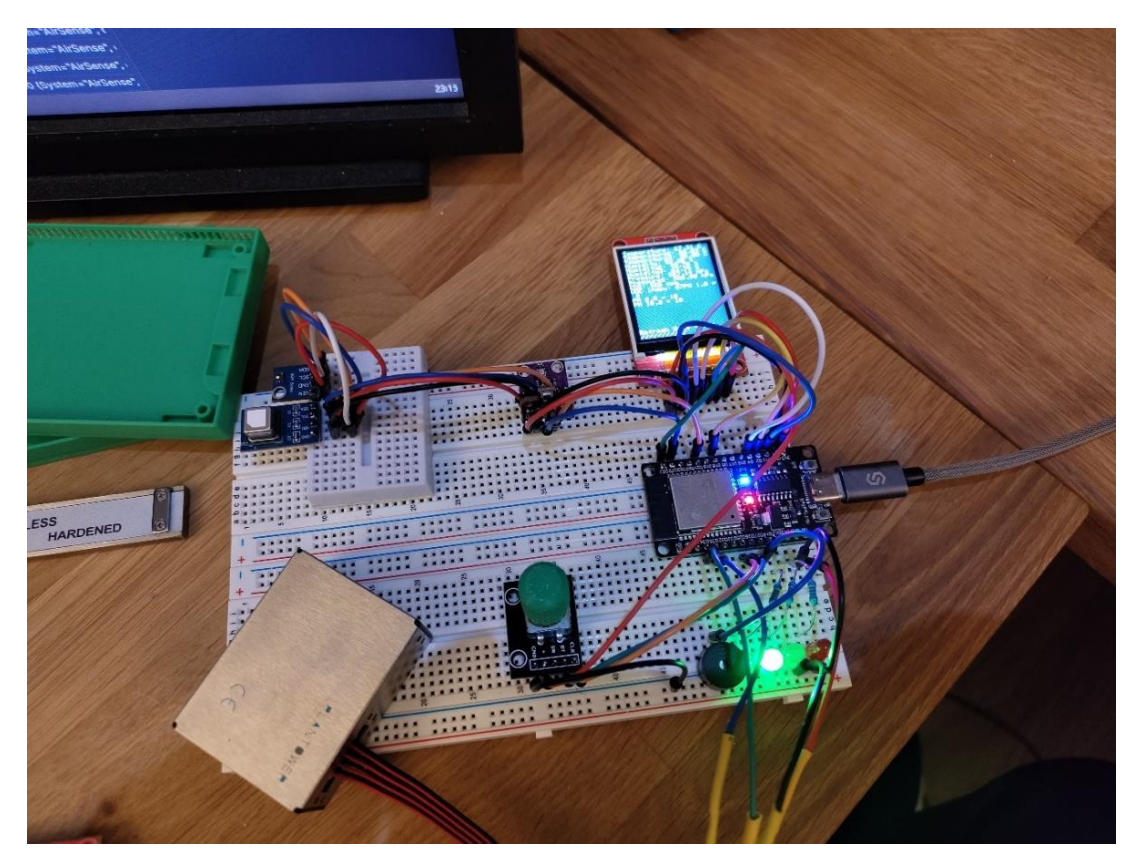

*Figura 4.17 - Quarto protótipo*

<span id="page-41-0"></span>*Tabela 4.5 - Hardware do quarto protótipo*

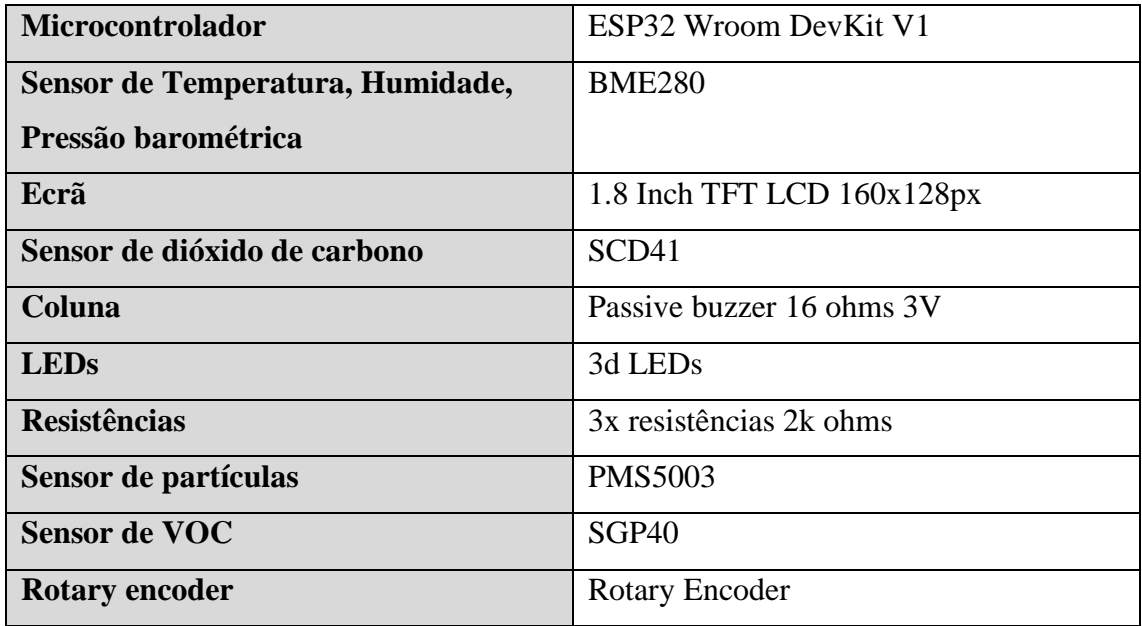

Por fim, foi definido o *layout* final dos componentes como demonstrado na [Figura 4.18.](#page-41-1)

<span id="page-41-1"></span>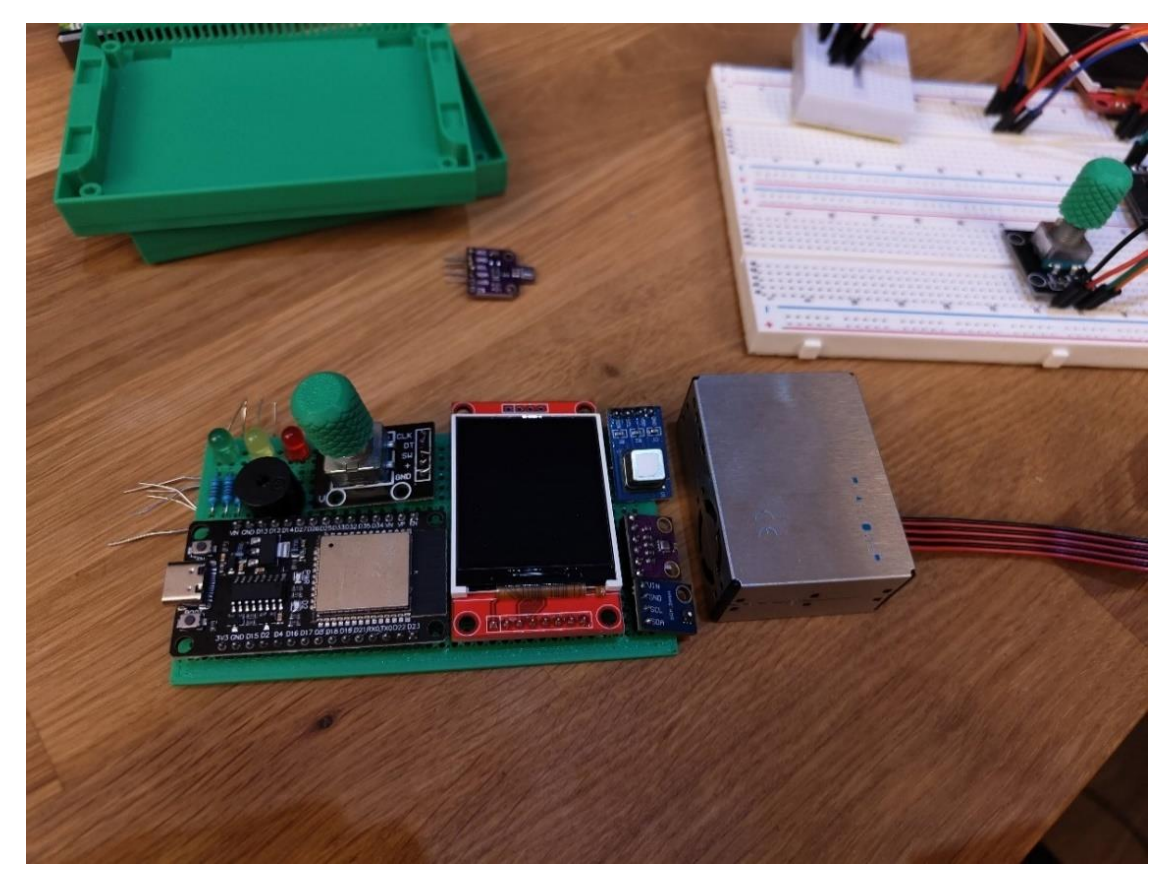

*Figura 4.18 - Layout dos componentes do protótipo final*

## **4.7. Protótipo Final**

Com tudo montado, obteve-se o resultado demonstrado na [Figura 4.19.](#page-42-0) Os componentes finais estão listados na [Tabela 4.6,](#page-43-0) juntamente com o preço aproximado de cada componente. Como demonstrado na [Tabela 4.6,](#page-43-0) o custo total aproximado do sistema é de 63€, onde a maioria do custo é usado para os sensores de CO2 e de partículas.

<span id="page-42-0"></span>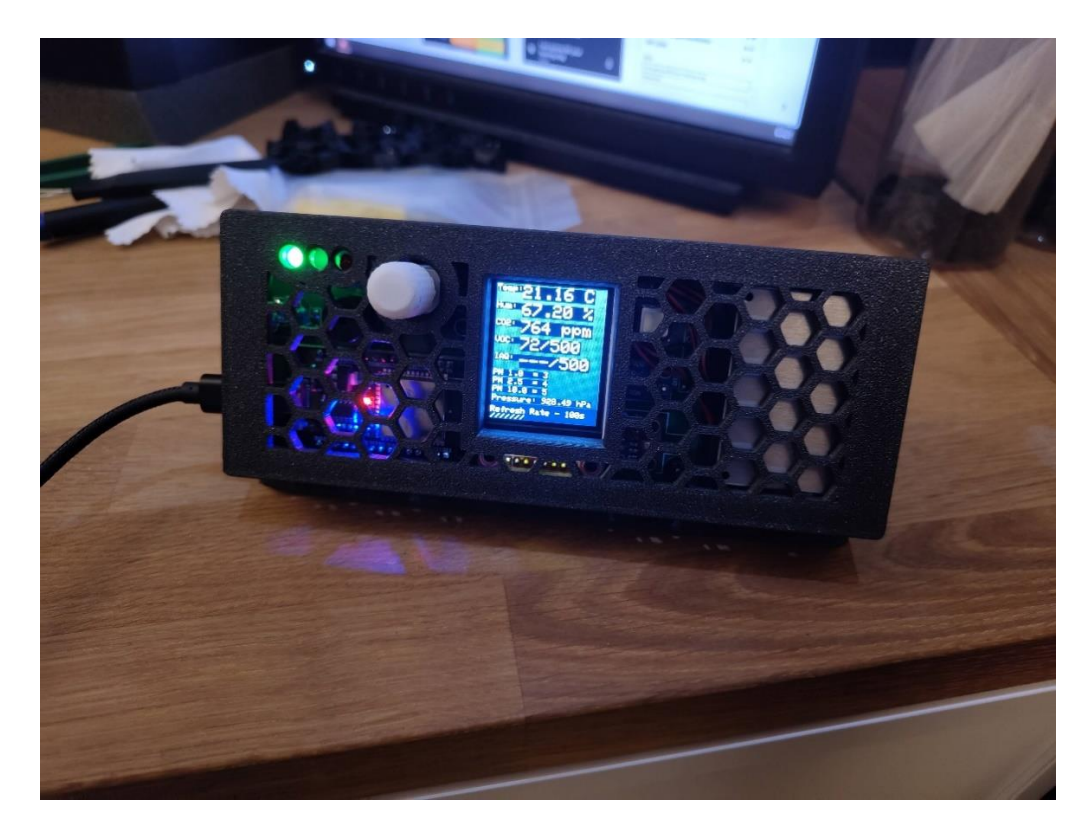

*Figura 4.19 - Hardware final*

#### <span id="page-43-0"></span>*Tabela 4.6 - Componentes finais*

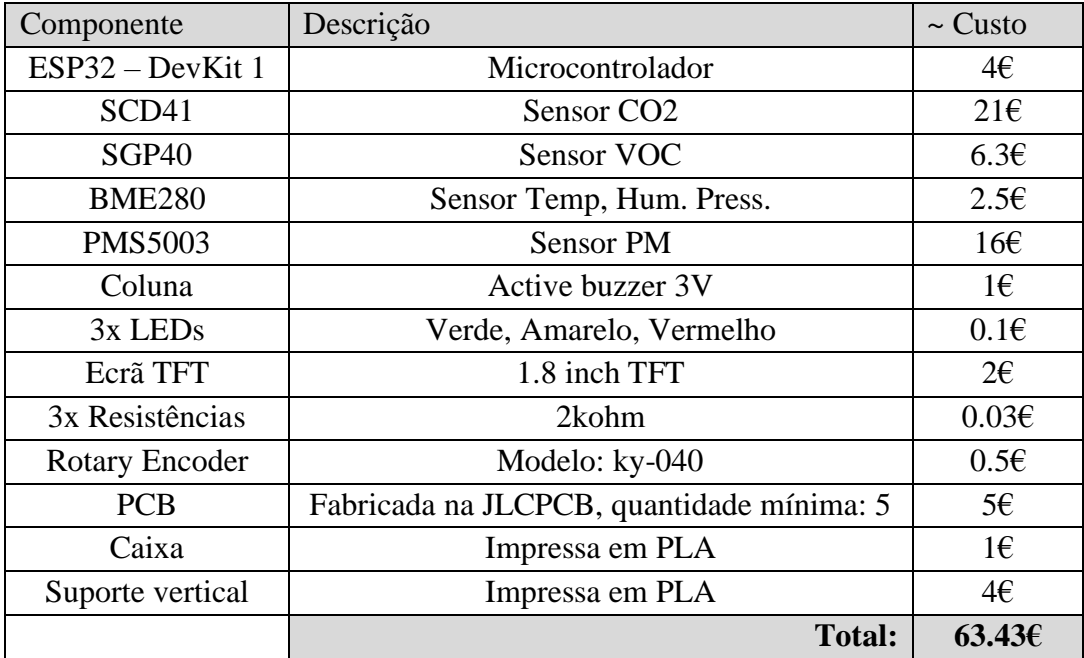

# **5. Software do Sistema**

Neste capítulo será explicado o *software* do projeto, e como o mesmo interage com os diferentes elementos do *hardware*.

A [Figura 5.1](#page-44-0) representa a arquitetura do *software*. O microcontrolador envia os dados recolhidos pelos sensores por Wi-Fi para uma base de dados InfluxDB. Os dados guardados na base de dados são depois acedidos pelo Grafana, que serve como interface gráfica para o utilizador, onde se geram todos os gráficos e tabelas com os dados dos sensores. O InfluxDB e o Grafana funcionam ambos na *cloud*, o que permite que o utilizador tenha acesso aos dados em qualquer rede ou computador, em qualquer lado.

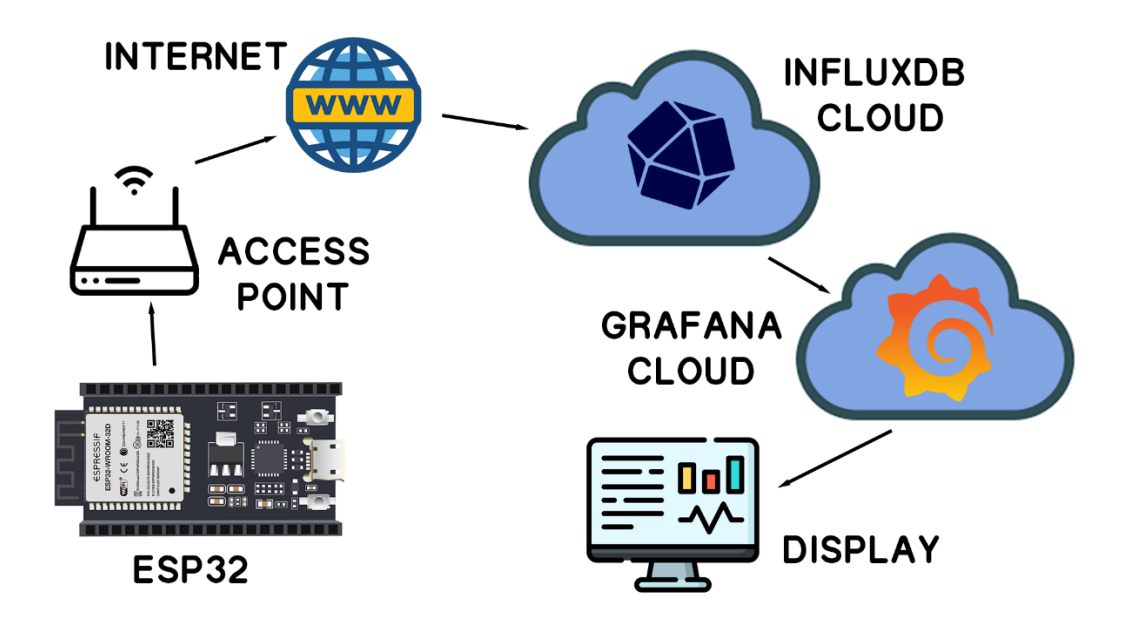

*Figura 5.1 - Arquitetura do software*

## <span id="page-44-0"></span>**5.1. Funções**

De seguida apresentam-se as várias funções desenvolvidas para o sistema:

## **Função setup():**

Esta função corre uma vez quando o sistema liga e serve principalmente para fazer a ligação por Wi-Fi ao ponto de acesso e à base de dados, e para inicializar todos os sensores.

A função começa por gerar um *beep* com a coluna, inicializa o *serial monitor* usado para *debugging* e desenha o ecrã inicial da [Figura 5.2.](#page-45-0)

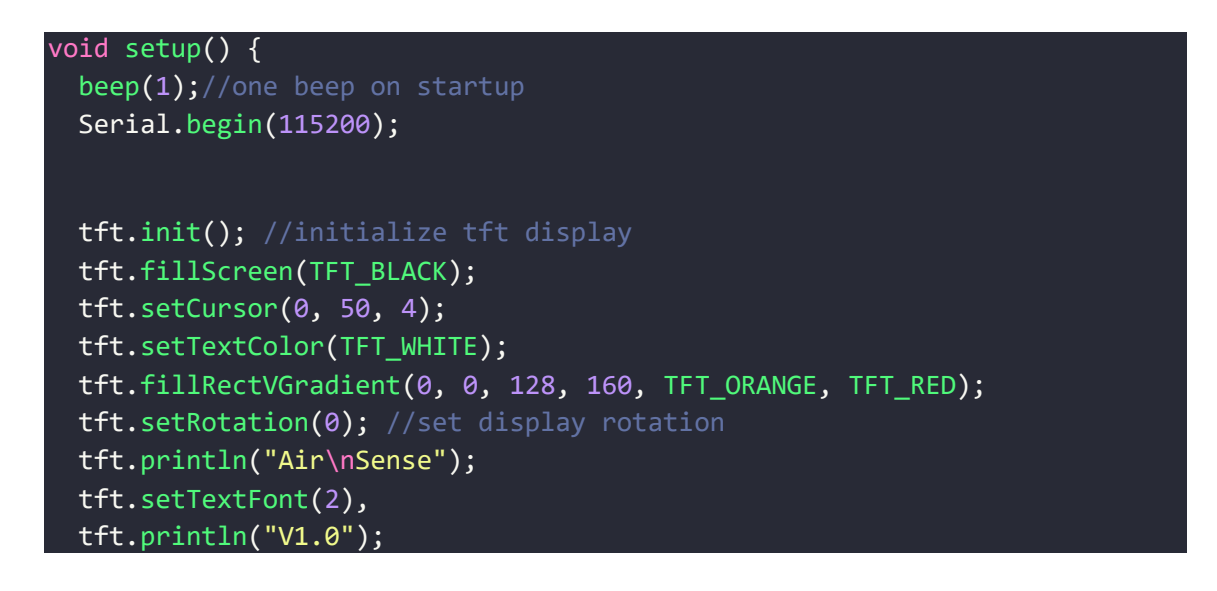

<span id="page-45-0"></span>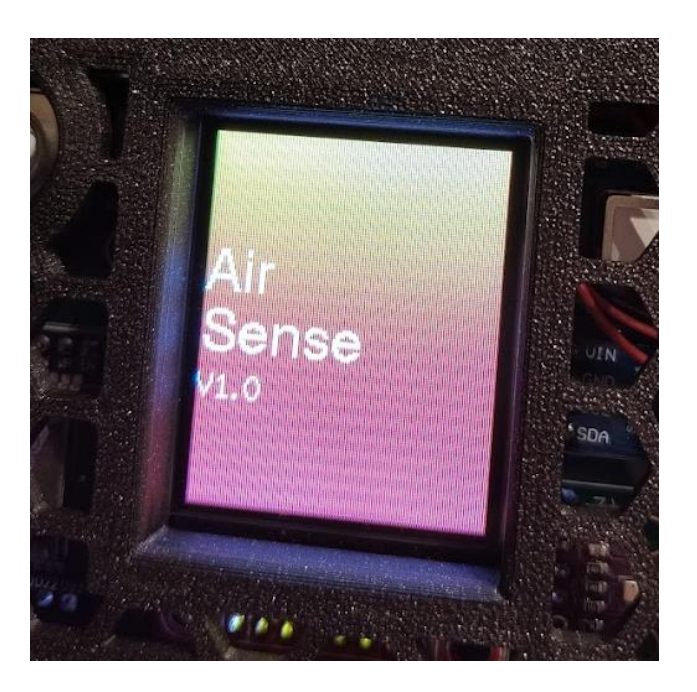

*Figura 5.2 - Ecrã inicial do sistema*

De seguida, é feita a ligação Wi-Fi com o WifiManager. Depois de verificar se a ligação teve sucesso, faz-se a ligação à base de dados.

```
// reset settings - wipe stored wifi credentials for testing
    //wm.resetSettings();
    WiFiManagerParameter system_name("system_name", "System Name", 
"AirSense", 20);
    wm.addParameter(&system_name);
    wm.setTimeout(120);
    bool res;
    res = wm.autoConnect("AirSenseAP");
   if(!res) Serial.println("cant connect to wifi");
    else {
      Serial.print(system_name.getValue());
      Serial.println(" connected to wifi :)");
      beep(2);///two beeps when connected to wifi
    }
   // Connect to InfluxDB
    if (client.validateConnection()) {
      beep(3);//three beeps when connected to db
      Serial.print("Connected to InfluxDB: "); 
Serial.println(client.getServerUrl());
    } else Serial.print("InfluxDB "); 
Serial.println(client.getLastErrorMessage());
    // Add tags to the data sent do db
    sensor.addTag("device", DEVICE);
    sensor.addTag("System", system name.getValue());
```
Inicialização dos sensores, do *encoder*, do monitor *serial* usado para o sensor de partículas, e dos pinos usados para os *leds* e o *buzzer*.

```
Wire.begin();
//bme680.begin(0x77); 
bme280.begin(0x76);
scd41.begin(true, true);
sgp40.begin();
ESP32Encoder::useInternalWeakPullResistors=UP;
encoder.attachHalfQuad(26, 25);
```

```
// set starting count value after attaching
encoder.setCount(30);
Serial1.begin(9600, SERIAL 8N1, RXD2, TXD2);//serial just for pms5003
if (!Serial1) beep(3);
pinMode(RED_PIN, OUTPUT);
pinMode(YELLOW_PIN, OUTPUT);
pinMode(GREEN_PIN, OUTPUT);
pinMode(BUZZER_PIN, OUTPUT);//buzzer
tft.fillScreen(TFT_BLACK);
```
#### **Função loop():**

}

}

A função *loop* é uma das duas funções principais do sistema. Esta função é executada continuamente milhares de vezes por segundo enquanto o sistema está ligado.

No início da função, verifica-se o valor atual no *rotary encoder*. Como a função UpdateFrequency funciona com valores entre 0 e 60, o valor do *encoder* não pode estar fora deste intervalo.

```
void loop() {
  if(encoder.getCount()>60){
    encoder.setCount(60);
  }else if(encoder.getCount()<0){
    encoder.setCount(0);
```
De seguida, são lidos os valores do sensor de partículas. Como o sensor de partículas funciona de maneira diferente dos outros sensores, os valores têm de ser lidos continuamente e sem interrupções.

Os valores são lidos e colocados em variáveis, que mais tarde são utilizadas nas funções *printtodisplay*, *printtoserial*, e *pushtodatabase*.

```
if (readPMSdata(&Serial1)){ //pms5003 is a little bitch and needs to 
  particles03um = data.particles_03um;
  particles05um = data.particles_05um;
```

```
particles10um = data.particles_10um;
particles25um = data.particles_25um;
particles50um = data.particles_50um;
particles100um = data.particles_100um;
pm10standard = data.pm10_standard;
pm25standard = data.pm25_standard;
pm100standard = data.pm100_standard;
}
```
Com este pedaço de código, é possível correr o que está dentro da instrução *if* a cada 33 milissegundos, ou a 30hz, sem a necessidade de usar *interrupts*. Dentro desta instrução *if*, é impressa a *string* com a taxa de atualização do sistema.

```
encodercurrentMillis = millis();
if(encodercurrentMillis - encoderpreviousMillis > 33L){
  encoderpreviousMillis = encodercurrentMillis; 
    tft.setCursor(0, 145, 1);
   tft.setTextColor(TFT_WHITE,TFT_BLACK);
    tft.print(UpdateFrequency(encoder.getCount()));
}
     while(millis() < 15000) interval = 1000UL;
```
Semelhante ao exemplo anterior, usa-se o mesmo princípio para correr algumas funções de x em x tempo consoante o intervalo definido através do *rotary encoder*, o que faz com que seja possível evitar o uso de *interrupts*. Dentro desta instrução *if* é lida a humidade e a temperatura do sensor bme280, e os valores são passados ao sensor SGP40 para que a medida do VOC seja mais precisa. De seguida, são usadas as funções *printtodisplay*, *printtoserial*, *leds*, e *pushtodatabase*.

```
currentMillis = millis();
 if(currentMillis - previousMillis > interval){
   previousMillis = currentMillis; 
   sgp40.setRhT(bme280.readHumidity(), bme280.readTemperature());
   printtodisplay();//prints sensor data to display
   printtoserial(); // prints sensor data to serialleds();//traffic light leds
   pushtodatabase();//push sensor data to db
}
```
}

### **Função printtodisplay():**

}

A função *printtodisplay* gera a interface gráfica para o ecrã TFT demonstrado na [Figura](#page-50-0)  [5.3.](#page-50-0) O método *setCursor* define a posição onde vai ser colocado o texto. Usam-se também os métodos *setTextColor*, *FillRectHGradient*, e *setTextSize* para alterar a cor e o tamanho do texto no ecrã, com o objetivo de criar uma interface mais atraente e fácil de ler.

```
void printtodisplay(){
  tft.setCursor(0, 0, 1);
  tft.setTextColor(TFT_WHITE,TFT_BLACK);
 tft.fillRectHGradient(0, 0, 160, 140, TFT_DARKGREY, TFT_DARKGREY);
 tft.setCursor(1,1);
  //tft.print("Temperature2: "); tft.print(bme280.readTemperature()); 
 tft.print("Temp:"); tft.setTextSize(2); 
tft.print(scd41.getTemperature()); tft.println("
C"); tft.setTextSize(1);
  tft.setCursor(1,21);
  //tft.print("Humidity2: "); tft.print(bme280.readHumidity()); 
 tft.print("Hum: "); tft.setTextSize(2);tft.print(scd41.getHumidity()); 
tft.println(" %");tft.setTextSize(1);
 tft.setCursor(1,41);
  tft.print("CO2: "); tft.setTextSize(2);tft.print(scd41.getCO2()); 
tft.println(" ppm");tft.setTextSize(1);
 tft.setCursor(1,61);
 tft.print("VOC: "); 
tft.setTextSize(2);tft.print(sgp40.getVoclndex());tft.println("/500");tft
.setTextSize(1);
 tft.setCursor(1,81);
 tft.print("IAQ: "); tft.setTextSize(2); tft.print("---");tft.println("/500");tft.setTextSize(1);
 tft.setCursor(1,100);
 tft.println("PM 1.0 = " + String(pm10standard) );
 tft.setCursor(1,110);
 tft.println("PM 2.5 = " + String(pm25standard) );
 tft.setCursor(1,120);
  tft.println("PM 10.0 = " + String(pm100standard) );
 tft.setCursor(1,131);
 tft.print("Pressure: "); tft.print(bme280.readPressure() / 100.0); 
tft.println(" hPa");
```
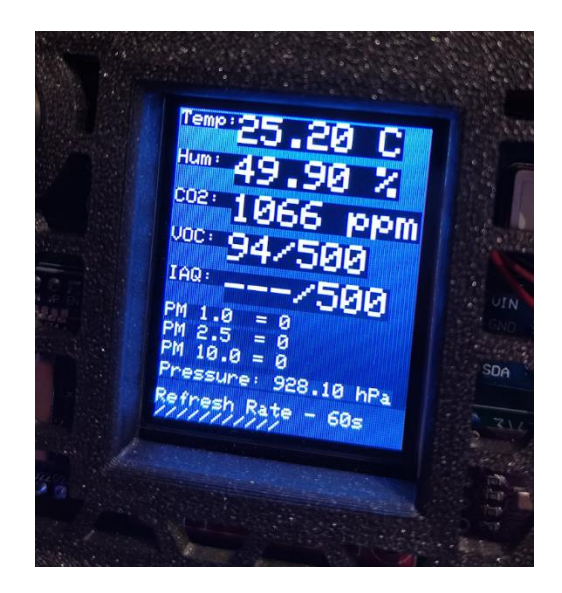

*Figura 5.3 - Interface gráfica do ecrã*

#### <span id="page-50-0"></span>**Função printtoserial():**

Esta função é utilizada principalmente para *debugging*, serve simplesmente para imprimir todos os valores lidos dos sensores para o monitor *serial* do IDE.

```
void printtoserial(){
 Serial.println();
 Serial.println(" Refresh Rate =
String(interval/1000) + "s\n");
 //Serial.println(" Temperature = " + 
String(bme680.temperature) + "°C");
 Serial.println(" Temperature2 = " +
String(bme280.readTemperature()) + "°C");
 Serial.println(" Temperature3 = "
String(scd41.getTemperature()) + "°C");
String(bme680.humidity) + "%");
 Serial.println(" Humidity2 = "
String(bme280.readHumidity()) + "%");
 Serial.println(" Humidity3 = " +
String(scd41.getHumidity()) + "%");
  //Serial.println(" Pressure = " + String(bme680.pressure / 
 Serial.println(" Pressure2 = " + String(bme280.readPressure() / 100) 
+ " hPa");
 Serial.println(" CO2 = " +String(scd41.getCO2()) + " ppm");
 Serial.println(" VOC Index = "String(sgp40.getVoclndex()) );
```
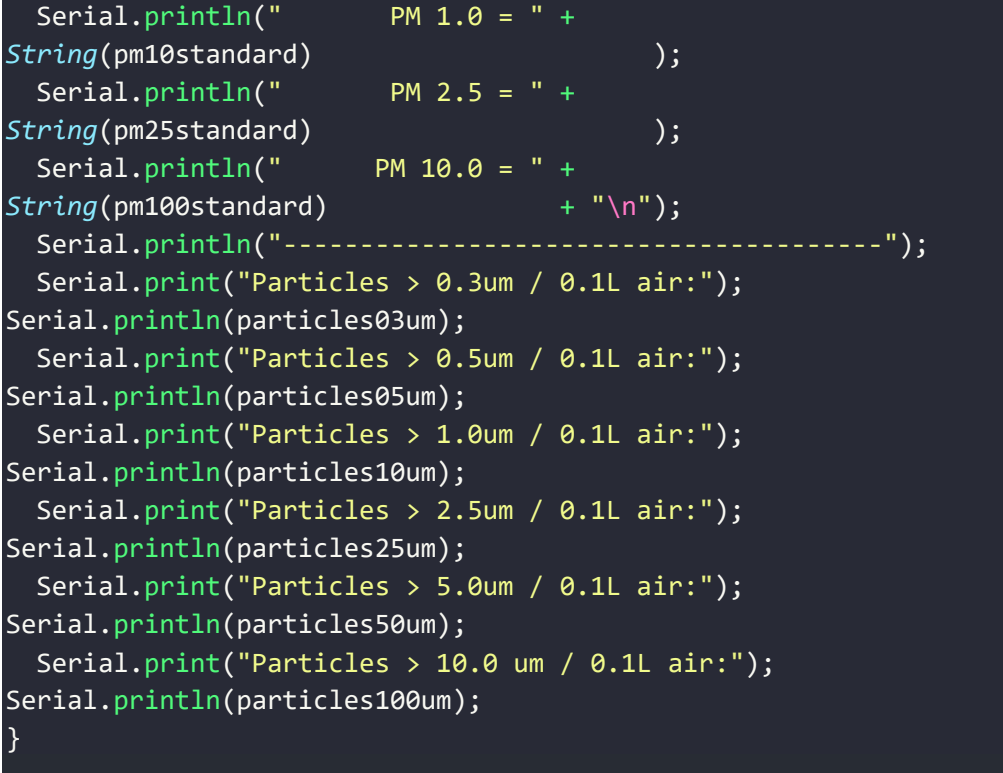

#### **Função pushtodatabase():**

Esta função começa por limpar os dados dos sensores usados no *upload* anterior.

```
void pushtodatabase(){
  //Clear fields for reusing the point
  sensor.clearFields();
```
De seguida, lê os valores de todos os sensores e adiciona ao ponto "sensor".

```
sensor.addField("temperature2", bme280.readTemperature());
sensor.addField("humidity2", bme280.readHumidity());
sensor.addField("pressure2", bme280.readPressure() / 100);
sensor.addField("temperature3", scd41.getTemperature());
sensor.addField("humidity3", scd41.getHumidity());
sensor.addField("co2", scd41.getCO2());
sensor.addField("vocindex", sgp40.getVoclndex());
sensor.addField("pm10", pm10standard);
sensor.addField("pm25", pm25standard);
sensor.addField("pm100", pm100standard);
sensor.addField("particles03", particles03um);
sensor.addField("particles05", particles05um);
sensor.addField("particles10", particles10um);
sensor.addField("particles25", particles25um);
```

```
sensor.addField("particles50", particles50um);
sensor.addField("particles100", particles100um);
//sensor.addField("airqualityscore", (100-air_quality_score) * 5);
```
No final, verifica se o Wi-Fi continua ligado a alguma rede e se há acesso à base de dados e envia o *point*. Caso o wi-fi não esteja ligado e já tenham passado três horas desde que o sistema está ligado, o sistema é reiniciado para tentar fazer a ligação à rede.

```
if (client.writePoint(sensor) && WiFi.status() == WL_CONNECTED){
 Serial.print("Writing: "); Serial.println(sensor.toLineProtocol());
}else if(WiFi.status() == !WL CONNECTED && millis() > 10800000 ){
  ESP.restart();
}
```
#### **Função beep():**

}

Esta função é utilizada em 3 ocasiões. Quando o hardware é iniciado, quando é feita a ligação a alguma rede por Wi-Fi, e quando há o primeiro acesso à base de dados. Serve para dar um feedback auditivo ao utilizador através da coluna do sistema, e tem também alguma utilidade para *debugging*. A função gera 3 tons auditivos distintos.

```
void beep(int x){
  if(x==1){
    tone(BUZZER_PIN, 500, 200);
  }else if(x==2){
    tone(BUZZER_PIN, 500, 100);
    tone(BUZZER_PIN, 1000, 100);
  }else if(x==3){
    tone(BUZZER_PIN, 500, 75);
    tone(BUZZER_PIN, 1000, 75);
    tone(BUZZER_PIN, 1500, 75);
  }
```
#### **Função leds():**

Esta função é responsável pelos 3 *LEDs* de "semáforo" no sistema. Estes 3 *LEDs* são utilizados para representar visualmente o nível de CO2 e informam o utilizador quando o nível de CO2 medido é bom, razoável, ou mau. A função lê o valor de CO2 diretamente do sensor SCD41 e liga ou desliga os leds necessários.

void leds(){  $if(scd41.getCO2() > = 1600){$ 

```
digitalWrite(RED_PIN, HIGH); //red led
   digitalWrite(YELLOW_PIN, LOW);
   digitalWrite(GREEN PIN, LOW);
 }else if(scd41.getCO2() >= 800 && scd41.getCO2() < 1599){
   digitalWrite(RED_PIN, LOW);
   digitalWrite(YELLOW PIN, HIGH); //yellow led
   digitalWrite(GREEN PIN, LOW);
 }else{
   digitalWrite(RED_PIN, LOW);
   digitalWrite(YELLOW_PIN, LOW);
   digitalWrite(GREEN PIN, HIGH); //green led
 }
}
```
#### **Função UpdateFrequency():**

Esta função é utilizada para demonstrar a taxa de atualização da leitura dos sensores e do *upload* para a base de dados, esta taxa de atualização é controlada pelo utilizador através do *rotary encoder* no sistema. A função lê o valor atual do *rotary encoder*, e cria uma *string* consoante esse valor. A *string* é devolvida e usada no ecrã TFT do sistema como demonstrado na [Figura 5.4.](#page-54-0)

```
String UpdateFrequency(int encodervalue) {
  String frequencytext = "Refresh Rate - ";
 if (encodervalue >= 60 ){
   interval = 300000UL;
   frequencytext += "300s \n/
  }else if (encodervalue >= 54 && encodervalue <= 59 ){
   interval = 2000000L;
   frequencytext += "200s \ \n|/// ";
  }else if (encodervalue >= 48 && encodervalue <= 53 ){ 
   interval = 150000UL;
   frequencytext += "150s \n///// ";
  }else if (encodervalue >= 42 && encodervalue <= 47 ){ 
   interval = 1000000L;
   frequencytext += "100s \ \n|1/1/1/1/ ";}else if (encodervalue >= 36 && encodervalue <= 41 ){ 
   interval = 80000UL;
   frequencytext += "80s \n///////// ";
  }else if (encodervalue >= 30 && encodervalue <= 35 ){ 
   interval = 60000UL;
   frequencytext += "60s \n///////////
  }else if (encodervalue >= 24 && encodervalue <= 29 ){ 
   interval = 500000L;frequencytext += "50s \n//////////////
  }else if (encodervalue >= 18 && encodervalue <= 23 ){
```

```
interval = 40000UL;
   frequencytext += "40s \n/////////////// ";
 }else if (encodervalue >= 12 && encodervalue <= 17 ){ 
   interval = 30000UL;frequencytext += "30s \n///////////////// ";
 }else if (encodervalue >= 6 && encodervalue <= 11 ){ 
   interval = 200000L;frequencytext += "20s \n/////////////////// ";
 }else if ( encodervalue <= 5 ){ 
   interval = 10000UL;
   frequencytext += "10s \n////////////////////";
 }
 return frequencytext;
}
```
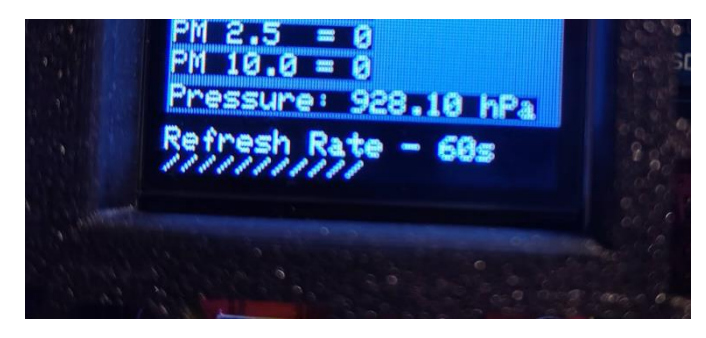

*Figura 5.4 - Funcionalidade de alteração da taxa de atualização*

## <span id="page-54-0"></span>**5.2. Wi-Fi Manager**

Para fazer a ligação do hardware a uma rede de Wi-Fi, implementou-se um sistema de Wi-Fi *Provisioning* com a biblioteca WifiManager. Este sistema elimina a necessidade de ter os dados de acesso a uma rede "*hard-coded*" no código, faz com que se torne mais fácil ligar à rede desejada, e evita a necessidade de se fazer *re-upload* do *firmware* para o microcontrolador cada vez que é preciso trocar de rede.

O WiFiManager é iniciado e depois verifica-se se o sistema ligou ou não a uma rede.

```
// reset settings - wipe stored wifi credentials for testing
   //wm.resetSettings();
   WiFiManagerParameter system_name("system_name", "System Name", 
"AirSense", 20);
   wm.addParameter(&system_name);
   wm.setTimeout(120);
```
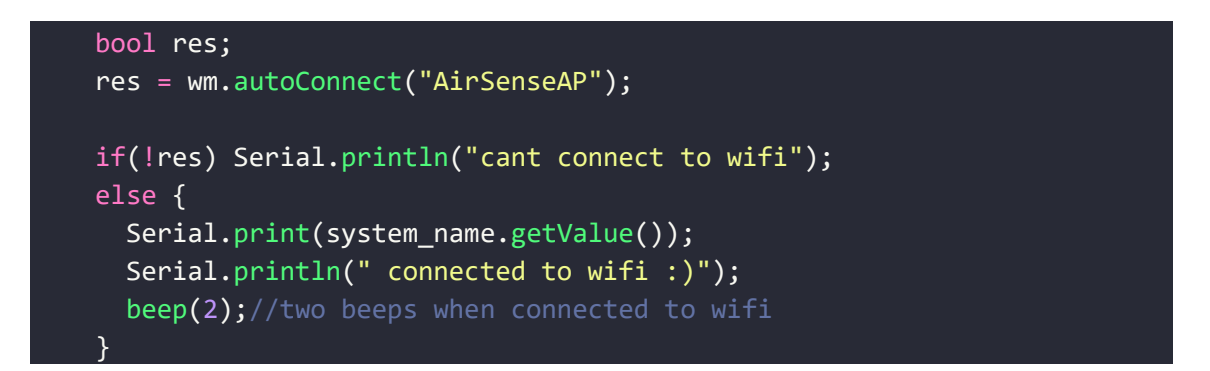

Ao iniciar, o sistema cria um ponto de acesso, que pode ser acedido por um smartphone ou computador como demonstrado na [Figura 5.5.](#page-55-0)

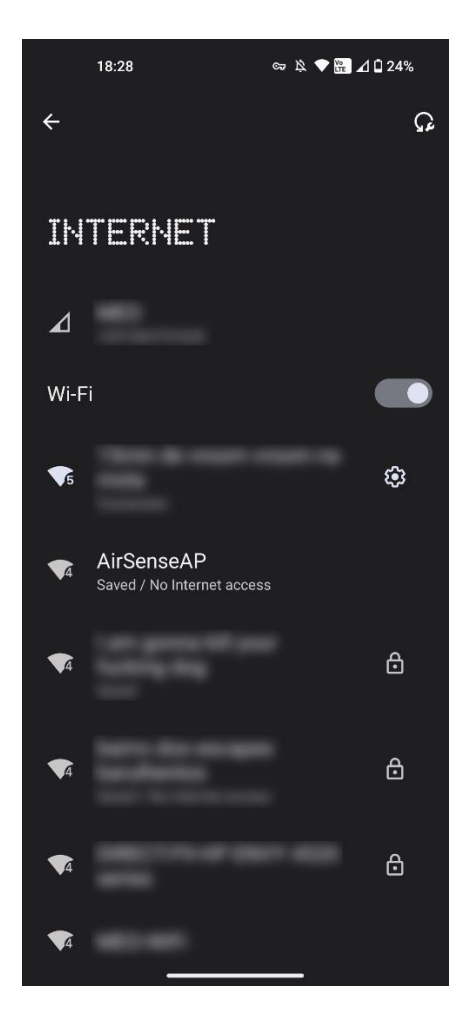

*Figura 5.5 - Seleção do access point em Android*

<span id="page-55-0"></span>Depois da ligação ao ponto de acesso, é aberta automaticamente uma janela no *browser*, onde se pode selecionar o ponto de acesso desejado e onde é inserida a password, como demonstrado na [Figura 5.6.](#page-56-0)

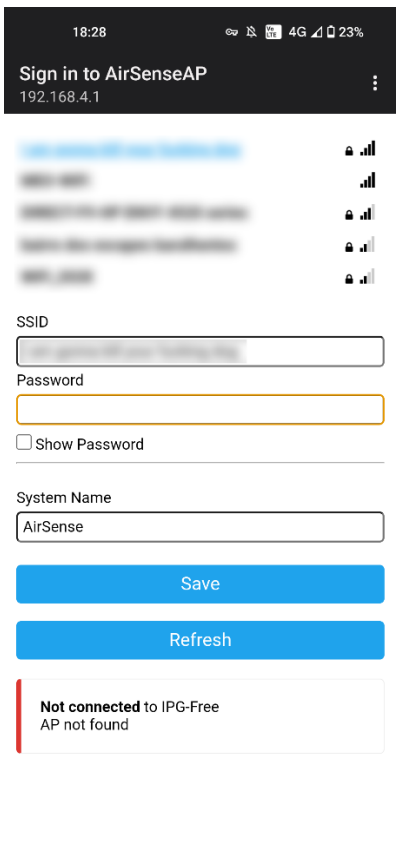

*Figura 5.6 - Seleção de rede no WiFiManager*

<span id="page-56-0"></span>Da próxima vez que o sistema inicia, faz automaticamente a ligação à rede escolhida. Se o sistema iniciar numa zona nova, ou sem acesso a qualquer rede, cria-se de novo o ponto de acesso e é repetido o processo de login. Caso o sistema não tenha acesso a qualquer rede, funciona em modo offline e mostra apenas os dados dos sensores no ecrã integrado.

## **5.3. InfluxDB**

Com acesso à internet, o sistema envia todos os valores recolhidos pelos sensores para uma base de dados de séries temporais InfluxDB. Os valores são armazenados num "*bucket*" que contém todos os valores recolhidos, juntamente com o respetivo *timestamp*. Os dados podem ser acedidos com *queries* em SQL, como demonstrado na [Figura 5.7,](#page-57-0) no entanto, a interface com o sistema é feita maioritariamente pelo Grafana, o que torna a interação com o *frontend* do InfluxDB desnecessário para o utilizador.

| $\leq 1$<br><b>WHERE</b><br>$\overline{3}$<br>$\mathbf{4}$ | FROM "wifi status"<br>time $>= now() - interval '1 hour'$ |                          |                           |                          | SELECT time, temperature2, humidity2, pressure2, co2, vocindex, pm10, pm25, pm100 |                                    |                                       |              | <b>ELL</b><br>SQI            |
|------------------------------------------------------------|-----------------------------------------------------------|--------------------------|---------------------------|--------------------------|-----------------------------------------------------------------------------------|------------------------------------|---------------------------------------|--------------|------------------------------|
| Ready (58ms)                                               |                                                           |                          |                           |                          |                                                                                   |                                    | $\frac{1}{2}$ CSV<br><b>O</b> Past 1h | ▼            | $\triangleright$ RUN         |
|                                                            |                                                           |                          |                           |                          |                                                                                   |                                    |                                       |              |                              |
| Q Search results                                           |                                                           |                          | 60 rows                   |                          |                                                                                   |                                    |                                       | <b>TABLE</b> | <b>GRAPH</b>                 |
| co <sub>2</sub><br>no group<br>long                        | humidity2<br>no group<br>double                           | pm10<br>no group<br>long | pm100<br>no group<br>long | pm25<br>no group<br>long | pressure2<br>no group<br>double                                                   | temperature2<br>no group<br>double | time<br>no group<br>dateTime:RFC3339  |              | vocindex<br>no group<br>long |
| 736                                                        | 53.43                                                     | 9                        | 14                        | 12                       | 930.51                                                                            | 23.35                              | 2023-11-16T20:43:04.975Z              |              | 272                          |
| 738                                                        | 53.39                                                     | 10                       | 13                        | 13                       | 930.49                                                                            | 23.36                              | 2023-11-16T20:44:04.671Z              |              | 276                          |
| 737                                                        | 53.39                                                     | 10                       | 20                        | 15                       | 930.47                                                                            | 23.38                              | 2023-11-16T20:45:04.934Z              |              | 277                          |
| 742                                                        | 53.41                                                     | 10                       | 16                        | 14                       | 930.52                                                                            | 23.4                               | 2023-11-16T20:46:04.644Z              |              | 278                          |
| 743                                                        | 53.45                                                     | 10                       | 15                        | 15                       | 930.5                                                                             | 23.4                               | 2023-11-16T20:47:04.897Z              |              | 278                          |
| 745                                                        | 53.44                                                     | 8                        | 14                        | 13                       | 930.52                                                                            | 23.4                               | 2023-11-16T20:48:04.694Z              |              | 285                          |
| 744                                                        | 53.42                                                     | 9                        | 13                        | 13                       | 930.47                                                                            | 23.38                              | 2023-11-16T20:49:04.768Z              |              | 285                          |
| 750                                                        | 53.41                                                     | 9                        | 13                        | 12                       | 930.51                                                                            | 23.37                              | 2023-11-16T20:50:04.619Z              |              | 284                          |
| 747                                                        | 53.39                                                     | 10                       | 15                        | 13                       | 930.52                                                                            | 23.36                              | 2023-11-16T20:51:04.922Z              |              | 276                          |
| 746                                                        | 53.38                                                     | 9                        | 16                        | 14                       | 930.54                                                                            | 23.37                              | 2023-11-16T20:52:04.728Z              |              | 276                          |
|                                                            |                                                           |                          |                           | 1                        | $\mathbf{2}$<br>З<br>4                                                            | 5<br>6<br>×                        |                                       |              |                              |

*Figura 5.7 - Interface da InfluxDB*

<span id="page-57-0"></span>A base de dados está armazenada na *cloud* e pode ser acedida em qualquer lado.

## **5.4. Grafana**

Por fim, como *frontend* para o utilizador, foi usado o software Grafana. No Grafana é criada uma *dashboard*, que contém todos os painéis para visualização de gráficos. Cada painel é feito com dois elementos principais:

-Um *query,* usando a linguagem de consulta FLUX da InfluxDB;

-Configuração do painel, com todas as possíveis definições.

Para o *query* de cada painel, é necessário selecionar o *bucket* onde foram armazenados os dados. Neste caso, o *bucket* utilizado chama-se "*humidityandtemperature*", depois escolhe-se um intervalo temporal, começando por "*v.timeRangeStart*" e acabando com "*v.timeRangeStop*". Estas duas variáveis são alteradas no Grafana consoante o intervalo temporal selecionado pelo utilizador. Por fim, seleciona-se o campo desejado - neste caso o painel é para visualizar a temperatura.

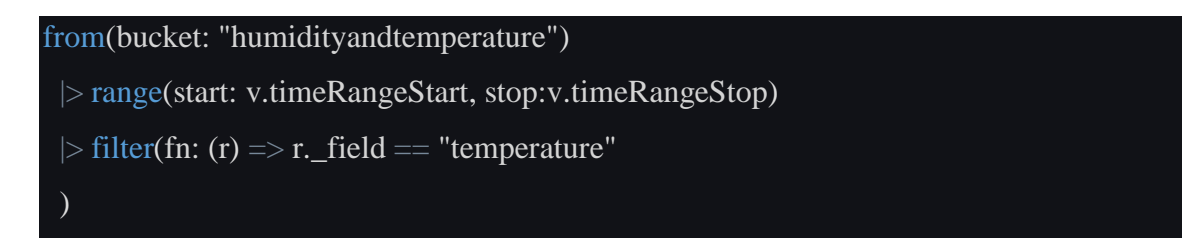

A grande maioria dos painéis usa um *query* como indicado anteriormente. Contudo, foram também implementados outros tipos de painéis, com um *query* diferente, para visualizar os máximos e mínimos diários de cada sensor nos últimos 30 dias. Para esses painéis, são utilizados os seguintes *queries*:

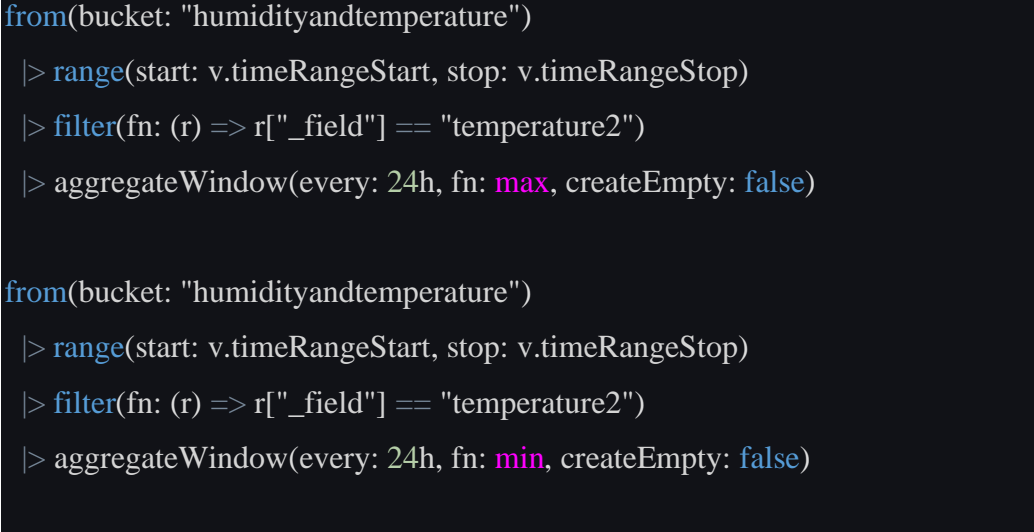

Estes *queries* funcionam de maneira semelhante, mas com uma linha adicional que serve para agregar os valores das últimas 24 horas, e determinar o valor máximo e mínimo.

Depois de gerar o *query* desejado, é necessário definir o estilo de gráfico e configuração mais apropriada para cada uma das medidas, escolhendo entre as múltiplas opções disponíveis no Grafana.

A interface final é demonstrada nas figuras seguintes. Na [Figura 5.8](#page-59-0) é possível ver os gráficos temporais para temperatura, humidade, pressão, CO2, e VOC, assim como os indicadores para o valor atual de CO2 e VOC.

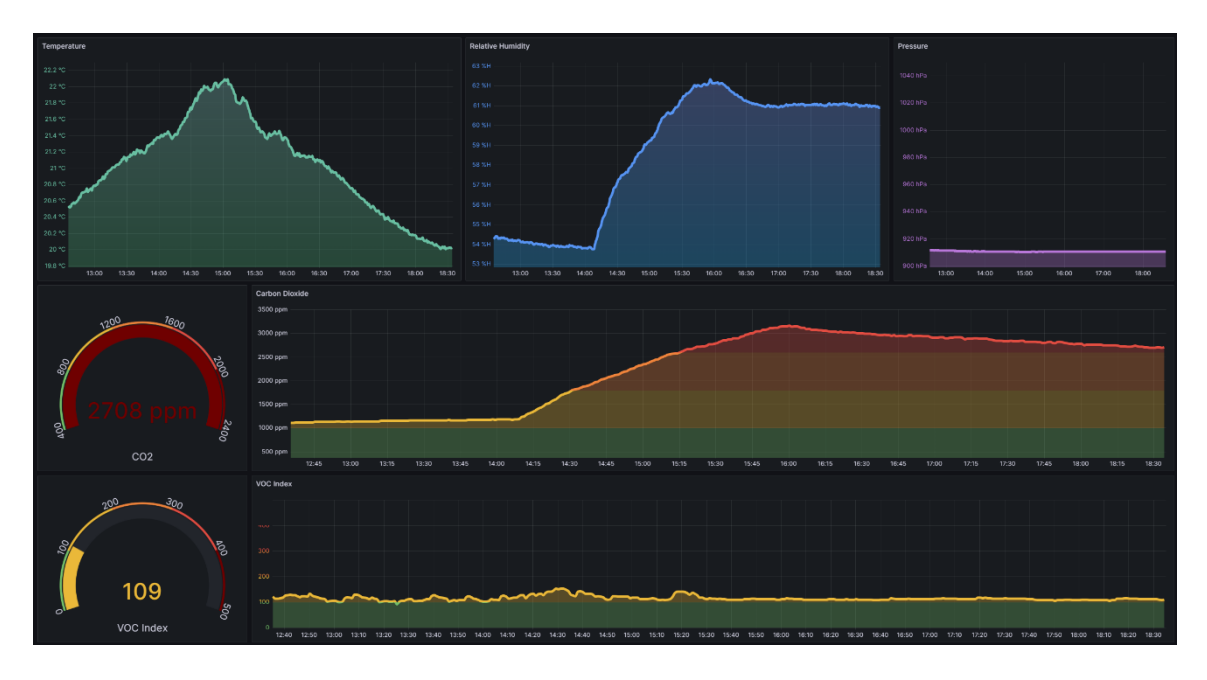

*Figura 5.8 - Gráficos de temperatura, humidade, pressão, co2, e VOC Index*

<span id="page-59-0"></span>A [Figura 5.9](#page-59-1) contém os gráficos do nível de partículas: o primeiro gráfico representa os valores de PM 1.0, PM2.5, e PM10.0 ao longo do tempo, enquanto que o segundo e o terceiro gráficos representam os níveis de partículas por cada 0.1L de ar atual, e em histórico temporal.

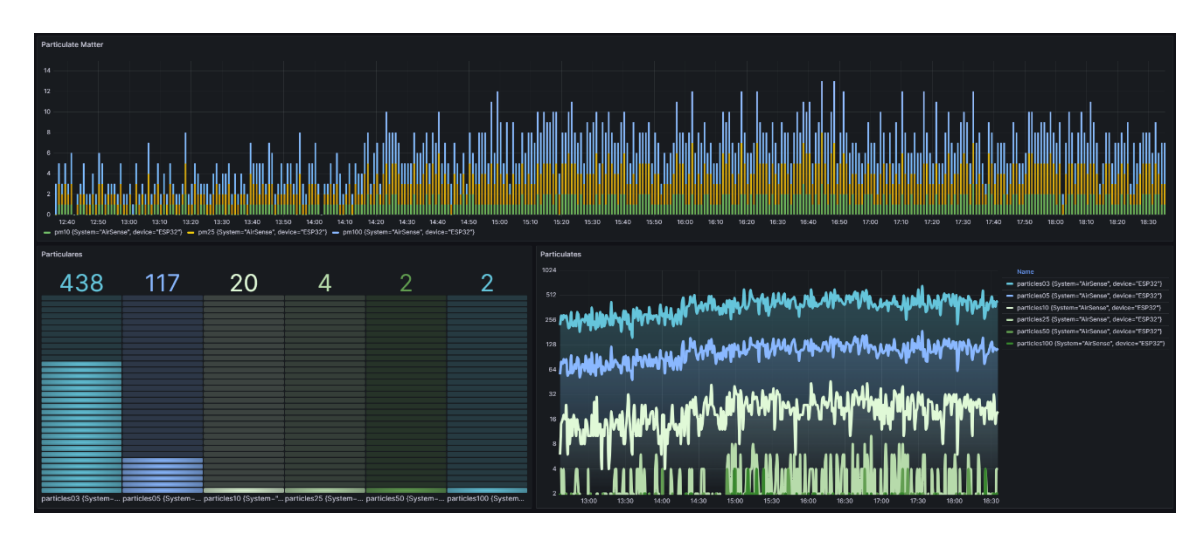

*Figura 5.9 - Gráfico temporal do nível de partículas*

<span id="page-59-1"></span>A [Figura 5.10](#page-60-0) ilustra as tabelas dos valores máximos e mínimos de temperatura, humidade, CO2, e VOC, nos últimos 30 dias.

| - Daily Max/Min   |                  |                  |                                   |                   |                   |                              |          |                |                                    |         |        |
|-------------------|------------------|------------------|-----------------------------------|-------------------|-------------------|------------------------------|----------|----------------|------------------------------------|---------|--------|
|                   |                  |                  | Humidity - Max/Min @ Last 30 days |                   |                   | CO2 - Max/Min @ Last 30 days |          |                | VOC Index - Max/Min @ Last 30 days |         |        |
| Date $\downarrow$ | temperature2 {Sy | temperature2 {Sy | Date $\downarrow$                 | humidity2 {Systel | humidity2 {Syster | Date $\downarrow$            |          |                | Date $\downarrow$                  |         |        |
| 31-10-2023        | 22.9 °C          | 17.8 °C          | 31-10-2023                        | 55.0 %H           | 46.9 %H           | 31-10-2023                   | 3157 ppm | 1010 ppm       | 31-10-2023                         | 153 ppm | 93 ppm |
| $31 - 10 - 2023$  | 22.8 °C          | 18 °C            | $31 - 10 - 2023$                  | 59.9 %H           | 50.8 %H           | $31 - 10 - 2023$             | 1697 ppm | 671 ppm        | $31 - 10 - 2023$                   | 179 ppm | 43 ppm |
| 27-10-2023        | 23.9 °C          | 22.7 °C          | 27-10-2023                        | 55.4 %H           | 53.5 %H           | 27-10-2023                   | 627 ppm  | 493 ppm        | 27-10-2023                         | 162 ppm | 90 ppm |
| 26-10-2023        | 24.2 °C          | 17.9 °C          | 26-10-2023                        | 64.9 %H           | 50.0 %H           | 26-10-2023                   | 2224 ppm | 507 ppm        | 26-10-2023                         | 172 ppm | 30 ppm |
| 25-10-2023        | 24.0 °C          | 22 °C            | 25-10-2023                        | 64.8 %H           | 47.6 %H           | 25-10-2023                   | 1761 ppm | 531 ppm        | 25-10-2023                         | 316 ppm | 69 ppm |
| 24-10-2023        | 25.4 °C          | 22.8 °C          | 24-10-2023                        | 52.0 %H           | 47.1 %H           | 24-10-2023                   | 962 ppm  | 655 ppm        | 24-10-2023                         | 139 ppm | 29 ppm |
| 23-10-2023        | 24.4 °C          | 21.9 °C          | 23-10-2023                        | 58.1 %H           | 49.4 %H           | 23-10-2023                   | 935 ppm  | <b>507 ppm</b> | 23-10-2023                         | 461 ppm | 40 ppm |
| 22-10-2023        | 24.3 °C          | 22.6 °C          | 22-10-2023                        | 52.1 %H           | 46.5 %H           | 22-10-2023                   | 777 ppm  | 493 ppm        | 22-10-2023                         | 220 ppm | 59 ppm |
| 21-10-2023        | 24.6 °C          | 20.9 °C          | 21-10-2023                        | 56.1 %H           | 42.8 %H           | 21-10-2023                   | 786 ppm  | 444 ppm        | 21-10-2023                         | 361 ppm | 35 ppm |
| 20-10-2023        | 25.3 °C          | 24.2 °C          | 20-10-2023                        | 50.4 %H           | 44.5 %H           | 20-10-2023                   | 588 ppm  | 423 ppm        | 20-10-2023                         | 284 ppm | 39 ppm |
| 19-10-2023        | 24.7 °C          | 20.8 °C          | 19-10-2023                        | 62.8 %H           | 50.7 %H           | 19-10-2023                   | 656 ppm  | 549 ppm        | 19-10-2023                         | 103 ppm | 27 ppm |
| 14-10-2023        | 28.9 °C          | 27.8 °C          | 14-10-2023                        | 36.7 %H           | 32.4 %H           | 14-10-2023                   | 774 ppm  | 631 ppm        | 14-10-2023                         | 396 ppm | 19 ppm |
| 13-10-2023        | 29.8 °C          | 28.1 °C          | 13-10-2023                        | 40.5 %H           | 32.1 %H           | 13-10-2023                   | 877 ppm  | 631 ppm        | 13-10-2023                         | 456 ppm | 24 ppm |
|                   |                  |                  |                                   |                   |                   |                              |          |                |                                    |         |        |

*Figura 5.10 - Valores máximos e mínimos diários*

<span id="page-60-0"></span>Por fim, a [Figura 5.11,](#page-60-1) e a [Figura 5.12](#page-60-2) ilustram todos os gráficos referidos anteriormente mas em layout para um *smartphone*.

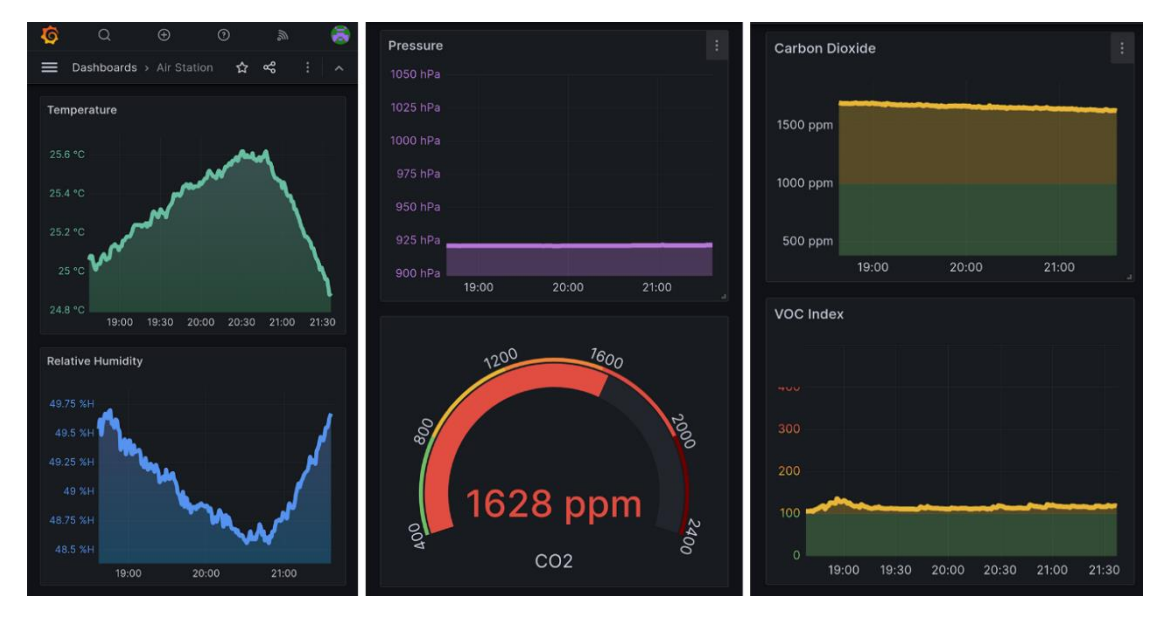

*Figura 5.11 - Layout mobile*

<span id="page-60-1"></span>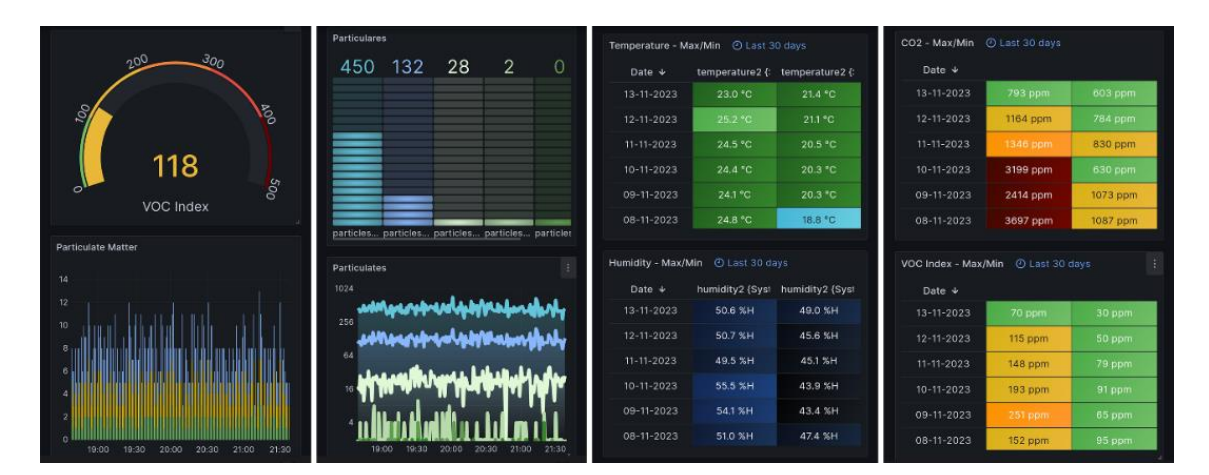

<span id="page-60-2"></span>*Figura 5.12 - Layout mobile 2*

# **6. Verificação e Testes**

Com o objetivo de verificar os valores registados pelo sistema, foi realizado um teste ao longo de 17 dias.

Este teste foi feito na Escola Superior de Tecnologia e Gestão do IPG, na sala 39, um laboratório de informática, entre os dias 30 de outubro e 15 de novembro. Dado o ambiente selecionado para esta validação, o teste focou-se principalmente nos valores de concentração de CO2.

Apesar de alguns problemas com a ligação à rede do IPG, foi possível isolar certos intervalos de tempo com leituras contínuas, e verificar que o sistema consegue medir diferenças em concentração do nível de CO2 corretamente. Estas diferenças em CO2 são causadas por diferentes fatores, como, o número de alunos presentes na sala, ou o nível de ventilação na sala.

No ponto seguinte será feita uma análise a alguns destes intervalos de leituras, justamente com uma explicação acerca do que pode causar o aumento, ou decréscimo dos valores registados nos exemplos em questão. Para solidificar a análise de alguns dos seguintes exemplos, foram anotados certos fatores pelo professor Celestino Gonçalves, como o horário de certas aulas, assim como o número de pessoas presentes, e as ocasiões em que a sala foi arejada.

Foram também feitos alguns testes adicionais fora do IPG para verificar o funcionamento dos outros sensores do sistema.

## **6.1. Análise de Resultados**

## **Testes do sensor de CO2:**

Em relação às leituras de concentração de CO2, foi possivel, em certos casos, detetar o seguinte:

- Quando os alunos entram ou saem da sala;
- Se a sala tem muitos, ou poucos alunos;

#### • Quando a sala é arejada.

No exemplo da [Figura 6.1,](#page-62-0) é possível verificar que segunda-feira, dia seis de novembro há um aumento rápido entre as 09:30 e as 11:30, seguido de um decréscimo entre a as 11:30 e as 14:30, e por fim, outra subida, um pouco menos drástica (devido a ter apenas 5 pessoas) que a anterior, entre as 14:30 e as 16:30. Ambas as subidas coincidem com aulas na sala 39, como é possível verificar no horário na [Figura 6.2.](#page-62-1) Depois do final da aula, há uma descida gradual até à manhã do dia seguinte.

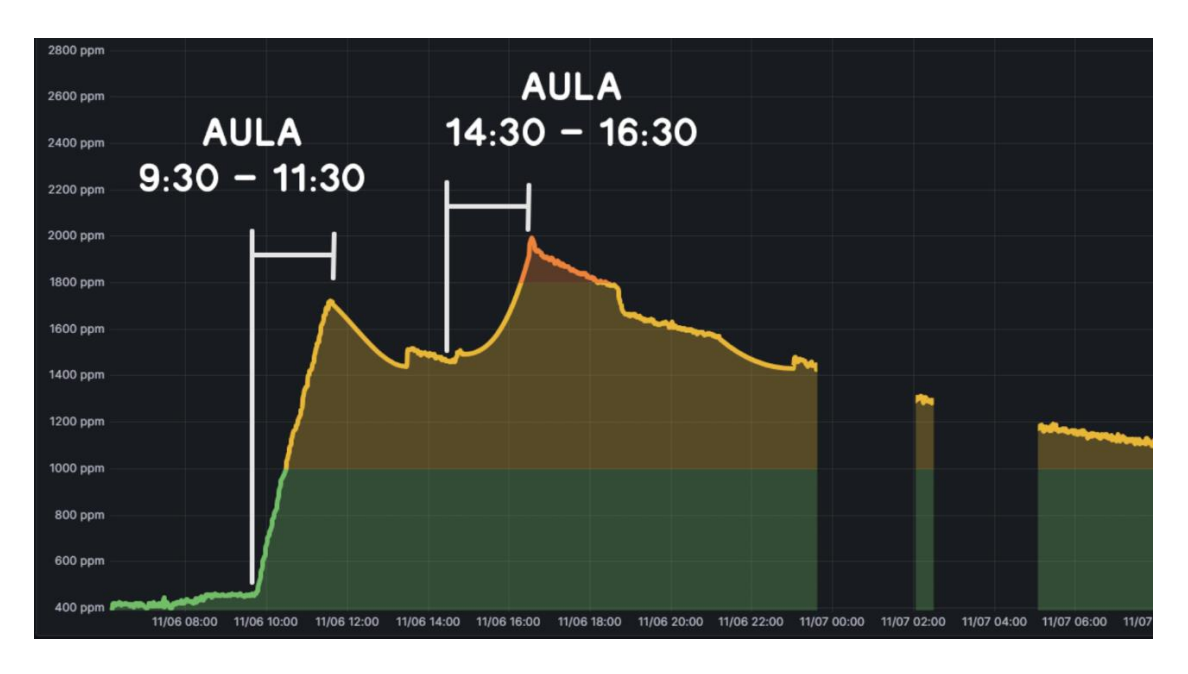

*Figura 6.1 - Segunda-feira dia seis de novembro*

<span id="page-62-0"></span>

|                              | Instituto Politécnico da Guarda, Av. Dr. Francisco Sá Cameiro 50 |                                      | ESTG_39                                             |                                                                |                               | $28$ by $35$ |
|------------------------------|------------------------------------------------------------------|--------------------------------------|-----------------------------------------------------|----------------------------------------------------------------|-------------------------------|--------------|
|                              | Seg                                                              | Ter                                  | Qua                                                 | Qui                                                            | Sex                           | Sab          |
| 09:30-09:00                  |                                                                  |                                      |                                                     |                                                                |                               |              |
| 03004830<br>1888             |                                                                  | <b>Rysts Femenced Screen</b>         |                                                     |                                                                |                               |              |
| 0320-1030<br>100 840         | Natúral Fuerarchia Gomza                                         |                                      |                                                     |                                                                |                               |              |
| 1000-1030                    |                                                                  | v.                                   | Colocilità Matanative Do Altrichto Porova Dange end |                                                                |                               |              |
| 10:30-11:00<br><b>CMA 45</b> | ar.                                                              | INF111/P) - Rindonostus de Mueration | mar.<br>PRESCRIPTI - Intelligionale Author          |                                                                |                               |              |
| 11:00-11:30                  | 60-11: 1007) «Jyangaan waxaa da ta'aanalikaa                     |                                      | Calesino A seguida De Almaigo Poteita Boncelous     |                                                                | Nata is Comment Genere        |              |
| 18.18<br>11:33-12:03         |                                                                  |                                      | w<br>INFICIOUS: Ecologicado Ad Soul                 |                                                                |                               |              |
| 12/08-12:30                  |                                                                  |                                      | Ocksitro Alexandra De 41 roisa Paralle Gorgewas     |                                                                | 1,000                         |              |
| 12:38-13:00<br>--            |                                                                  |                                      | ins:<br>INTECCATIVE INVENIOR ARREST                 |                                                                | LCO/4706(T) - Eleven de Datre |              |
| 1300-1300<br>101230          |                                                                  |                                      |                                                     |                                                                |                               |              |
| 13:50-14:00<br>18.148        |                                                                  |                                      |                                                     |                                                                |                               |              |
| 14:00 14:00<br>18.44         |                                                                  |                                      | NetAbili expended Gomed                             |                                                                |                               |              |
| 10:30-12:00                  | Nettra Fornandos Opinto                                          |                                      | 48<br>NESOTACITY: Assembly Socialist A Internation  |                                                                |                               |              |
| 15:00:10:30                  |                                                                  |                                      | Netaby Femantine Grover                             |                                                                |                               |              |
| 15:30-16:00<br>19.88         | LONE                                                             |                                      |                                                     |                                                                |                               |              |
| 1603-1630<br>--              | LCCASCO'T'' - Deras de Cadea                                     | $\frac{d\psi}{d\phi}$                | xa                                                  | Paulo Alexandro Andrade Vieles                                 |                               |              |
| 16:00-17:00                  |                                                                  |                                      | 19: 158(th - Aspezu Koonis de Internation           |                                                                |                               |              |
| Di Es.<br>17:00-17:30        |                                                                  |                                      |                                                     | case.                                                          |                               |              |
| 18.18<br>17:39 18:03         |                                                                  |                                      |                                                     | eh rikicin e elçisiyalı ele tir elzis i 197,000/03/1.<br>Aziza |                               |              |
| <b>COM</b><br>1803-1950      |                                                                  |                                      |                                                     |                                                                |                               |              |
| --<br>18:33-19:00            |                                                                  | ьV                                   |                                                     |                                                                |                               |              |
| am ed.<br>10031230<br>er.m   |                                                                  |                                      |                                                     |                                                                |                               |              |
| 19:35-20.00                  |                                                                  |                                      |                                                     | $\sim$                                                         |                               |              |
| -<br>2008-2008               |                                                                  |                                      |                                                     |                                                                |                               |              |
| <br>20:30-21:00              |                                                                  |                                      |                                                     |                                                                |                               |              |
| <br>21002100                 |                                                                  |                                      |                                                     |                                                                |                               |              |
| 119.500<br>21:30-22:00       |                                                                  |                                      |                                                     |                                                                |                               |              |
| $m -$<br>2200-2200           |                                                                  |                                      |                                                     |                                                                |                               |              |
| <b>WA MM</b><br>2200-2200    |                                                                  |                                      |                                                     |                                                                |                               |              |
| 129-189<br>2800-23:30        |                                                                  |                                      |                                                     |                                                                |                               |              |

<span id="page-62-1"></span>*Figura 6.2 - Horário da sala 39, ESTG*

Terça-feira, dia 7 de novembro, demonstrado na [Figura 6.3,](#page-63-0) é possível identificar a aula que decorreu entre as 09:00 e as 11:00. Apesar da falha ao início da tarde, vê-se um aumento bastante brusco que começa próximo das 14:00, com um pico às 16:00. Por seguida, é possível identificar uma descida rápida entre as 18:50 e as 19:00, o que representa uma grande probabilidade de que a sala tenha sido ventilada, visto que quando a sala não tem ventilação, o nível de CO2 nunca desce tão bruscamente.

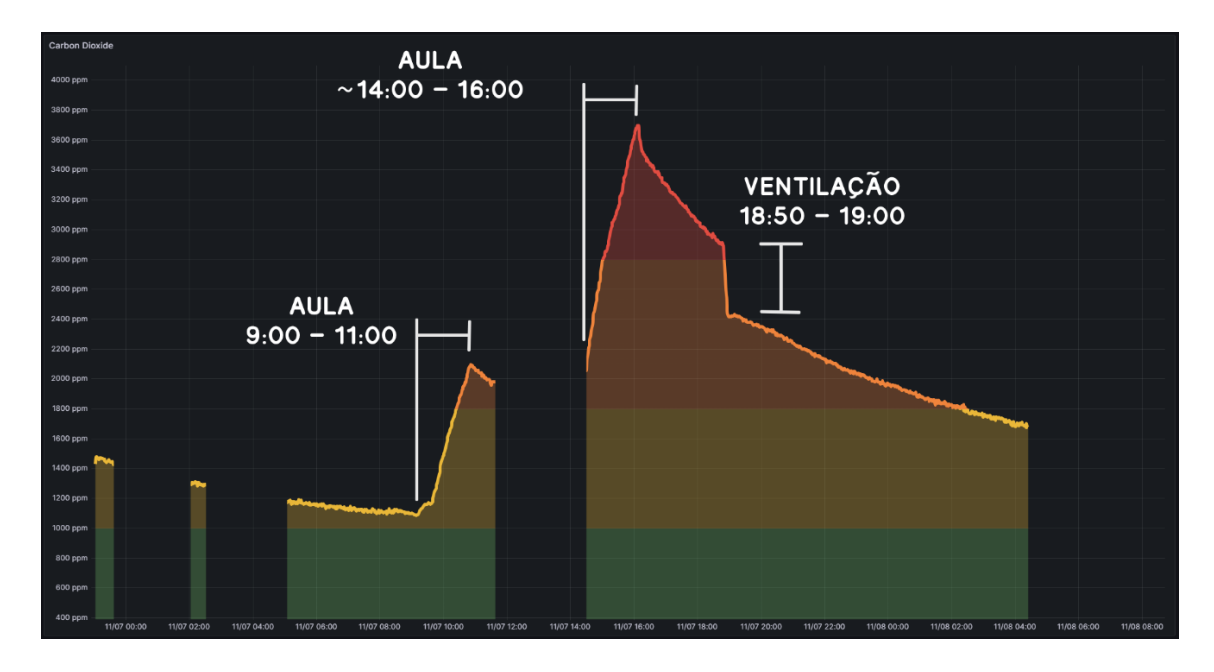

*Figura 6.3 - Terça-feira dia sete do novembro*

<span id="page-63-0"></span>Dia nove de novembro, uma quinta-feira, demonstrado na [Figura 6.4,](#page-64-0) o sistema deteta uma possível aula das 14:00 às 16:00 com bastantes alunos (devido ao declive alto do gráfico), que não consta no horário da sala 39. É possível que a sala tenha sido arejada a partir das 15:50 dada a descida brusca do nível de concentração de CO2 durante as três horas seguintes.

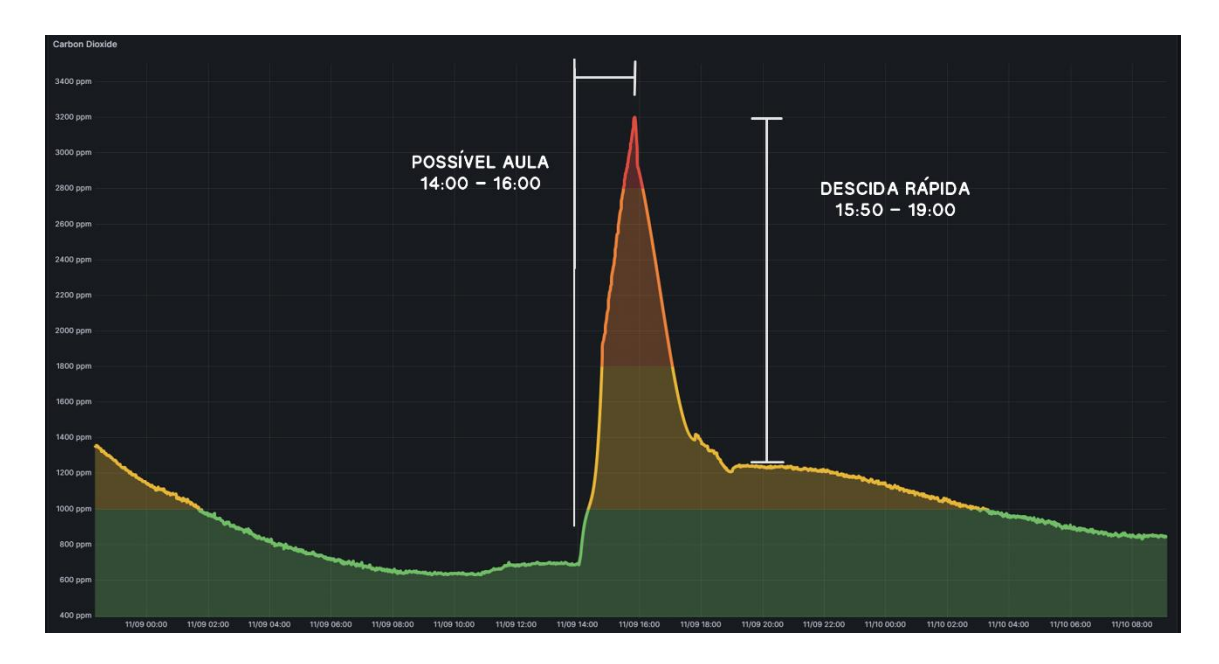

*Figura 6.4 - Quinta-feira dia nove de novembro*

<span id="page-64-0"></span>Na [Figura 6.5,](#page-64-1) demonstra-se o dia 10 de novembro, uma sexta-feira. É possível ver o aumento de CO2 durante a aula das 11:00 às 13:00. De seguida há um período de 15 minutos em que a sala é ventilada pelo professor Celestino Gonçalves, das 16:45 às 17:00. A concentração de CO2 desce gradualmente durante o fim de semana.

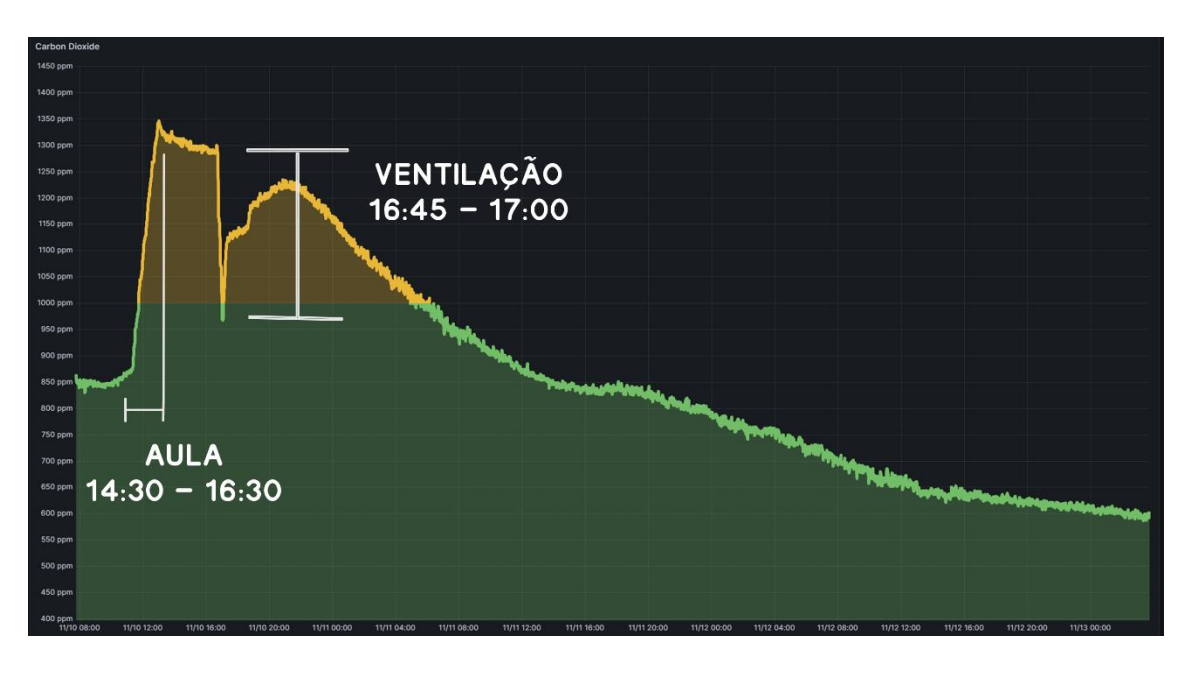

*Figura 6.5 - Sexta-feira dia 10 de novembro*

<span id="page-64-1"></span>Na segunda-feira, dia 13 de novembro, demonstrado na [Figura 6.6,](#page-65-0) é possível identificar as mesmas aulas da semana anterior. Depois da descida gradual durante o fim de semana,

há um aumento rápido entre as 09:30 e as 11:30, seguido por um intervalo de 3 horas e meia, e por fim, um pequeno aumento na aula das 14:30 às 16:30 com 5 pessoas.

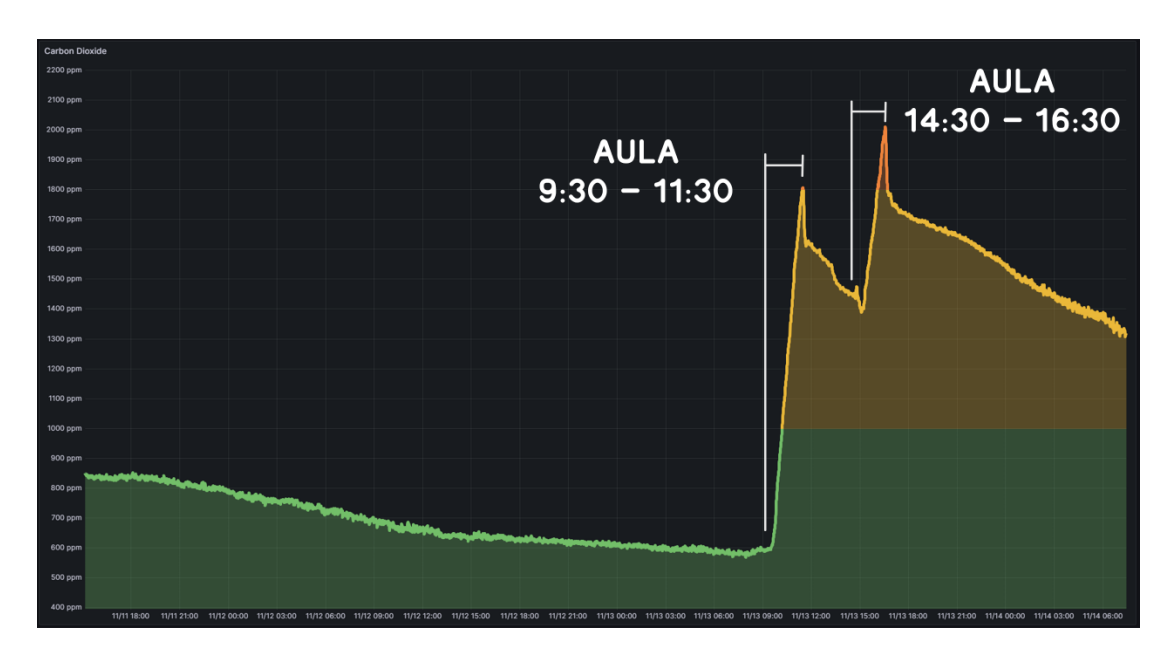

*Figura 6.6 - Segunda-feira dia 13 de novembro*

<span id="page-65-0"></span>Dia 15 de novembro, quarta-feira, demonstrado na [Figura 6.7](#page-65-1) decorre uma aula com 24 alunos. Apesar do nível elevado de alunos, devido à janela ter ficado aberta, o valor de concentração do CO2 mantem-se num nível bom durante a maioria da duração da aula.

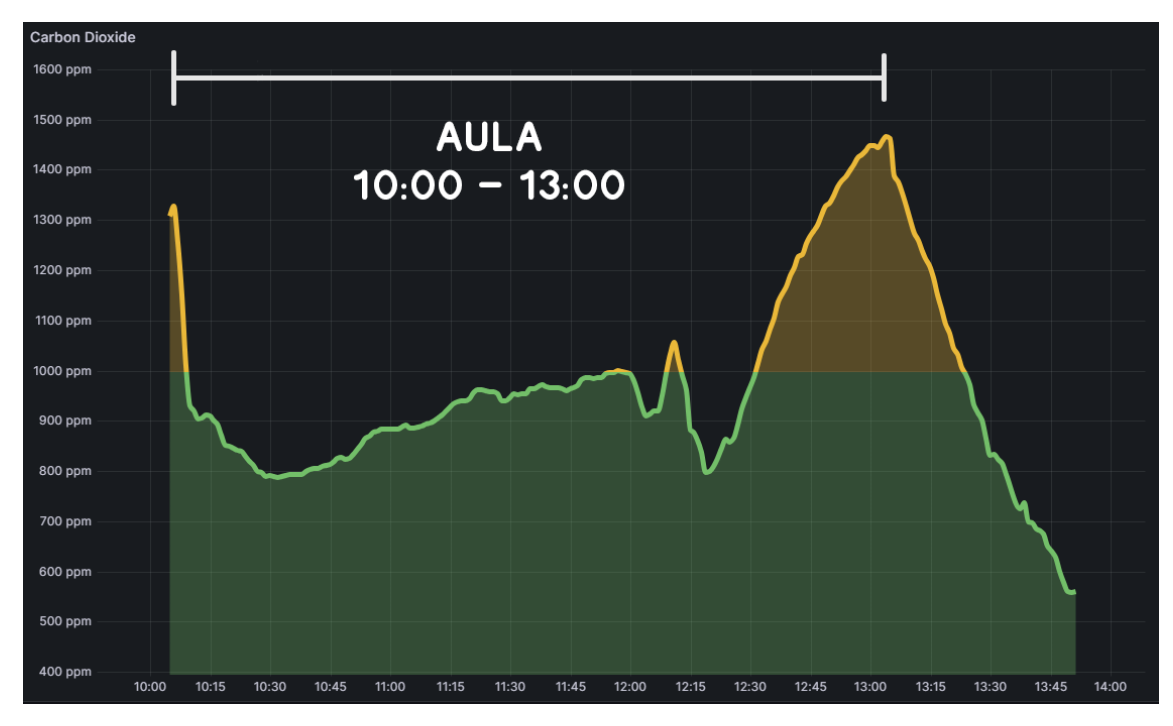

<span id="page-65-1"></span>*Figura 6.7 - Quarta-feira dia 15 de novembro*

#### **Testes do sensor de temperatura:**

Em relação à temperatura, foi possível verificar que o sensor deteta a mudança de temperatura do sistema de aquecimento da escola, na [Figura 6.8](#page-66-0) é possível visualizar a temperatura a aumentar e diminuir em intervalos constantes. Entre os dias 10 e 14 de novembro, repete-se um padrão de aumento e diminuição da temperatura, em que aumenta sempre das 08:00 às 12:00, e outra vez das 16:00 às 21:00. No Domingo, dia 13 de novembro, não há esta mudança de temperatura porque a escola está fechada.

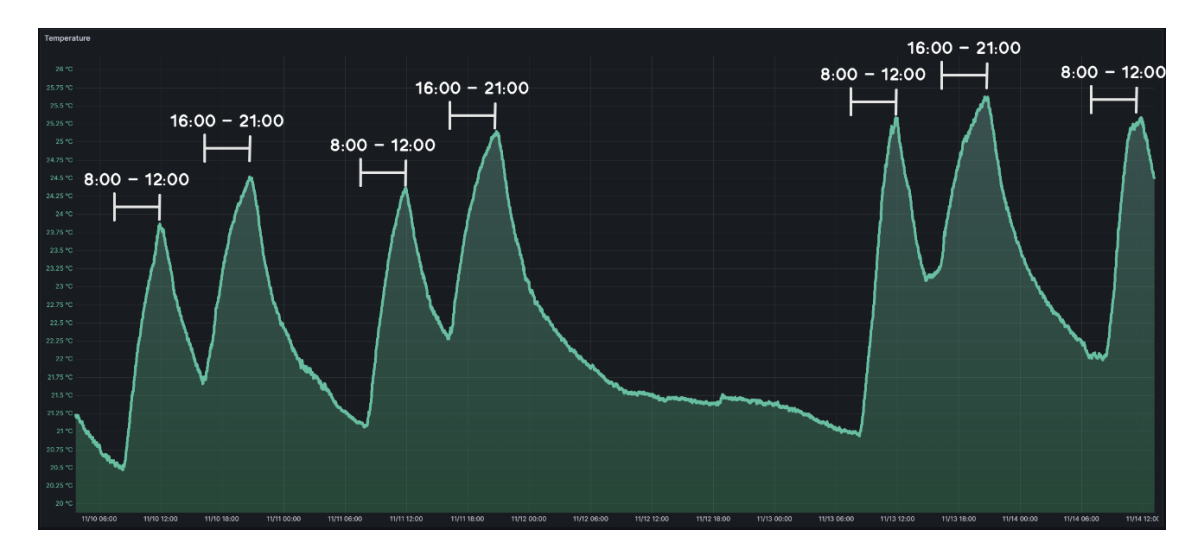

*Figura 6.8 - Temperatura, dia 10-14 novembro*

<span id="page-66-0"></span>Para avaliar o resto dos sensores, foram feitos alguns testes fora da ESTG.

#### **Teste do sensor de humidade relativa:**

No teste do sensor de humidade, foi utilizado um desumidificador numa divisão fechada. O desumidificador liga e desliga periodicamente em intervalos de 10 minutos. Na [Figura](#page-67-0)  [6.9](#page-67-0) é possível visualizar uma descida incremental, juntamente com os intervalos periódicos em que o desumidificador está ligado e desligado.

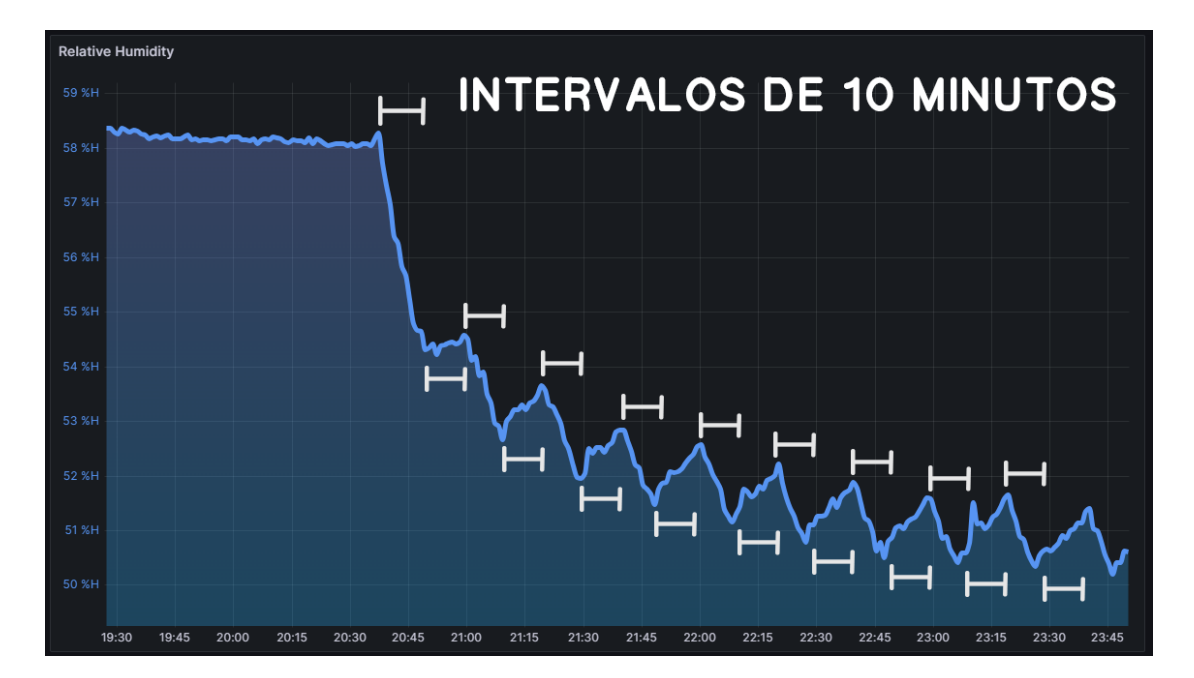

*Figura 6.9 - Teste com desumidificador*

#### <span id="page-67-0"></span>**Teste do sensor de compostos orgânicos voláteis (VOC):**

Para testar o sensor de VOC, foi colocado um pano embebido em álcool perto do sistema. O sensor conseguiu detetar o composto volátil e o valor lido disparou de cerca de 100/500 para 450/500 como demonstrado na [Figura 6.10.](#page-67-1)

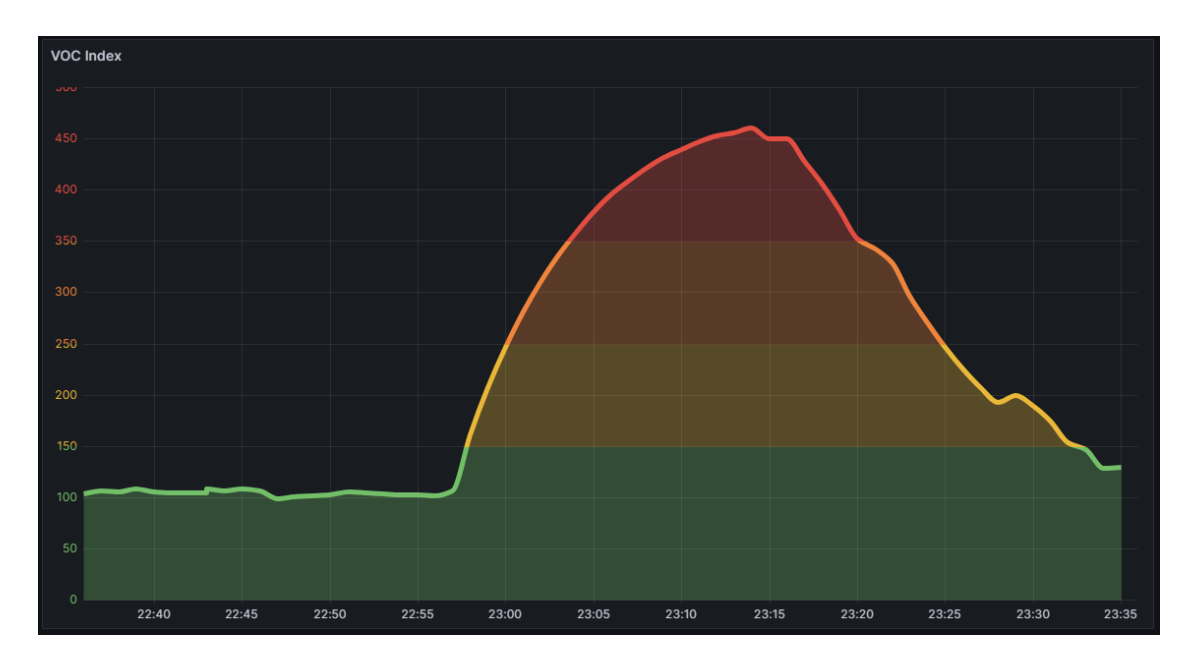

<span id="page-67-1"></span>*Figura 6.10 - Teste do sensor de VOC*

## **Teste do sensor de partículas:**

No teste do sensor de partículas foi colocado um pedaço de cartão queimado numa frigideira perto do sistema. O sensor conseguiu detetar rapidamente as partículas no fumo e os valores passam de cerca de 1-10 (habitual para um ambiente limpo), para a casa dos milhares como se pode ver na [Figura 6.11.](#page-68-0)

<span id="page-68-0"></span>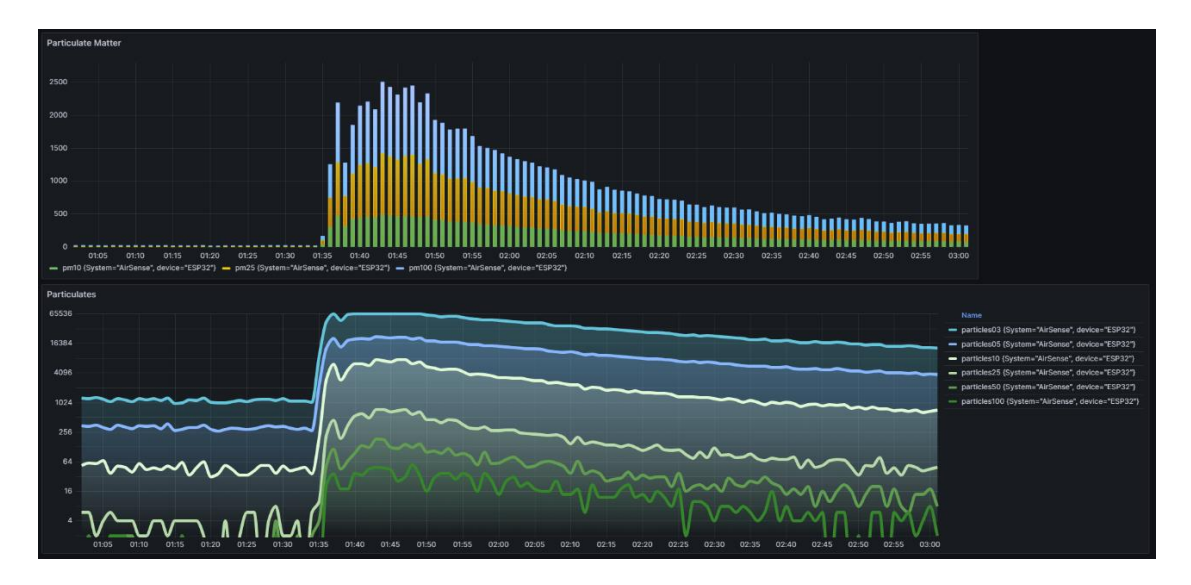

*Figura 6.11 - Teste do sensor de partículas*

# **7. Conclusão**

Este projeto teve como objetivo o estudo, análise, e construção de um sistema de monitorização da qualidade do ar interior. Durante a análise inicial ao tema, foi feito o estudo e comparação de vários projetos existentes semelhantes e soluções comerciais disponíveis atualmente no mercado. Foi também realizado o estudo de várias áreas relativas ao projeto que eram previamente pouco conhecidas pelo aluno, como modelação 3D, desenvolvimento de placas de circuito impresso (PCB), e implementação de sensores com microcontroladores.

Estes novos conhecimentos foram aplicados ao longo do processo na criação de quatro protótipos com características diferentes, até se ter conseguido desenvolver um protótipo final mais refinado, que conseguiu medir níveis de temperatura, humidade relativa, pressão barométrica, dióxido de carbono, compostos orgânicos voláteis, e partículas. Foram realizados vários testes para validar o funcionamento do sistema final e a exatidão dos valores monitorizados. A maioria dos requisitos propostos inicialmente foram satisfeitos, no entanto, apesar do sistema final ter ficado funcional, e os testes de validação terem tido sucesso, haverá sempre espaço para melhorias e funcionalidades adicionais para implementar no futuro.

O projeto foi concluído com sucesso e os objetivos definidos inicialmente foram alcançados. A experiência adquirida durante o projeto foi gratificante e permitiu consolidar os conhecimentos obtidos ao longo do curso de Engenharia Informática, especialmente das cadeiras de Arquitetura de Computadores, Programação Avançada, e Sistemas Digitais. Foi também possível adquirir novos conhecimentos em relação às áreas de Sistemas Embebidos, Microcontroladores, e Internet das Coisas.

## **7.1. Trabalho Futuro**

De seguida apresentam-se algumas ideias para trabalho futuro e de melhoria do projeto atual:

- Sistema de notificações e alertas por SMS ou e-mail;

- Integração de alguma inteligência artificial, que, com uma análise ao histórico de medidas, consiga fazer certas previsões ou encontrar padrões nos dados fornecidos. Como por exemplo, tentar prever quando é que o CO2 vai chegar a um nível não saudável, ou tentar detetar que num dia específico da semana e a uma certa hora, o nível de VOC aumenta inesperadamente;

- Desenvolver uma segunda versão mais compacta, com uma PCB sem módulos ou *breakout boards*, com os sensores e o microcontrolador soldados diretamente na PCB, juntamente com todos ou outros componentes como resistências ou condensadores;

- Resolver falhas ou limitações do sistema, como por exemplo, não poder selecionar uma rede de Wi-Fi diferente na mesma localização quando o sistema já está ligado a uma rede;

- Implementar um grupo de vários sistemas num espaço como numa casa, um em cada divisão, e criar um mapa onde se possam ver todas as medidas de cada divisão;

- Implementar funcionalidade para o sistema guardar as medidas em memória caso haja falhas no Wi-Fi;

- Criar documentação e disponibilizar todos os ficheiros organizados no GitHub.

# **Referências**

- [1] EPA, "Indor Air Quality," [Online]. Available: https://www.epa.gov/reportenvironment/indoor-air-quality#:~:text=Pollutants%20and%20Sources,- Typical%20pollutants%20of&text=Combustion%20byproducts%20such%20as%2 0carbon,Pesticides%2C%20lead%2C%20and%20asbestos. [Accessed 11 2023].
- [2] EPA, "Indoor Particulate Matter," [Online]. Available: https://www.epa.gov/indoor-air-quality-iaq/indoor-particulate-matter. [Accessed 11 2023].
- [3] Government of Canada, "Carbon dioxide in your home," [Online]. Available: https://www.canada.ca/en/health-canada/services/publications/healthyliving/carbon-dioxide-home.html co2. [Accessed 11 2023].
- [4] Department of Health, "Carbon Dioxide (CO2)," [Online]. Available: https://www.health.state.mn.us/communities/environment/air/toxins/co2.html. [Accessed 11 2023].
- [5] A. Ramos, V. B. Jesus, C. Gonçalves, F. Caetano and C. Silveira, "Monitoring Indoor Air Quality and Occupancy with an IoT System: Evaluation in a Classroom Environment," *2023 18th Iberian Conference on Information Systems and Technologies (CISTI),* p. 6, 2023.
- [6] G. Marques and R. Pitarma, "An Internet of Things-Based Environmental Quality," *MDPI,* p. 18, 2019.
- [7] H. Fritz, S. Bastami, C. Lin, K. Nweye, T. To, L. Chen, D. Le, A. Ibarra, W. Zhang, J. Y. Part, W. Waites, M. Tang, P. Misztal, A. Novoselac, E. Thomaz, K. Kinney and Z. Nagy, "Design, fabrication, and calibration of the Building EnVironment and," *Building and Environment,* vol. 222, p. 23, 2022.
- [8] S. Ward, M. Gittens, N. Rock and K. James, "CampusEMonitor: Intelligent Campus Environment Room," *SIGUCCS '19: Proceedings of the 2019 ACM SIGUCCS Annual Conference,* p. 8, 2019.
- [9] P. K. Sharma, A. Mondal,, S. Jaiswal,, M. Saha,, S. Nandi,, T. De and S. Saha, "IndoAirSense: A framework for indoor air quality estimation," *Atmospheric Pollution Research,* vol. 12, no. 1, p. 13, 2021.
- [10] B. W. Dionova, D. Hendrawati, M. N. Abdulrazaq, D. J. Vresdian, A. A. Hapsari, M. I. Abdullah and L. P. Pratama, "Design and Simulation of Environment Indoor," *2023 International Seminar on Intelligent Technology and Its Applications (ISITIA),* p. 6, 2023.
- [11] J. Rosenberger, Z. Guo,, A. Coffman, D. Agdas and P. Barooah, "An Open-Source" Platform for Indoor Environment Monitoring," *Sensors,* p. 17, 2022.
- [12] A. Maier, A. Sharp and Y. Vagapov, "Comparative analysis and practical implementation of the ESP32 microcontroller module for the internet of things," *2017 Internet Technologies and Applications (ITA),* 2017.
- [13] Grafana, "About Grafana," [Online]. Available: https://grafana.com/docs/grafana/latest/introduction/. [Accessed 11 2023].
- [14] Microsoft, [Online]. Available: https://code.visualstudio.com. [Accessed 11 2023].
- [15] Autodesk, "What is Autodesk Fusion 360?," [Online]. Available: https://www.autodesk.com/solutions/what-is-fusion-360#:~:text=Fusion%20360%20is%20an%20integrated,and%203D%20CAD%20 drafting%20software.. [Accessed 11 2023].
- [16] EasyEDA, "About EasyEDA," [Online]. Available: https://easyeda.com/page/about. [Accessed 11 2023].
- [17] Bosch, "BME280 measuring principle," [Online]. Available: https://community.bosch-sensortec.com/t5/MEMS-sensors-forum/BME280 measuring-principle/td-p/7674. [Accessed 11 2023].
- [18] Internet of Chemistry Things, [Online]. Available: https://ioct.tech/edu/sites/default/files/2019-04/PMS5003- Educational%20Version%202.pdf. [Accessed 11 2023].
- [19] Airgradient, "Low Cost CO2 Sensors Comparison: Photo-Acoustic vs NDIR," [Online]. Available: https://www.airgradient.com/blog/co2-sensors-photoacoustic-vs-ndir/#:~:text=Photoacoustic%20sensors%20use%20the,the%20absorption%20with%20a%20microph one.. [Accessed 11 2023].
- [20] DFRobot, "Fermion: SGP40 Air Quality Sensor (Breakout)," [Online]. Available: https://www.dfrobot.com/product-2241.html. [Accessed 11 2023].
- [21] "ESP32 DevKit ESP32-WROOM GPIO Pinout," [Online]. Available: https://circuits4you.com/2018/12/31/esp32-devkit-esp32-wroom-gpio-pinout/.
- [22] "DIY Air Quality Monitor PM2.5, CO2, VOC, Ozone, Temp & Hum Arduino Meter," [Online]. Available: https://www.youtube.com/watch?v=esY\_OtDLv7g.

# **Anexos**

## **A1 - Ficheiro main.cpp**

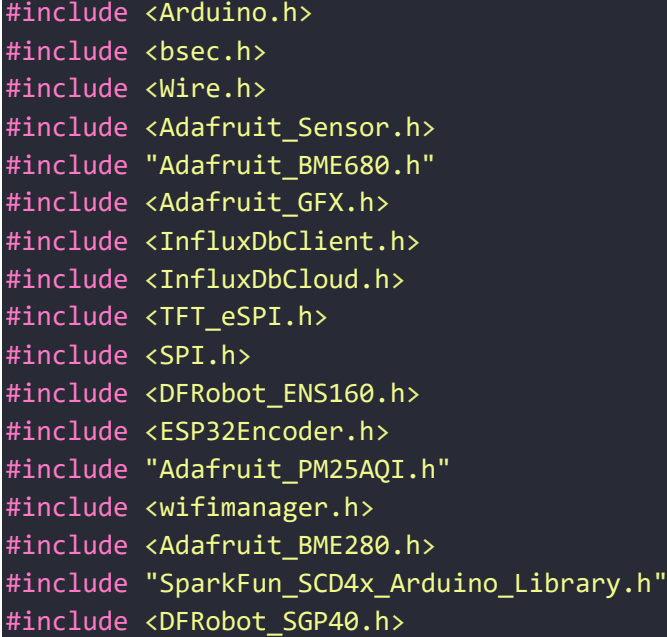

### //DATABASE//////////////////////////////////////////////

#define DEVICE "ESP32" #define INFLUXDB\_URL "https://eu-central-1-1.aws.cloud2.influxdata.com" #define INFLUXDB\_TOKEN "OvK1qsQXDixTlkudQhyGPr9STmRJH1tNfD-Ma3- T7CqPfEi1i4mqTLZfegJ9Q-ZCp0Ef7t4j\_HQUS457ThNt9A==" #define INFLUXDB\_ORG "a932d6a20e239b6a" #define INFLUXDB\_BUCKET "humidityandtemperature" #define TZ\_INFO "UTC-1" *InfluxDBClient* client(*INFLUXDB\_URL*, *INFLUXDB\_ORG*, *INFLUXDB\_BUCKET*, *INFLUXDB\_TOKEN*, *InfluxDbCloud2CACert*);// Declare InfluxDB client instance with preconfigured InfluxCloud certificate *Point* sensor("wifi\_status");// Declare Data point //WIFI////////////////////////////////////////////////// *WiFiManager* wm; //BME680//////////////////////////////////////////////// /\*#define SEALEVELPRESSURE\_HPA (1017) Adafruit BME680 bme680; float hum\_weighting = 0.25; // humidity has 25% weight for IAQ score float gas weighting = 0.75; // gas has 75% weight for IAQ score int humidity score, gas score, air quality score; float gas reference = 2500;

```
int getgasreference count = 0;int gas_lower_limit = 10000; // Bad air quality limit
int gas_upper limit = 300000; // Good air quality limit
int iaq;*/
//BME280////////////////////////////////////////////////
Adafruit_BME280 bme280;
//SCD41/////////////////////////////////////////////////
SCD4x scd41;
DFRobot_SGP40 sgp40;
#define RED_PIN 13
#define YELLOW_PIN 12
#define GREEN_PIN 14
```
//BUZZER////////////////////////////////////////////////

### #define BUZZER\_PIN 27

//ENCODER///////////////////////////////////////////////

#### *ESP32Encoder* encoder;

**String refresh;**//need a separate frequency for encoder unsigned long encodercurrentMillis;

 $unsigned$   $long$  encoderpreviousMillis =  $0UL$ ;

```
//PMS5003///////////////////////////////////////////////
#define RXD2 34 // To sensor TXD
```
#define TXD2 33 // To sensor RXD

int particles03um, particles05um, particles10um, particles25um, particles50um, particles100um;

int pm10standard, pm25standard, pm100standard;

*TFT\_eSPI* tft = *TFT\_eSPI*();

unsigned long previousMillis = 0UL; unsigned long interval = 10000UL; unsigned long currentMillis;

#### //function declarations

```
void printtodisplay();
void printtoserial();
void beep(int x);
void leds();
```

```
void pushtodatabase();
String CalculateIAQ(int score);
String UpdateFrequency(int encodervalue);
void GetGasReference();
int GetHumidityScore();
int GetGasScore();
boolean readPMSdata(Stream* stream);
```

```
void setup() {
  beep(1);//one beep on startup
  Serial.begin(115200);
```

```
tft.init(); //initialize tft display
tft.fillScreen(TFT_BLACK);
tft.setCursor(0, 50, 4);
tft.setTextColor(TFT_WHITE);
tft.fillRectVGradient(0, 0, 128, 160, TFT_ORANGE, TFT_RED);
tft.setRotation(0); //set display rotation
tft.println("Air\nSense");
tft.setTextFont(2),
tft.println("V1.0");
```

```
// reset settings - wipe stored wifi credentials for testing
//wm.resetSettings();
```

```
WiFiManagerParameter system_name("system_name", "System Name", 
"AirSense", 20);
    wm.addParameter(&system_name);
    wm.setTimeout(120);
    bool res;
    res = wm.autoConnect("AirSenseAP");
    if(!res) Serial.println("cant connect to wifi");
    else {
      Serial.print(system_name.getValue());
      Serial.println(" connected to wifi :)");
      beep(2); // two beeps when connected to wifi}
    // Connect to InfluxDB
    if (client.validateConnection()) {
      beep(3);//three beeps when connected to db
      Serial.print("Connected to InfluxDB: "); 
Serial.println(client.getServerUrl());
    } else Serial.print("InfluxDB "); 
Serial.println(client.getLastErrorMessage());
```

```
// Add tags to the data sent do db
sensor.addTag("device", DEVICE);
sensor.addTag("System", system_name.getValue());
```
### Wire.begin(); //bme680.begin(0x77); bme280.begin(0x76); scd41.begin(true, true); sgp40.begin();

```
ESP32Encoder::useInternalWeakPullResistors=UP;
encoder.attachHalfQuad(26, 25);
// set starting count value after attaching
encoder.setCount(30);
```

```
Serial1.begin(9600, SERIAL 8N1, RXD2, TXD2);//serial just for pms5003
if (!Serial1) beep(3);
```

```
pinMode(RED_PIN, OUTPUT);
pinMode(YELLOW_PIN, OUTPUT);
pinMode(GREEN_PIN, OUTPUT);
pinMode(BUZZER_PIN, OUTPUT);//buzzer
```

```
tft.fillScreen(TFT_BLACK);
```

```
}
```

```
struct pms5003data {
  uint16_t framelen;
  uint16 t pm10 standard, pm25 standard, pm100 standard;
  uint16_t pm10_env, pm25_env, pm100_env;
  uint16_t particles_03um, particles_05um, particles_10um, 
particles 25um, particles 50um, particles 100um;
  uint16_t unused;
  uint16_t checksum;
};
struct pms5003data data;
void loop() {
  if(encoder.getCount()>60){
    encoder.setCount(60);
  }else if(encoder.getCount()<0){
```
encoder.setCount(0);

```
}
 if (readPMSdata(&Serial1)){
   particles03um = data.particles_03um;
   particles05um = data.particles_05um;
   particles10um = data.particles_10um;
   particles25um = data.particles_25um;
   particles50um = data.particles_50um;
   particles100um = data.particles_100um;
   pm10standard = data.pm10_standard;
   pm25standard = data.pm25_standard;
   pm100standard = data.pm100_standard;
   }
   encodercurrentMillis = millis();
   if(encodercurrentMillis - encoderpreviousMillis > 33L){
     encoderpreviousMillis = encodercurrentMillis; 
       tft.setCursor(0, 145, 1);
       tft.setTextColor(TFT_WHITE,TFT_BLACK);
       tft.print(UpdateFrequency(encoder.getCount()));
   }
         while(millis() < 15000) interval = 1000UL;
   currentMillis = millis();
   if(currentMillis - previousMillis > interval){
     previousMillis = currentMillis; 
     //Combine results for the final IAQ index value (0-100% where 100% 
is good quality air)
     //air quality score = humidity score + gas score;
     //if ((getgasreference_count++) % 5 == 0) GetGasReference();
     //Serial.println(CalculateIAQ(air_quality_score));
     sgp40.setRhT(bme280.readHumidity(), bme280.readTemperature());
     printtodisplay();//prints sensor data to display
     printtoserial();//prints sensor data to serial
     leds();//traffic light leds
     pushtodatabase();//push sensor data to db
 }
```

```
void printtodisplay(){
```
}

```
tft.setCursor(0, 0, 1);
  tft.setTextColor(TFT_WHITE,TFT_BLACK);
 tft.fillRectHGradient(0, 0, 160, 140, TFT_DARKGREY, TFT_DARKGREY);
 tft.setCursor(1,1);
  //tft.print("Temperature2: "); tft.print(bme280.readTemperature()); 
tft.println(" C");
 tft.print("Temp:"); tft.setTextSize(2); 
tft.print(scd41.getTemperature()); tft.println("
C"); tft.setTextSize(1);
  tft.setCursor(1,21);
 //tft.print("Humidity2: "); tft.print(bme280.readHumidity()); 
 tft.print("Hum: "); tft.setTextSize(2);tft.print(scd41.getHumidity()); 
tft.println(" %");tft.setTextSize(1);
 tft.setCursor(1,41);
  tft.print("CO2: "); tft.setTextSize(2);tft.print(scd41.getCO2()); 
tft.println(" ppm");tft.setTextSize(1);
 tft.setCursor(1,61);
 tft.print("VOC: "); 
tft.setTextSize(2);tft.print(sgp40.getVoclndex());tft.println("/500");tft
.setTextSize(1);
 tft.setCursor(1,81);
  tft.print("IAQ: "); tft.setTextSize(2);tft.print("---
");tft.println("/500");tft.setTextSize(1);
 tft.setCursor(1,100);
 tft.println("PM 1.0 = " + String(pm10standard) );
 tft.setCursor(1,110);
 tft.println("PM 2.5 = " + String(pm25standard) );
 tft.setCursor(1,120);
 tft.println("PM 10.0 = " + String(pm100standard) );
 tft.setCursor(1,131);
 tft.print("Pressure: "); tft.print(bme280.readPressure() / 100.0); 
tft.println(" hPa");
}
void printtoserial(){
  Serial.println();
 Serial.println(" Refresh Rate = " +
String(interval/1000) + "s\n");
  //Serial.println(" Temperature =
String(bme680.temperature) + "°C");
  Serial.println(" Temperature2 = " +
String(bme280.readTemperature()) + "°C");
  Serial.println(" Temperature3 = " +
String(scd41.getTemperature()) + "°C");
```

```
//Serial.println(" Humidity = " + 
String(bme680.humidity) + "%");
  Serial.println(" Humidity2 = " +
String(bme280.readHumidity()) + "%");
  Serial.println(" Humidity3 = " +
String(scd41.getHumidity()) + "%");
  //Serial.println(" Pressure = " + String(bme680.pressure / 
 Serial.println(" Pressure2 = " + String(bme280.readPressure() / 100) 
+ " hPa");
 Serial.println(" CO2 = " +
String(scd41.getCO2()) + "ppm");
  Serial.println(" VOC Index = "
String(sgp40.getVoclndex()) ();
  Serial.println("
PM 1.0 = " +
String(pm10standard) );
  Serial.println(" PM 2.5 = "String(pm25standard) );
  Serial.println(" PM 10.0 = " +String(pm100standard) + "\n");
  Serial.println("---------------------------------------");
  Serial.print("Particles > 0.3um / 0.1L air:"); 
Serial.println(particles03um);
  Serial.print("Particles > 0.5um / 0.1L air:"); 
Serial.println(particles05um);
  Serial.print("Particles > 1.0um / 0.1L air:"); 
Serial.println(particles10um);
  Serial.print("Particles > 2.5um / 0.1L air:"); 
Serial.println(particles25um);
  Serial.print("Particles > 5.0um / 0.1L air:"); 
Serial.println(particles50um);
  Serial.print("Particles > 10.0 um / 0.1L air:");
Serial.println(particles100um);
}
void pushtodatabase(){
  //Clear fields for reusing the point
  sensor.clearFields();
  // Store measured value into point
  sensor.addField("temperature2", bme280.readTemperature());
  sensor.addField("humidity2", bme280.readHumidity());
  sensor.addField("pressure2", bme280.readPressure() / 100);
  sensor.addField("temperature3", scd41.getTemperature());
  sensor.addField("humidity3", scd41.getHumidity());
  sensor.addField("co2", scd41.getCO2());
  sensor.addField("vocindex", sgp40.getVoclndex());
  sensor.addField("pm10", pm10standard);
  sensor.addField("pm25", pm25standard);
  sensor.addField("pm100", pm100standard);
```

```
sensor.addField("particles03", particles03um);
  sensor.addField("particles05", particles05um);
  sensor.addField("particles10", particles10um);
  sensor.addField("particles25", particles25um);
  sensor.addField("particles50", particles50um);
  sensor.addField("particles100", particles100um);
  if (client.writePoint(sensor) && WiFi.status() == WL_CONNECTED){
    Serial.print("Writing: "); Serial.println(sensor.toLineProtocol());
  }else if(WiFi.status() == !WL_CONNECTED && millis() > 10800000 ){
    ESP.restart();
  }
}
void beep(int x){
  if(x == 1){
    tone(BUZZER_PIN, 500, 200);
  }else if(x==2){
   tone(BUZZER_PIN, 500, 100);
    tone(BUZZER_PIN, 1000, 100);
  }else if(x==3){
    tone(BUZZER_PIN, 500, 75);
    tone(BUZZER_PIN, 1000, 75);
    tone(BUZZER_PIN, 1500, 75);
  }
}
void leds(){
  if(scd41.getCO2() > = 1600){digitalWrite(RED_PIN, HIGH); //red led
    digitalWrite(YELLOW_PIN, LOW);
    digitalWrite(GREEN_PIN, LOW);
  }else if(scd41.getCO2() >= 800 && scd41.getCO2() < 1599){
    digitalWrite(RED_PIN, LOW);
    digitalWrite(YELLOW PIN, HIGH); //yellow led
    digitalWrite(GREEN_PIN, LOW);
  }else{
   digitalWrite(RED_PIN, LOW);
    digitalWrite(YELLOW_PIN, LOW);
    digitalWrite(GREEN_PIN, HIGH); //green led
  }
}
String UpdateFrequency(int encodervalue) {
 String frequencytext = "Refresh Rate - ";
  if (encodervalue >= 60 ){
    interval = 300000UL;
    frequencytext += "300s \n/ = ";
```

```
}else if (encodervalue >= 54 && encodervalue <= 59 ){
   interval = 2000000L;frequencytext += "200s \n/// = ";
  }else if (encodervalue >= 48 && encodervalue <= 53 ){ 
   interval = 150000UL;
   frequencytext += "150s \n///// = ";
  }else if (encodervalue >= 42 && encodervalue <= 47 ){ 
   interval = 100000UL;
   frequencytext += "100s \n///////
  }else if (encodervalue >= 36 && encodervalue <= 41 ){ 
   interval = 80000UL;
   frequencytext += "80s \n///////// ";
  }else if (encodervalue >= 30 && encodervalue <= 35 ){ 
   interval = 60000UL;
   frequencytext += "60s \n//////////// ";
  }else if (encodervalue >= 24 && encodervalue <= 29 ){ 
   interval = 50000UL;frequencytext += "50s \n////////////// ";
  }else if (encodervalue >= 18 && encodervalue <= 23 ){ 
   interval = 40000UL;
   frequencytext += "40s \n/////////////// ";
  }else if (encodervalue >= 12 && encodervalue <= 17 ){ 
   interval = 30000UL;
   frequencytext += "30s \n///////////////// ";
  }else if (encodervalue >= 6 && encodervalue <= 11 ){ 
   interval = 200000L;
   frequencytext += "20s \n/////////////////// ";
  }else if ( encodervalue <= 5 ){ 
   interval = 10000UL;frequencytext += "10s \n////////////////////';
 }
  return frequencytext;
}
boolean readPMSdata(Stream *s) {
 if (! s->available()) return false;
 // Read a byte at a time until we get to the special '0x42' start-byte
 if (s->peek() != 0x42) {
   s->read();
   return false;
  }
 // Now read all 32 bytes
  if (s->available() < 32) return false;
 uint8_t buffer[32];
```

```
70
```

```
uint16_t sum = 0;
 s->readBytes(buffer, 32);
 // get checksum ready
 for (uint8_t i = 0; i < 30; i++) {
   sum += buffer[i];
 }
platforms
 uint16_t buffer_u16[15];
 for (uint8_t i = 0; i < 15; i++) {
   buffer\_u16[i] = buffer[2 + i * 2 + 1];buffer_u16[i] += (buffer[2 + i * 2] << 8);
 }
 memcpy((void *)&data, (void *)buffer_u16, 30);
 if (sum != data.checksum) {
   Serial.println("Checksum failure");
   return false;
 }
 return true;
}
```
## **A2 - Ficheiro Platformio.ini**

[env:esp32doit-devkit-v1] platform = espressif32  $board = esp32dot + devkit - v1$  $framework = arduino$ lib  $\text{deps} =$ boschsensortec/BSEC Software Library@^1.8.1492 boschsensortec/BME68x Sensor library@^1.1.40407 adafruit/Adafruit BME680 Library@^2.0.2 tobiasschuerg/ESP8266 Influxdb@^3.13.1 bodmer/TFT\_eSPI@^2.5.31 adafruit/Adafruit PM25 AQI Sensor@^1.0.6 dfrobot/DFRobot\_ENS160@^1.0.1 madhephaestus/ESP32Encoder@^0.10.1 plerup/EspSoftwareSerial@^8.1.0 https://github.com/tzapu/WiFiManager.git wifwaf/MH-Z19@^1.5.4 adafruit/Adafruit BME280 Library@^2.2.2 sparkfun/SparkFun SCD4x Arduino Library@^1.1.2 dfrobot/DFRobot\_SGP40@^1.0.4 monitor speed  $= 115200$ build  $flags =$ -D USER\_SETUP\_LOADED=1 -D ST7735\_DRIVER=1 -D TFT\_RGB\_ORDER=TFT\_RGB -D TFT\_BL=32 -D TFT\_BACKLIGHT\_ON=HIGH -D TFT\_WIDTH=128 -D TFT\_HEIGHT=160 -D TFT\_MOSI=23 -D TFT\_SCLK=18 -D TFT\_CS=15 -D TFT\_DC=2 -D TFT\_RST=4 -D LOAD\_FONT2=1 -D LOAD\_FONT4=1 -D LOAD\_FONT6=1

```
-D LOAD_FONT7=1
-D LOAD_FONT8=1
-D LOAD_GFXFF=1
-D SMOOTH_FONT=1
-D LOAD_GLCD=1
-D SPI_FREQUENCY=27000000
```
## **A3 - Diagrama de pinout ESP32 DevKit**

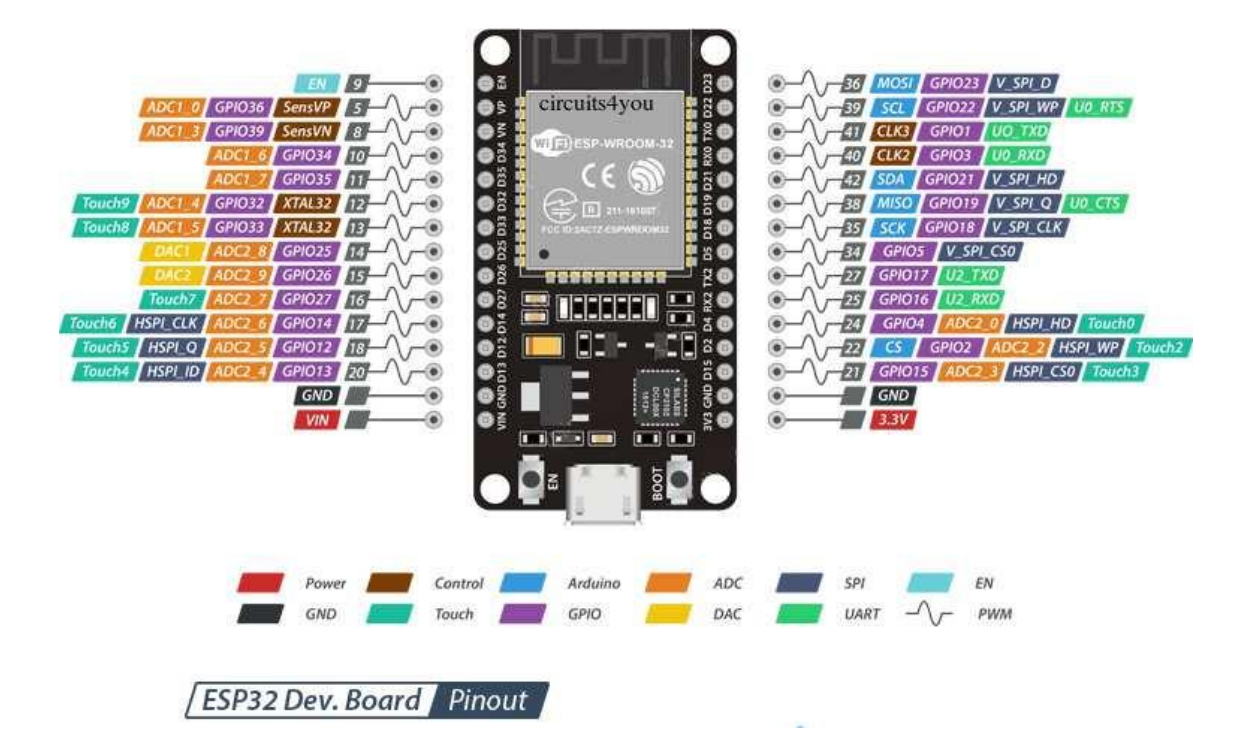

## **A4 - Flux Queries**

Temperatura:

```
from(bucket: "humidityandtemperature")
 |> range(start: v.timeRangeStart, stop:v.timeRangeStop)
 |> filter(fn: (r) => r. field == "temperature"
 )
```
Humidade relativa:

```
from(bucket: "humidityandtemperature")
 |> range(start: v.timeRangeStart, stop:v.timeRangeStop)
 \triangleright filter(fn: (r) => r. _field == "humidity"
 )
```
Pressão:

```
from(bucket: "humidityandtemperature")
 |> range(start: v.timeRangeStart, stop:v.timeRangeStop)
 \triangleright filter(fn: (r) => r. _field == "pressure"
 )
```
 $CO<sub>2</sub>$ :

```
from(bucket: "humidityandtemperature")
 |> range(start: v.timeRangeStart, stop:v.timeRangeStop)
 |> filter(fn: (r) => r. _field == "co2"
 )
```
VOC Index:

```
from(bucket: "humidityandtemperature")
 |> range(start: v.timeRangeStart, stop:v.timeRangeStop)
 \triangleright filter(fn: (r) => r. _field == "vocindex"
 )
```
Particulate Matter:

```
from(bucket: "humidityandtemperature")
 |> range(start: v.timeRangeStart, stop:v.timeRangeStop)
 \triangleright filter(fn: (r) => r. _field == "pm10"
 )
from(bucket: "humidityandtemperature")
 |> range(start: v.timeRangeStart, stop:v.timeRangeStop)
 |> filter(fn: (\overline{r}) => r. field == "pm25"
 )
```
from(bucket: "humidityandtemperature") |> range(start: v.timeRangeStart, stop:v.timeRangeStop) |> filter(fn: (r) => r. \_field == "pm100" )

Maximos e mínimos diários:

from(bucket: "humidityandtemperature")

- |> range(start: v.timeRangeStart, stop: v.timeRangeStop)
- $|$ > filter(fn: (r) => r["\_field"] == "temperature2")
- |> aggregateWindow(every: 24h, fn: max, createEmpty: false)

from(bucket: "humidityandtemperature")

- |> range(start: v.timeRangeStart, stop: v.timeRangeStop)
- $\triangleright$  filter(fn: (r) => r["\_field"] == "temperature2")
- |> aggregateWindow(every: 24h, fn: min, createEmpty: false)